Developer Note

# Power Macintosh 5200/75 and Power Macintosh 6200/75 Computers

Developer Press Apple Computer, Inc. 1995

Apple Computer, Inc. 1995 Apple Computer, Inc. All rights reserved. No part of this publication may be reproduced, stored in a retrieval system, or transmitted, in any form or by any means, mechanical, electronic, photocopying, recording, or otherwise, without prior written permission of Apple Computer, Inc. Printed in the United States of America.

The Apple logo is a trademark of Apple Computer, Inc. Use of the "keyboard" Apple logo (Option-Shift-K) for commercial purposes without the prior written consent of Apple may constitute trademark infringement and unfair competition in violation of federal and state laws.

No licenses, express or implied, are granted with respect to any of the technology described in this book. Apple retains all intellectual property rights associated with the technology described in this book. This book is intended to assist application developers to develop applications only for Apple Macintosh computers. Every effort has been made to ensure that the information in this manual is accurate. Apple is not responsible for printing or clerical errors. Apple Computer, Inc. 1 Infinite Loop Cupertino, CA 95014 408-996-1010

Apple, the Apple logo, APDA, AppleLink, Apple SuperDrive, LaserWriter, LocalTalk, Macintosh, Macintosh Centris, Macintosh Quadra, PlainTalk, PowerBook and QuickTime are trademarks of Apple Computer, Inc., registered in the United States and other countries.

Apple Desktop Bus, Mac, and Power Macintosh are trademarks of Apple Computer, Inc.

Adobe Illustrator and PostScript are trademarks of Adobe Systems Incorporated, which may be registered in certain jurisdictions.

America Online is a registered service mark of America Online, Inc. CompuServe is a registered service

mark of CompuServe, Inc. FrameMaker is a registered trademark

of Frame Technology Corporation. Helvetica and Palatino are registered trademarks of Linotype Company. ITC Zapf Dingbats is a registered

trademark of International Typeface Corporation.

Motorola is a registered trademark of Motorola Corporation. NuBus is a trademark of Texas Instruments. PowerPC is a trademark of International Business Machines Corporation, used under license therefrom.

Simultaneously published in the United States and Canada.

#### **LIMITED WARRANTY ON MEDIA AND REPLACEMENT**

**If you discover physical defects in the manual or in the media on which a software product is distributed, APDA will replace the media or manual at no charge to you provided you return the item to be replaced with proof of purchase to APDA.**

**ALL IMPLIED WARRANTIES ON THIS MANUAL, INCLUDING IMPLIED WARRANTIES OF MERCHANTABILITY AND FITNESS FOR A PARTICULAR PURPOSE, ARE LIMITED IN DURATION TO NINETY (90) DAYS FROM THE DATE OF THE ORIGINAL RETAIL PURCHASE OF THIS PRODUCT.**

**Even though Apple has reviewed this manual, APPLE MAKES NO WARRANTY OR REPRESENTATION, EITHER EXPRESS OR IMPLIED, WITH RESPECT TO THIS MANUAL, ITS QUALITY, ACCURACY, MERCHANTABILITY, OR FITNESS FOR A PARTICULAR PURPOSE. AS A RESULT, THIS MANUAL IS SOLD "AS IS," AND YOU, THE PURCHASER, ARE ASSUMING THE ENTIRE RISK AS TO ITS QUALITY AND ACCURACY.**

**IN NO EVENT WILL APPLE BE LIABLE FOR DIRECT, INDIRECT, SPECIAL, INCIDENTAL, OR CONSEQUENTIAL DAMAGES RESULTING FROM ANY DEFECT OR INACCURACY IN THIS MANUAL, even if advised of the possibility of such damages.**

**THE WARRANTY AND REMEDIES SET FORTH ABOVE ARE EXCLUSIVE AND IN LIEU OF ALL OTHERS, ORAL OR WRITTEN, EXPRESS OR IMPLIED. No Apple dealer, agent, or employee is authorized to make any modification, extension, or addition to this warranty.**

**Some states do not allow the exclusion or limitation of implied warranties or liability for incidental or consequential damages, so the above limitation or exclusion may not apply to you. This warranty gives you specific legal rights, and you may also have other rights which vary from state to state.**

# **Contents**

Figures and Tables vii

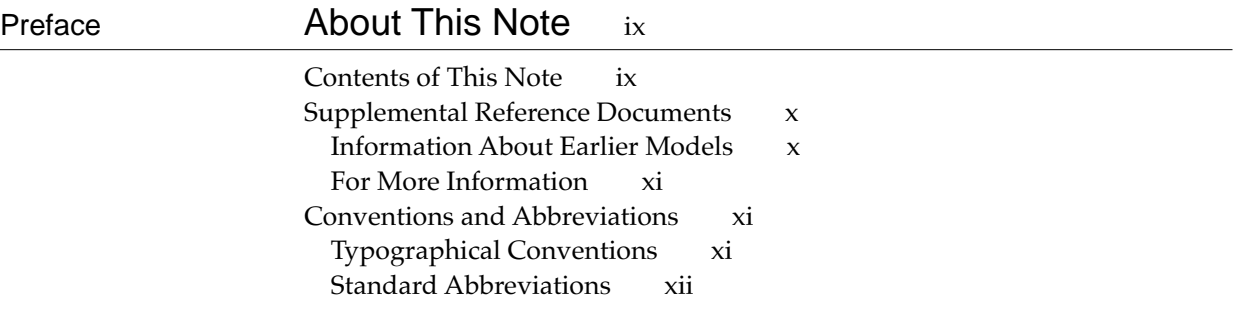

# Chapter 1 **Introduction** 1

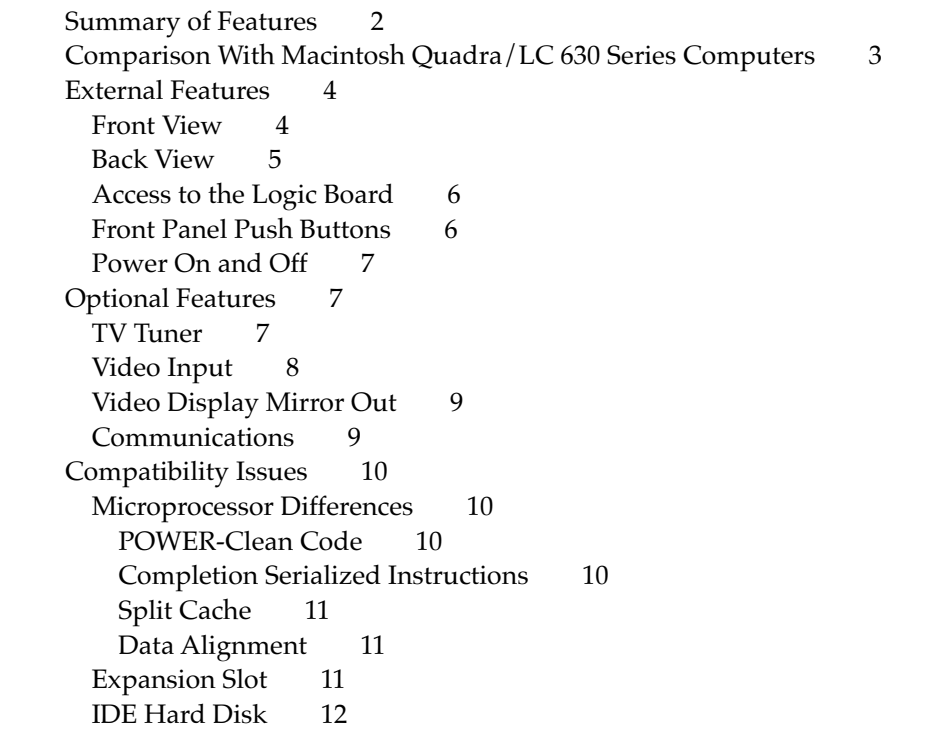

## Chapter 2 **Architecture** 13

Block Diagram and Main ICs 14 Microprocessor 14 Second-Level Cache and ROM 16 System RAM 16 Custom ICs 16 Capella IC 16 F108 IC 17 PrimeTime II IC 17 DFAC II IC 18 Cuda IC 18 Valkyrie IC 19 Bus Arbitration 19 Display RAM 20 Address Map 21 RAM Addresses 21 Display RAM Addresses 21 Addresses for PDS Expansion Cards 21

## Chapter 3 **I/O Features** 23

Serial I/O Ports 24 ADB Port 25 Floppy Disk Drive 26 IDE Hard Disk 27 Hard Disk Specifications 27 Hard Disk Connectors 27 Pin Assignments 29 IDE Signal Descriptions 30 SCSI Bus 30 SCSI Connectors 31 SCSI Bus Termination 32 Sound 32 Sound Output 32 Sound Input 32 Sound Input Specifications 33 Routing of the Sound Signals 33 Digitizing Sound 33 Sound Modes 34 Keyboard 34 Video 35 Optional Video Display Mirror Output Feature 35 External Video Monitors 36 External Video Connection for Power Macintosh 6200 37 Video Timing Parameters 38

Chapter 4 **Expansion Features** 43 RAM Expansion 44 RAM Configurations 44 Signals on the RAM SIMM Slot 45 RAM Devices 47 Addressing RAM 48 RAM SIMM Mechanical Specifications 49 The I/O Expansion Slot 51 The I/O Expansion Connector 51 Connector Pin Assignments 51 Signal Descriptions 53 Bus Master on a Card 56 Incompatibility With Older Cards 56 Designing an I/O Expansion Card 57 Card Connectors 57 Power for the Card 57 Card Address Space 58 Card Select Signal 58 The DVA Connector 59 Pin Assignments 60 Signal Descriptions 61 Using the YUV Bus 61

Video Data Format 62 The Communications Slot 63

## Chapter 5 **Software Features** 67

ROM Software 68 Machine Identification 68 System Software 68

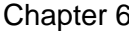

## Software for the IDE Hard Disk  $71$

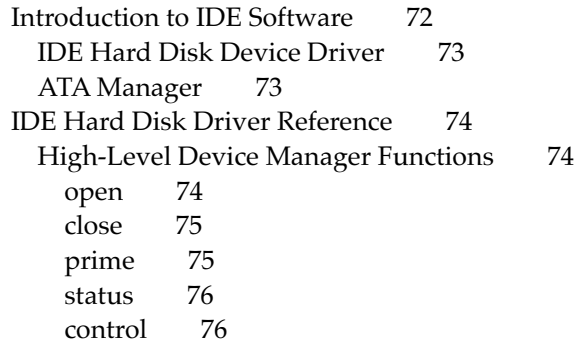

IDE Hard Disk Driver Control Functions 77 killIO 77 verify 77 format 78 ejectMedia 78 return drive icon 78 return media icon 79 return drive characteristics 79 needTime code 80 power management 80 drive status info 81 return driver gestalt 81 power-mode status 83 ATA Manager Reference 83 The ATA Parameter Block 83 Functions 88 ATA\_ExecIO 89 ATA\_MgrInquiry 92 ATA\_MgrInit 93 ATA\_BusInquiry 93 ATA\_QRelease 95 ATA\_NOP 96 ATA\_Abort 96 ATA\_RegAccess 97 ATA\_Identify 98 ATA\_ResetBus 99 ATA\_MgrShutDown 99 ATA\_DrvrRegister 100 ATA\_DrvrDeregister 100 ATA\_FindRefNum 101 Error Code Summary 102

Appendix Foldout Drawings 105

 $Index$  113

# Figures and Tables

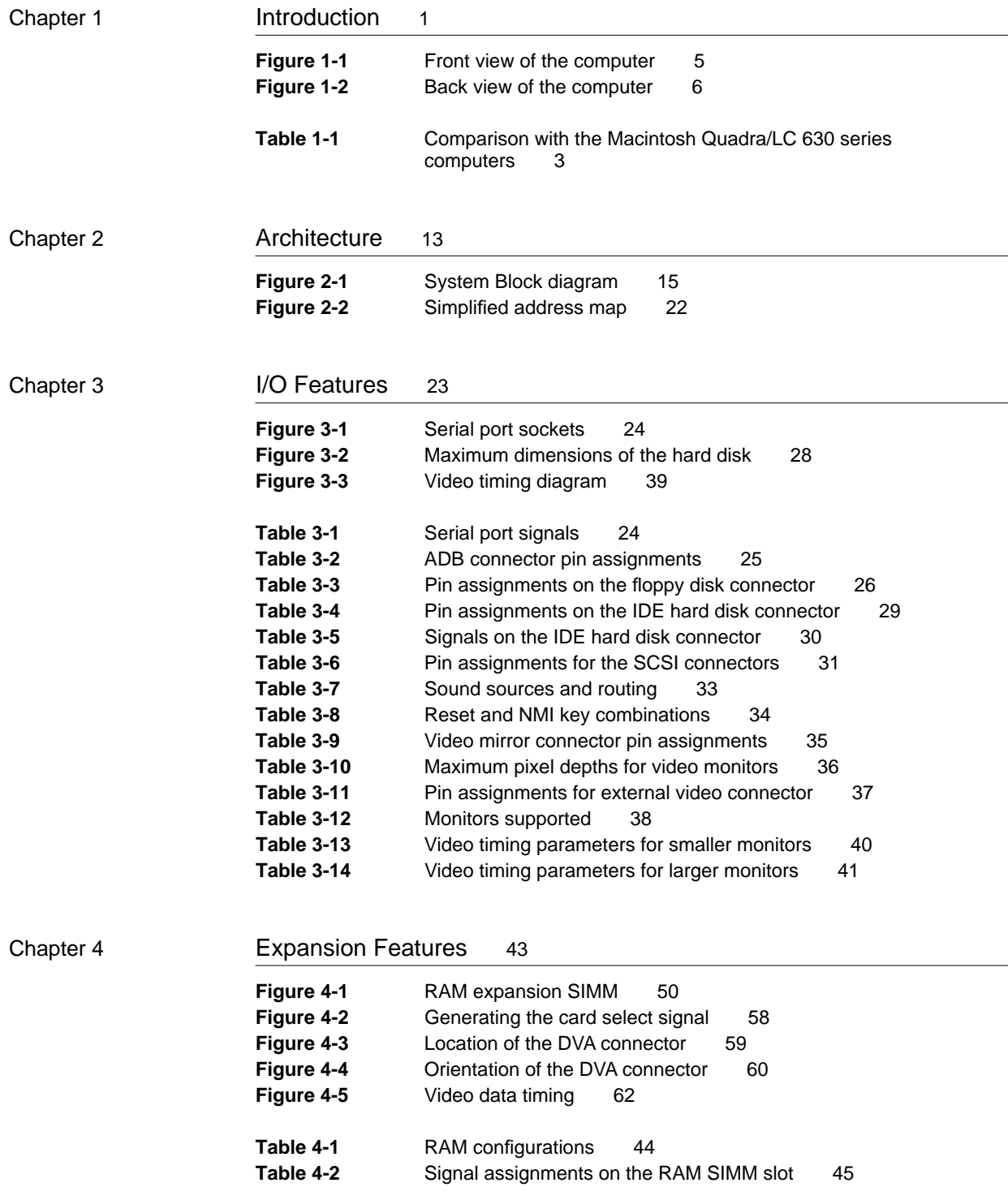

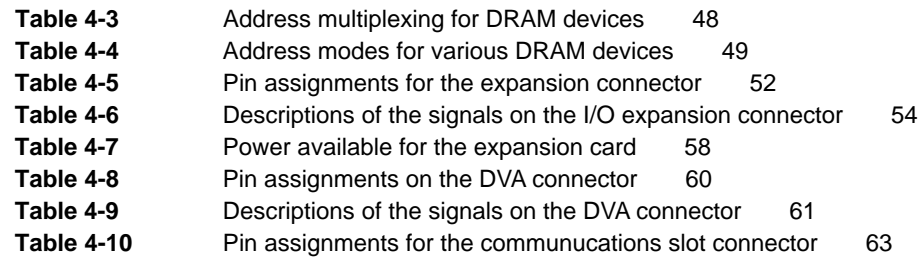

## Chapter 6 Software for the IDE Hard Disk 71

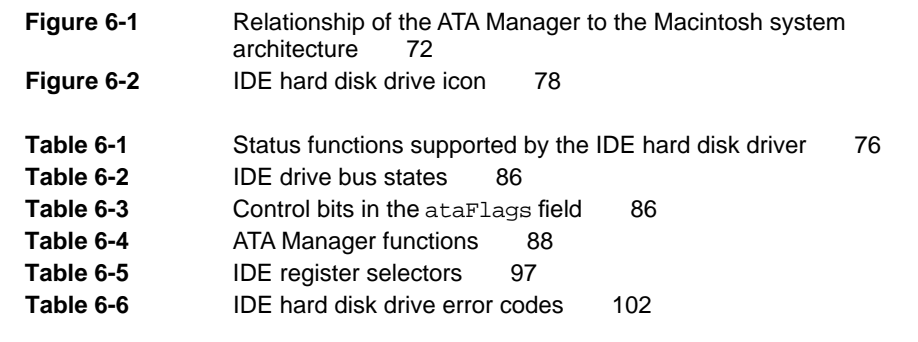

## Appendix Foldout Drawings 105

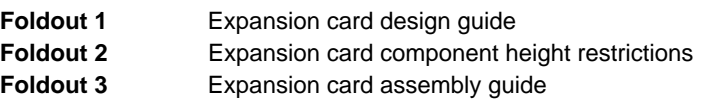

# About This Note

This developer note describes the Power Macintosh 5200/75 and Power Macintosh 6200/75 computers and emphasizes features that are new or different from previous Macintosh models. It is intended to help experienced Macintosh hardware and software developers design compatible products. If you are unfamiliar with Macintosh computers or would simply like more technical information, you may wish to read the related technical manuals listed in the section "Supplemental Reference Documents."

# Contents of This Note

The information is arranged in six chapters, an appendix, and an index:

- Chapter 1, "Introduction," gives a summary of the features of the Power Macintosh 5200 and 6200 computers, describes the physical appearance of the two models, and lists the available configurations and options.
- Chapter 2, "Architecture," describes the internal organization of the computers. It includes a block diagram and descriptions of the main components of the logic board.
- Chapter 3, "I/O Features," describes the built-in I/O devices and the external I/O ports. It also describes the built-in monitor configuration of the Power Macintosh 5200 and external video monitors that can be used with both computers.
- Chapter 4, "Expansion Features," describes the expansion slots of the Power Macintosh 5200 and 6200 computers. This chapter provides guidelines for designing cards for the I/O expansion slot and brief descriptions of the expansion modules for the other slots.
- Chapter 5, "Software Features," summarizes the new features of the ROM software and the system software that accompany the Power Macintosh 5200 and 6200 computers.
- Chapter 6, "Software for the IDE Hard Disk," gives the program interface for the system software and the driver that support the internal IDE hard disk drive.
- The appendix includes foldout pages with mechanical drawings for the I/O expansion card described in Chapter 4.

## Supplemental Reference Documents

To supplement the information in this developer note, developers should have copies of the appropriate Motorola reference books for the PowerPC™ 603 microprocessor. Software developers should have a copy of Motorola's *PowerPC Programmer's Reference Manual.* Hardware developers should have copies of Motorola's *PowerPC 603 RISC Microprocessor User's Manual* and the *MC68030 User's Manual.* 

For additional information about the digital data format used in the video input module, refer to *Macintosh DAV Interface for NuBus Expansion Cards,* part of *Macintosh Developer Note Number 8,* APDA catalog number R0566LL/A*.* For information about the digital video interface, refer to the *SAA7194/6 Philips Desktop Video Handbook*.

Developers may also need copies of the appropriate Apple reference books. You should have the relevant books of the *Inside Macintos*h series, and particularly *Inside Macintosh: QuickTime Components.* You should also have *Guide to the Macintosh Family Hardware,* second edition, and *Designing Cards and Drivers for the Macintosh Family,* third edition. These books are available in technical bookstores and through APDA.

## Information About Earlier Models 0

Many features of the Macintosh 5200 and 6200 computers are similar to those of certain earlier Macintosh models, so you may wish to have the developer notes that describe those earlier machines:

- *Macintosh Developer Note Number 3, APDA* catalog number R0461LL/A
- *Macintosh Developer Note Number 4,* APDA catalog number R0528LL/A
- *Macintosh Developer Note Number 6, APDA catalog number R0550LL/A*
- *Macintosh Developer Note Number 10, APDA catalog number R0568LL/A*

*Macintosh Developer Note Number 3* includes information about the Macintosh LC III and the Macintosh Centris 610 and 650 computers. *Macintosh Developer Note Number 4* includes information about the Macintosh LC 520 computer. *Macintosh Developer Note Number 6* includes information about the Macintosh LC 475 and Macintosh Quadra 605 computers. *Macintosh Developer Note Number 10* includes information about the Macintosh Quadra 630 and the Macintosh LC 630 computers.

The numbered developer notes are available from APDA. Developer notes for individual models are also on the developer CDs.

## For More Information 0

APDA is Apple Computer's worldwide source for hundreds of development tools, technical resources, training products, and information for anyone interested in developing applications on Apple platforms. Customers receive the *APDA Tools Catalog* featuring all current versions of Apple development tools and the most popular third-party development tools. APDA offers convenient payment and shipping options, including site licensing.

To order products or to request a complimentary copy of the *APDA Tools Catalog*, contact

APDA Apple Computer, Inc. P.O. Box 319 Buffalo, NY 14207-0319

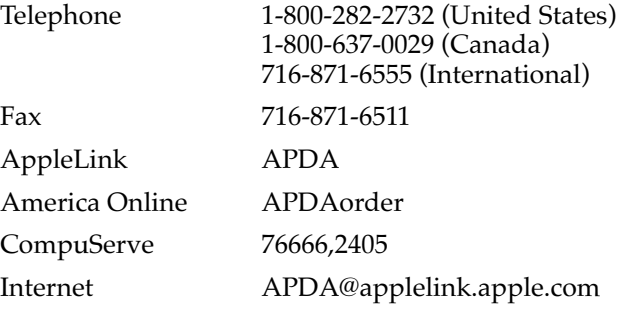

# Conventions and Abbreviations

This developer note uses the following typographical conventions and abbreviations.

## Typographical Conventions 0

New terms appear in **boldface** where they are first defined.

Computer-language text—any text that is literally the same as it appears in computer input or output—appears in Courier font.

Hexadecimal numbers are preceded by a dollar sign (\$). For example, the hexadecimal equivalent of decimal 16 is written as \$10.

#### **Note**

A note like this contains information that is interesting but not essential for an understanding of the text.  $\triangleleft$ 

#### Sidebar

Sidebars are for digressions—information that is not part of the main discussion. A sidebar may contain background information that is interesting to know,

information about a related subject, or technical details that are not required reading.

#### **IMPORTANT**

A note like this contains important information that you should read before proceeding. ▲

#### ▲ **WARNING**

A note like this directs your attention to something that could cause damage or result in a loss of data. ▲

## **Standard Abbreviations**

When unusual abbreviations appear in this book, the corresponding terms are also spelled out. Standard units of measure and other widely used abbreviations are not spelled out. Here are the standard units of measure used in this developer note:

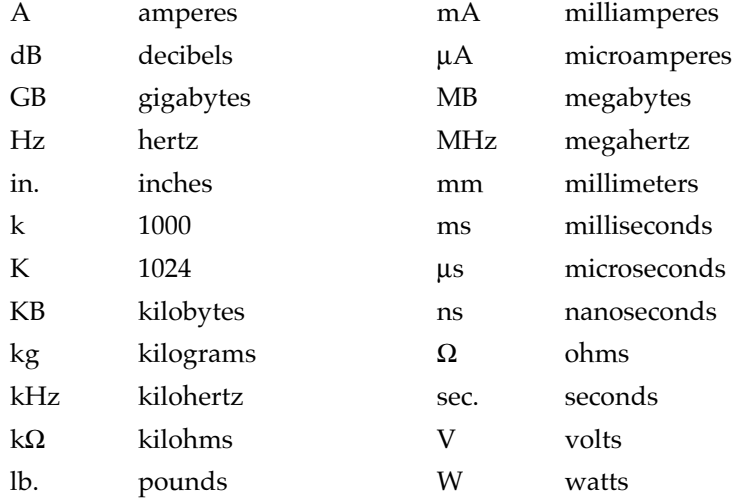

Here are other abbreviations used in this developer note:

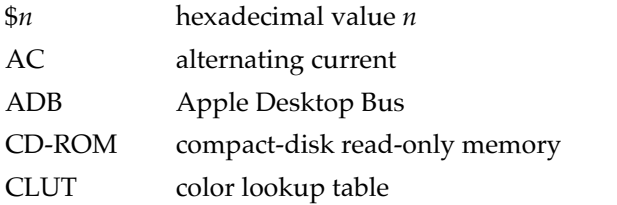

*continued*

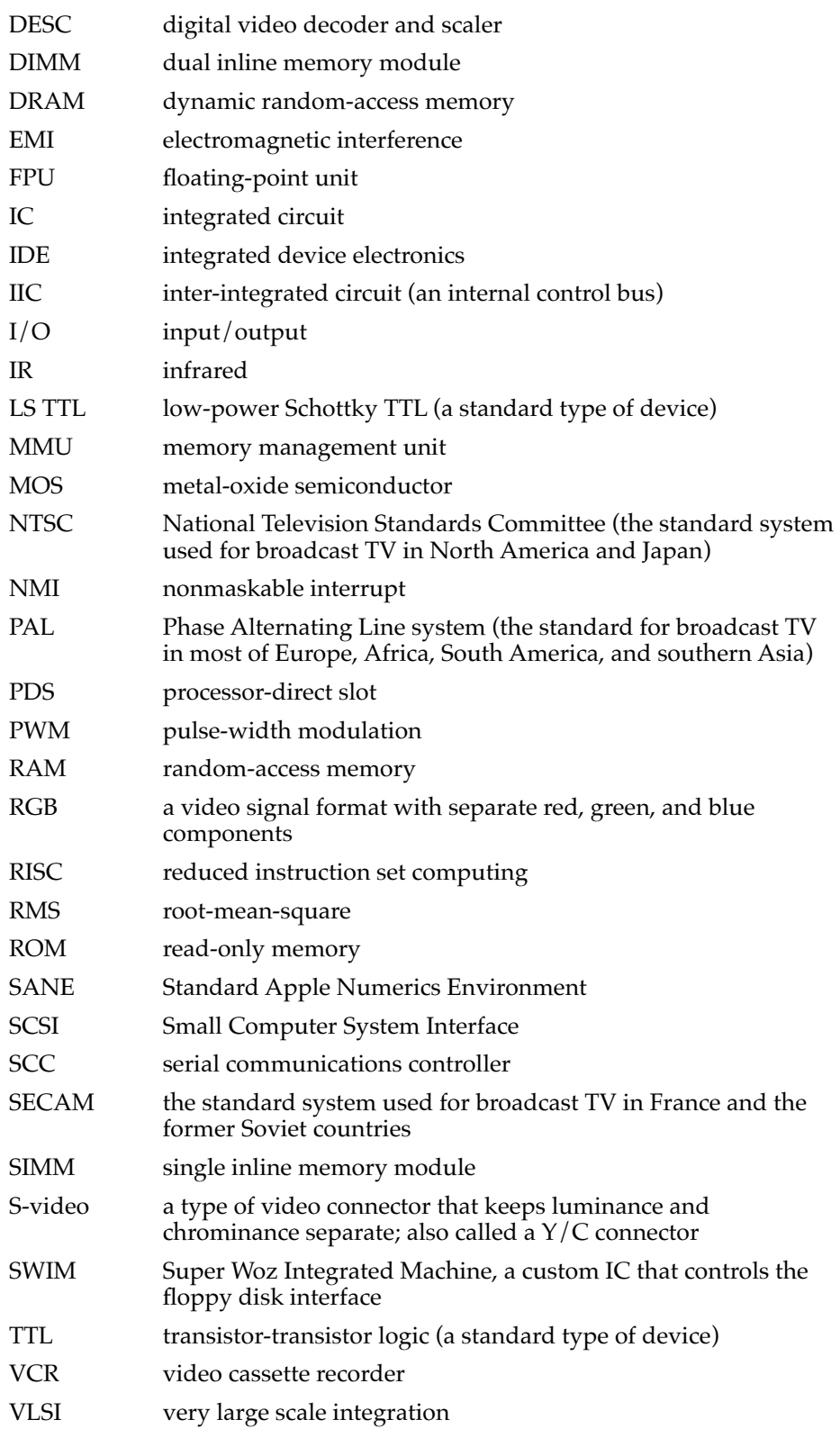

*continued*

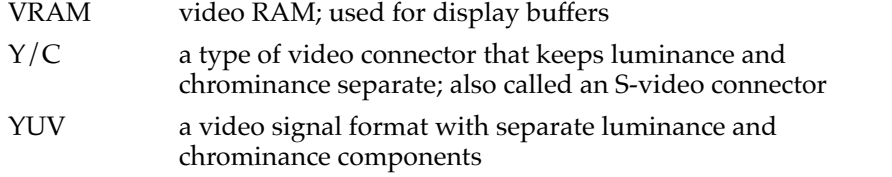

**CHAPTER 1**

Introduction

The Power Macintosh 5200/75 and 6200/75 computers are new Macintosh models that incorporate a PowerPC $T^{M}$  603 microprocessor running at 75 MHz, a built-in cache, and the same AV features (audio and video input and output) as the Macintosh LC 630 and Macintosh Quadra 630 computers. The Power Macintosh 5200 is housed in a new all-in-one enclosure featuring a 15-inch monitor with tilt and swivel capability and stereo speakers. The Power Macintosh 6200 is functionally identical to the Power Macintosh 5200 but has a low-profile case similar to the Macintosh Quadra 630 and requires an external monitor.

# Summary of Features 1

Here is a summary of the hardware features of the Power Macintosh 5200 and 6200 computers. Each feature is described more fully later in this note.

- Microprocessor: PowerPC 603 microprocessor running at 75 MHz.
- RAM: 8 MB standard using 4 Mbit DRAM devices installed in one 72-pin DRAM SIMM; expandable to 64 MB using 16-Mbit devices. Two SIMM slots are provided.
- ROM: 4 MB on a 160-pin DIMM card; 64-bit ROM data bus width.
- Cache: 256 KByte second-level (L2) cache on same 160-pin DIMM card as ROM.
- Video configuration: internal video supports built-in 15-inch multiscan monitor on Power Macintosh 5200 and external monitor on Power Macintosh 6200; external 1 MB DRAM frame buffer on main logic board.
- Video modes supported: 640 × 480 @ 16 bits, 600 × 800 @ 8 bits, and 632 × 824 @ 8 bits (no video in).
- Video input: 60 pin connector supports optional video card for real-time video display, capture, and overlay.
- Video output: video mirror feature allows an external monitor to be connected to Power Macintosh 5200 using an optional video buffer board connected to the video mirror connector. Power Macintosh 6200 supports up to 15-inch external monitors.
- Sound: 8 bits/channel stereo sound output and mono sound input, external jack for sound in, front and rear jacks for stereophonic sound out. The Power Macintosh 5200 has two built-in stereo speakers; the Power Macintosh 6200 has one speaker.
- TV receiver: optional internal TV tuner.
- Remote control: infrared (included with TV tuner configurations).
- Hard disks: one internal 3.5-inch IDE hard disk with 500 MB capacity; external SCSI port for additional SCSI devices.
- Floppy disk: one internal 1.4 MB Apple SuperDrive.
- CD ROM drive: internal SCSI connection for optional CD ROM drive.
- Standard Macintosh I/O ports: two serial ports, sound input and output jacks, a SCSI port, and an ADB port.

- Communications slot: 112-pin connector accepts an optional modem or Ethernet interface.
- Expansion slot: 114-pin connector accepts PDS cards designed for the Macintosh LC series.
- Power switch: soft power controlled from keyboard and remote control.
- Case design: Power Macintosh 5200 has a new all-in-one enclosure featuring a tilt and swivel monitor and built-in stereo speakers; Power Macintosh 6200 has a low-profile case the same as the Macintosh Quadra 630.

# Comparison With Macintosh Quadra/LC 630 Series Computers

The Power Macintosh 5200 and 6200 computers are electrically similar to the Macintosh Quadra 630 and LC 630. Table 1-1 compares the features of these computers.

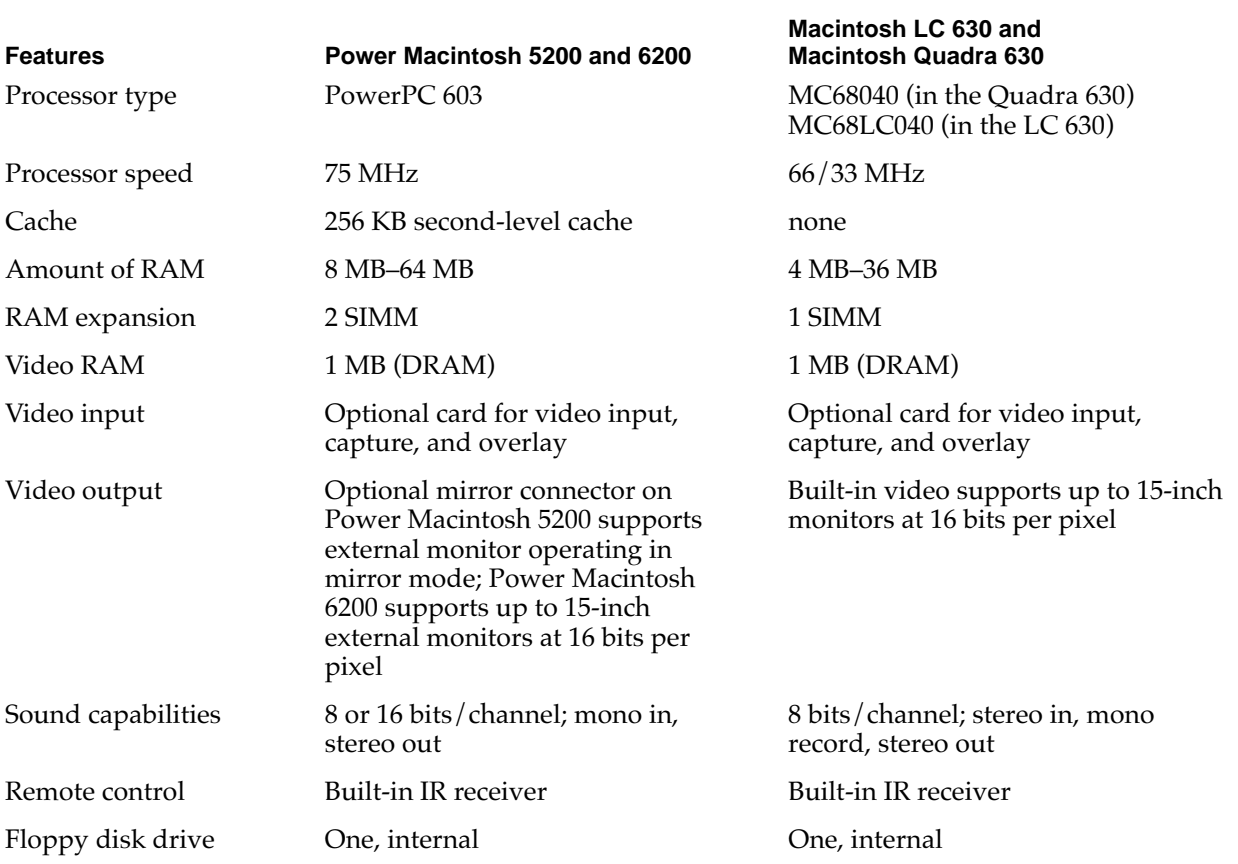

**Table 1-1** Comparison with the Macintosh Quadra/LC 630 series computers

*continued*

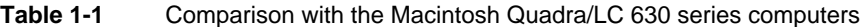

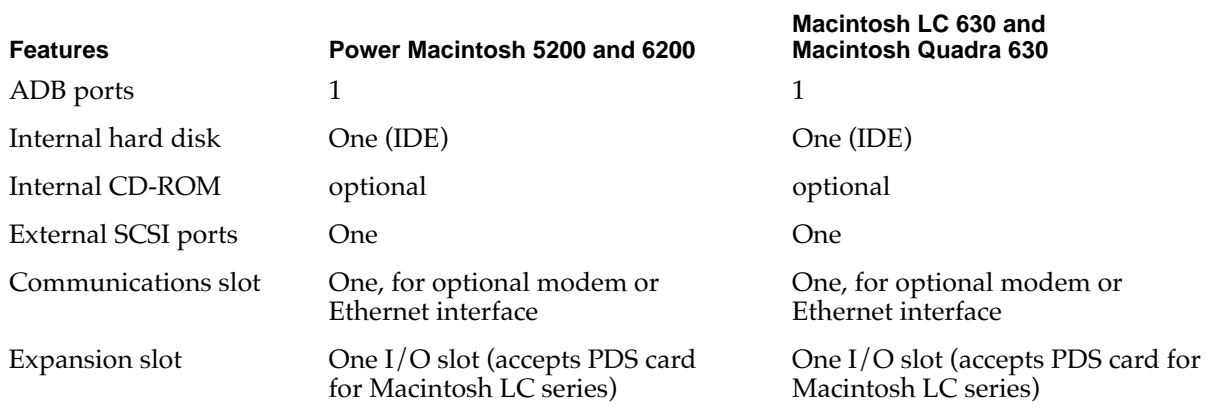

# External Features

The Power Macintosh 5200 has an integrated design featuring a built-in 15-inch multi-scan color display with both tilt and swivel capabilities, stereo speakers, front panel stereo headphone jack, and front panel push button controls for audio and video.

The Power Macintosh 6200 is functionally identical to the Power Macintosh 5200, but uses a low-profile enclosure and requires an external monitor. This enclosure is identical to the enclosures used for the Macintosh LC 630 and Macintosh Quadra 630 computers, and is described in *Macintosh Developer Note Number 10.*

This section describes only the Power Macintosh 5200 computer.

## **Front View**

Figure 1-1 is a front view of a Power Macintosh 5200 computer. The front view shows the display screen, the built-in microphone and stereo speakers, the openings for the floppy disk and optional CD-ROM drive, the CD-ROM open and close button, the headphone jack, the power-on light, the IR sensor for the remote control, and the push buttons that control the sceen intensity and sound level.

**CHAPTER 1**

Introduction

#### Why YUV Looks Clearer

You may be wondering how the digital YUV format used in the Power Macintosh 5200 and 6200 computers provides a clearer TV picture than the RGB format used in the Macintosh TV computer—after all, picture information can be freely converted between the two formats. The difference is due to the way the bits are allocated. The RGB format used in the Macintosh TV is a 16-bit format using 5 bits each for red, green, and

blue, with the remaining bit unused. The YUV format used in the Power Macintosh 5200 and 6200 computers is also a 16-bit format, with 8 bits for the Y (luminance) channel and 8 bits for the U and V (chrominance) channels to share by multiplexing. The YUV format looks clearer because the YUV format carries more levels of luminance information.

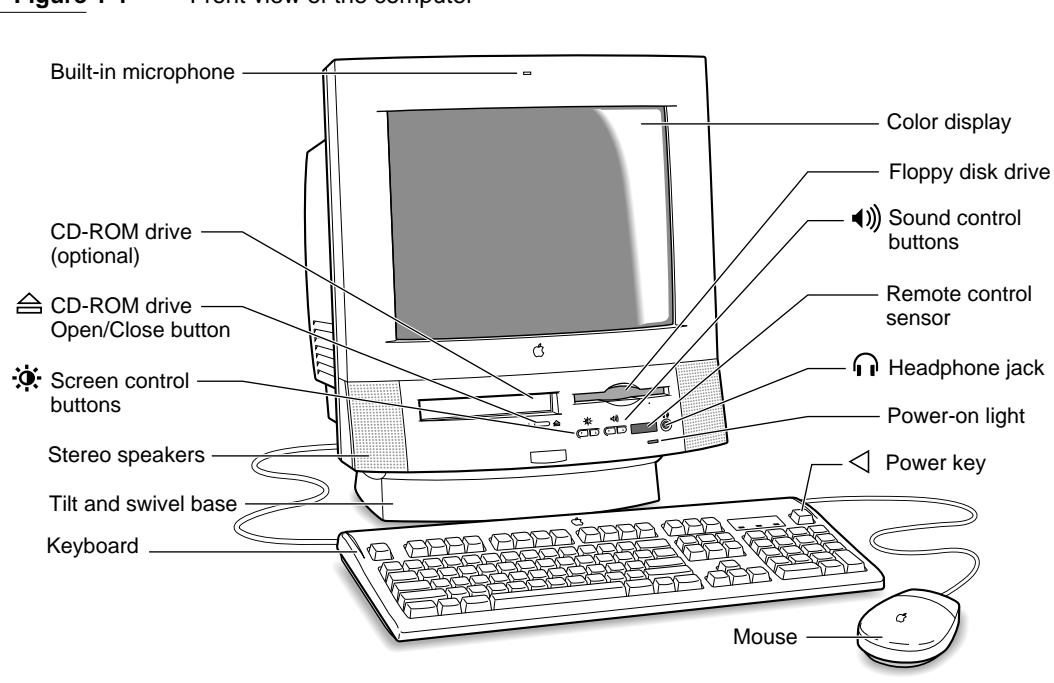

#### **Figure 1-1** Front view of the computer

## **Back View**

The back panel includes the power socket, the reset button, the I/O ports, and openings for I/O access to the expansion modules: the I/O expansion card, the communications card, and the video input card.

**CHAPTER 1**

#### Introduction

Figure 1-2 shows the back view of a Power Macintosh 5200 computer.

#### **Figure 1-2** Back view of the computer

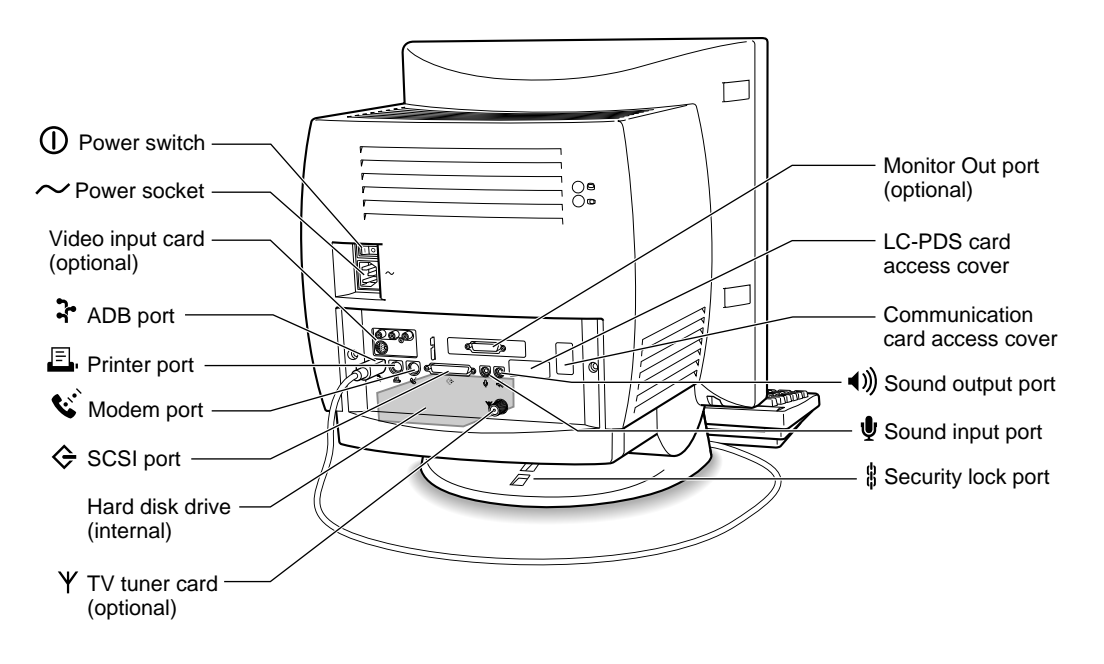

## Access to the Logic Board

The logic board can be removed from the case to allow installation of expansion RAM or a plug in an I/O expansion card. To get access to the logic board, you must first remove the back panel. It is secured by two screws on either side of the I/O connectors. After removing the screws, you can pull gently on the two latches on the underside of the computer's case and the back panel will slip out. You can then grasp the logic board handle and pull the board straight out the back of the case.

## Front Panel Push Buttons 1

The Power Macintosh 5200 computer has two pairs of push buttons on the front panel. The pair on the left controls the intensity of the screen; the pair on the right controls the sound level.

## Power On and Off 1

The user can turn the power on and off by pressing one of two buttons:

- the Power key on the keyboard
- the Power key on the remote control

If files are still open when the user attempts to turn off the computer by using either one of the Power keys or the Shut Down menu item, the system displays an alert box warning the user that files are open and should be closed to avoid loss of data.

## Optional Features 1

Several features of the Power Macintosh 5200 and 6200 computers are implemented as plug-in modules available either as a configuration option at the time of purchase or as a later upgrade. The modules are designed so that they can be installed by the user.

#### **TV Tuner**

The TV tuner module turns the computer into a television receiver, complete with remote control. The features of the TV tuner module are similar to those of the TV tuner in the Macintosh Quadra 630 and LC 630 computers. The TV picture is in its own window on the desktop, and the TV signal is carried in YUV format for improved picture clarity.

The features of the TV tuner module are

- ability to tune 181 broadcast and cable channels (United States version)
- coaxial connector for TV antenna or cable input (F-type connector in United States and Japanese versions; IEC-type connector in European versions)
- TV picture in a resizable and movable window
- YUV format for improved clarity (see sidebar)
- support for closed captioning and teletext
- software password protection
- automatic and manual channel programming
- single remote control for TV and for playback of audio CDs

The TV tuner module is available in versions for NTSC, PAL, and SECAM television systems.

The TV picture appears in its own window. The default size of the window is 320-by-240 pixels. The user can resize the TV window up to a maximum size of 640-by-480 pixels or down to a minimum size of 160-by-120 pixels. The resolution of the TV picture does not increase at the larger window sizes; instead, the image is enlarged by doubling the size of the pixels.

The TV tuner module works in conjunction with the video input module, which converts the video data into digital YUV format and stores it in the display buffer.

The TV tuner comes with a remote control device similar to the one used with the Macintosh TV computer. The user can switch channels either by using the remote control or by typing the channel numbers on the keyboard. The user can toggle between the current and previous channel by pressing the Tab key on the keyboard. Each time the channel changes, the computer displays the channel name (assigned by the user) on the picture in the video window.

The user can customize the operation of the TV tuner by adding or removing TV channels that are unused or unwanted. The computer can program the channels automatically, scanning through all available channels and disabling those that do not have a valid signal. When the user then scans for the next channel by using the remote control or the Tab key on the keyboard, the tuner skips the disabled channels.

The software that supports the TV tuner module is an application called Apple Video Player. The application includes password protection for the disabled channels. Parents might use this feature to prevent children from watching undesirable channels.

The software allows the user to capture or freeze a single frame of video or record a segment of video as a QuickTime Movie. The TV window cannot be resized while the computer is recording a movie.

### Video Input 1

The video input card accepts video from an external source and displays it in a window on the computer's display. The following are features of the video input card:

- accepts video input in NTSC, PAL, or SECAM format
- $\blacksquare$  connectors for stereo sound, composite video, and S-video (Y/C)
- video display in a 320-by-240-pixel window
- pixel doubling for 640-by-480-pixel maximum display
- video overlay capability
- YUV format for digital video input
- a digital video connector for adding a video processor on an expansion card

The video input card provides AV features similar to those of the Macintosh Quadra 660AV, with one key improvement. Whereas the Macintosh Quadra 660AV digitizes color video using a 16-bit RGB format, the video input card uses a digital YUV format. Because a standard television signal has more information in its chrominance channel than in its luminance channels, digitizing the video signal as YUV format results in a clearer picture.

The video input card can accept video input from either an external device such as a VCR or camcorder, or from the internal TV tuner module. The external device can be connected to the video input card either through the composite video connector or the S-video connector.

#### **CHAPTER 1**

#### Introduction

The default window size is 320-by-240 pixels; the user can resize the window up to 640-by-480 pixels—the full screen on a 14-inch monitor. The large image uses pixel doubling of the 320-by-240 pixel image.

#### **Note**

The video input card does not work on all video monitors. It will work with 800-by-600-pixel displays that have a 60 Hz refresh rate, but not with that size display at a 72 Hz refresh rate.  $\bullet$ 

The video input card plugs into a dedicated slot on the main logic board. The slot connector is a 60-pin microchannel connector. The module fits only its proper slot and only in the proper orientation so that the user can safely install the video input card.

The video input card has a separate connector called the DVA (digital video application) connector. The DVA connector makes the digitized video data available to a card in the I/O expansion slot. Such a card can contain a hardware video compressor or other video processor. For more information, see the section "The DVA Connector" beginning on page 59.

## Video Display Mirror Out 1

The Power Macintosh 5200 computer supports a feature called video display mirror output that allows a second monitor to be connected to the computer through a video buffer card. The video buffer card plugs into a 22-pin connector on the computer's main logic board.

In the video display mirror out mode, the image on the second monitor's screen is the same as that on the screen of the built-in monitor. That mode of operation is appropriate, for example, for presentations, so that the audience and the presenter can see the same displays.

### **Communications**

The main logic board in the Power Macintosh 5200 and 6200 computers has a communications slot that is compatible with the communications slot first introduced in the Macintosh LC 575 computer, and later used in the Macintosh LC 630 and Macintosh Quadra 630 computers. The slot allows the computer to support a communications module without occupying the expansion slot. A communications module can be installed by either the user or the dealer.

The communications slot in the Power Macintosh 5200 and 6200 computers supports all communications cards developed for the Macintosh LC 575, Macintosh LC 630, and Macintosh Quadra 630 including

- the 10BaseT (twisted pair) Ethernet card
- the 10Base2 (thin coax) Ethernet card
- the AAUI (Apple standard) Ethernet card
- $\blacksquare$  the 14.4 fax/data modem card

# Compatibility Issues 1

The Power Macintosh 5200 and 6200 computers incorporate several changes from earlier desktop models. This section describes key issues you should be aware of to ensure that your hardware and software work properly with this new model. Some of the topics described here are covered in more detail in later parts of this developer note.

## Microprocessor Differences

Applications developers must be aware of certain differences between the PowerPC 603 and the PowerPC 601 microprocessors that can affect the way code is executed. Because of these differences, programs that execute correctly on the PowerPC 601 microprocessor may cause compatibility and performance problems on the PowerPC 603 microprocessor.

## POWER-Clean Code 1

The first generation Power Macintosh computers used the PowerPC 601 microprocessor, a microprocessor that bridged the new PowerPC architecture with the POWER architecture from which it descended. The PowerPC 601 implemented most of the old POWER instruction set as well as the newer PowerPC instruction set.

Later versions of the microprocessor, namely the PowerPC 603 and 604, only implement the PowerPC instruction set, hence the term "power clean." Because of the differences in instruction set implementation, a possibility exists for incompatibility and poor performance, particularly in the area of compilers.

Newer compilers, designed for the PowerPC instruction set, do not generate the old POWER instructions. However, compilers designed for the POWER instruction set are also being used to compile programs for the PowerPC instruction set. Most of those compilers have the option to suppress the generation of offending instructions. For example, the IBM xLc C compiler and the xLCC++ compiler have the option -garch=ppc.Developers using these compilers should verify that the options are in effect for all parts of their code. To be on the safe side, you should contact your compiler vendor to make sure that the compiler you are using does not generate POWER instructions.

## Completion Serialized Instructions 1

Several types of instructions can interfere with instruction pipelining and degrade system performance. Most noticeable are completion serialized instructions such as load and store string and load and store multiple. These instructions are referred to as completion serialized instructions because they cannot be executed until all prior instructions have been completed.

Representatives of Apple Computer, Inc. are working with compiler developers to establish guidelines for the appropriate use of these instructions.

#### Split Cache 1

Unlike the PowerPC 601, which has a unified cache, the PowerPC 603 has separate caches for instructions and data. This can lead to cache coherency problems in applications that mix code and data.

In the Mac OS, the Code Fragment Manager loads almost all native code to ensure that the code is suitable for execution. If your code is loaded by the Code Fragment Manager, you don't have to worry about cache coherency.

If, however, your application generates code in memory, for execution, problems can arise. Examples include compilers that generate code for immediate execution and interpreters that translate code in memory for execution. For such cases, you can use the MakeDataExecutable function to notify the Mac OS that data is subject to execution. This call is defined in OSUtils.h.

#### Data Alignment

In PowerPC systems, data is normally aligned on 32-bit boundaries, whereas data for the 680x0 is typically aligned on 16-bit boundaries. Even though the PowerPC microprocessor was designed to support the 680x0 type of data alignment, misaligned data can cause some loss of performance. Furthermore, performance with misaligned data varies across the different implementations of the PowerPC microprocessor.

While it is essential to use 16-bit alignment for data that is being shared with 680x0 code, you should use PowerPC alignment for all other kinds of data. In particular, you should not use global 680x0 alignment when compiling your PowerPC applications; instead use alignment pragmas to turn on 680x0 alignment only when necessary.

### Expansion Slot 1

The I/O expansion slot in the Power Macintosh 5200 and 6200 computers is compatible with the PDS slot in the Macintosh LC family of computers, but it is not a true PDS slot. Like the expansion slot in the Macintosh LC 630 and Macintosh Quadra 630 computers, the I/O expansion slot in the Power Macintosh 5200 and 6200 computers supports many PDS cards designed to operate with the MC68030 bus, including both bus masters, such as Apple Computer's Ethernet expansion card, and bus slaves, such as display cards.

While the I/O expansion slot accepts PDS cards designed for the Macintosh LC family of computers, some of those cards do not work. Cards that are incompatible with the I/O expansion slot include

■ cards designed to work as coprocessors with an MC68020 or an MC68030 or as replacements for those microprocessors. Such cards include accelerators, 68882 FPU cards, and cache cards. That type of card won't work because the microprocessor is different and because the slot signals are not connected directly to the microprocessor.

- cards with drivers that include incompatible code. Some drivers that do not follow Apple Computer's programming guidelines won't work on machines that use the PowerPC 603 microprocessor. For example, some of those drivers write directly to the cache control register in an MC68030. Such code won't work on a PowerPC 603 microprocessor.
- cards with drivers that include code to check the gestaltMachineType value and refuse to run on a newer CPU. The idea is to protect users by refusing to run on a machine that the cards haven't been tested on. Such cards have compatibility problems with all new Macintosh models.

## IDE Hard Disk 1

The internal hard disk in the Power Macintosh 5200 and 6200 computers is an IDE drive, not a SCSI drive. This could cause compatibility problems for hard disk utility programs.

#### **CHAPTER 2**

**Architecture** 

This chapter describes the architecture of the Power Macintosh 5200 and 6200 computers. It describes the major components of the main logic board: the microprocessor, the custom ICs, and the display RAM. It also includes a simplified address map.

# Block Diagram and Main ICs 2

The architecture of the Power Macintosh 5200 and 6200 computers is based on three generations of microprocessors ; the MC68020/030, the MC68040, and the new PowerPC 603. Figure 2-1 shows the system block diagram.

The internal bus structure consists of three internal buses; the 64-bit wide 603 data bus, the 32-bit wde 68040 bus, and the 32-bit wide I/O bus. The 603 bus is connected directly to the main processor and runs at the same clock rate. An external 256 KB second-level cache and 4 MB of ROM attach directly to the 603 data bus and help to optomize system performance.

The Capella custom IC provides the bus translation logic that bridges the 603 processor and the 68040 based custom ICs. It translates the 64-bit data from the 603 data bus into 32-bit data required by the 68040 bus and provides the necessary signals to maintain 68040 protocol. Three custom ICs; F108, Valkyrie, and PrimeTime II connect directly to the 68040 bus. The F108 custom IC provides memory control and bus arbitration logic, the Valkyrie custom IC is the graphics display controller, and the PrimeTime II custom IC controls most of the I/O functions.

The I/O bus is a 32-bit wide buffered bus that runs at 16 MHz and supports 68030 byte steering and dynamic bus sizing. Although it is derived from the 68040 bus, it behaves more like the 68030 interface to allow support for 68020 and 68030 expansion cards that were designed for use in the Macintosh LC family of computers. The PrimeTime II custom IC buffers the data portion of the I/O bus and provides a compatible interface for I/O devices and software designed for use with the MC68030 miroprocessor.

#### **Microprocessor**

The Power Macintosh 5200 and 6200 computers use a PowerPC 603 microprocessor running at 75 MHz. The principle features of the PowerPC 603 microprocessor include

- full RISC processing architecture
- parallel processing units: two integer and one floating-point
- a branch manager that can usually implement branches by reloading the incoming instruction queue without using any processing time
- an internal memory management unit (MMU)
- 16 Kbyte of on-chip cache memory (8 Kbyte each for data and instructions)

For complete technical details, see the Motorola *PowerPC 603 RISC Microprocessor User's Manual*. This book is listed in "Supplementary Documents," in the preface.

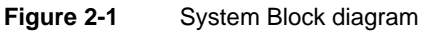

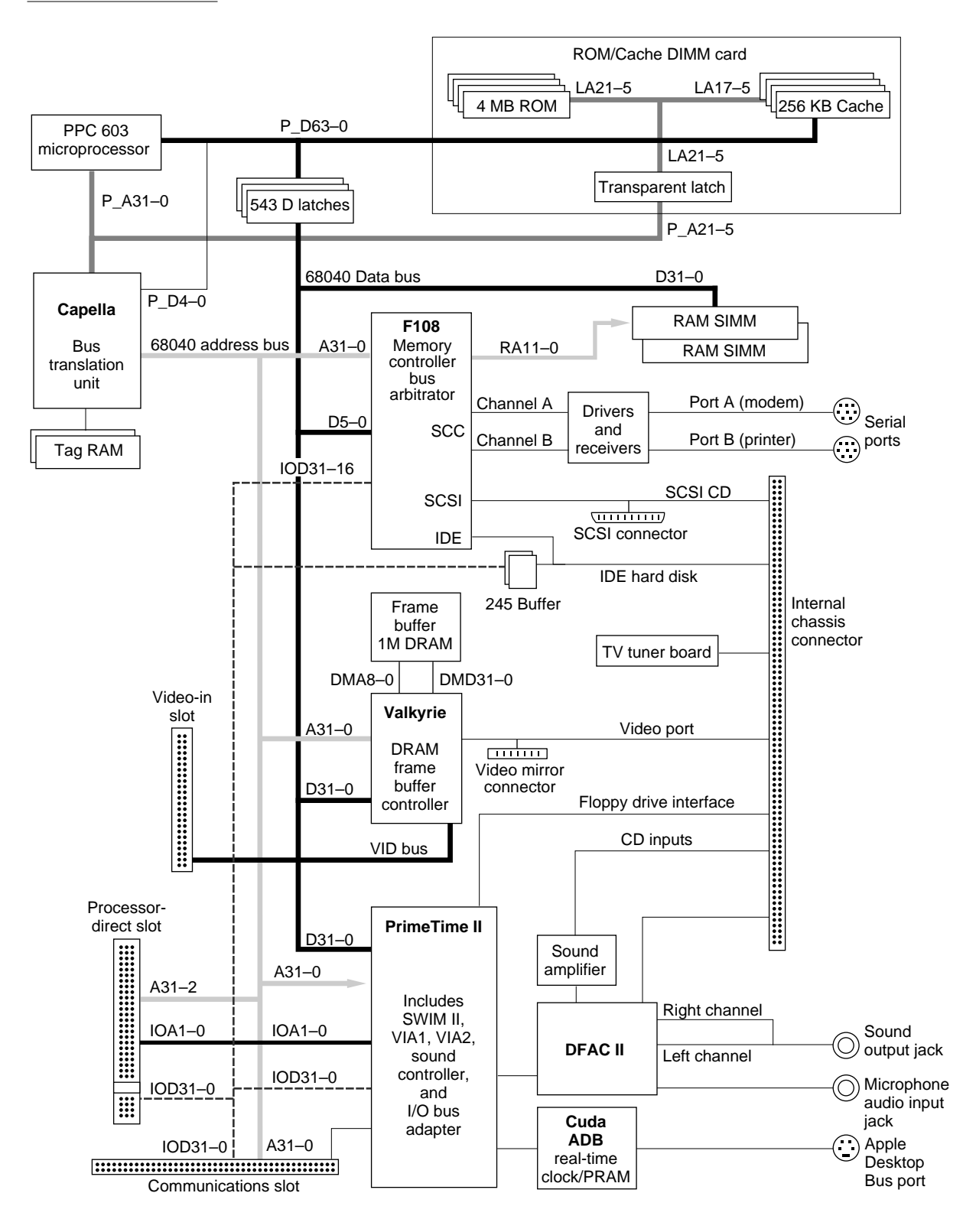

## Second-Level Cache and ROM

The memory subsystem of the Power Macintosh 5200 and 6200 computers consists of a 4 MB ROM and a 256 KB second-level (L2) cache, in addition to the internal cache memory of the PowerPC 603 microprocessor. The ROM and the cache are contained on the 160-pin ROM/Cache DIMM card that plugs into the main logic board. The Capella custom IC provides burst mode control to the cache and ROM.

## System RAM 2

The Power Macintosh 5200 and 6200 computers use two 72-pin SIMM socckets for memory expansion. The computer is shipped with 8 MB installed in one of the SIMM sockets and can be expanded to 64 MB. No soldered on-board memory is provided. The SIMM sockets support both single- and double-sided DRAM modules. Using 4 Mbit devices, each SIMM can be configured for 4 MB or 8 MB providing RAM expansion up to 16 MB. Using 16 Mbit devices, you can configure each SIMM for 16 MB or 32 MB providing RAM expansion up to 64 MB. The F 108 custom IC provides memory control for the system RAM.

## Custom ICs 2

The architecture of the Power Macintosh 5200 and 6200 computers is designed around six large custom integrated circuits:

- the Capella bus translation IC
- the F108 memory controller and  $I/O$  support IC
- the PrimeTime II  $I/O$  subsystem and buffer
- the DFAC II sound input processor
- the Cuda ADB controller
- the Valkyrie video CLUT and DAC

The computer also uses several standard ICs that are used in other Macintosh computers. This section describes only the custom ICs.

#### Capella IC

The Capella IC functions as the bridge between the PowerPC 603 microprocessor and the the 68040 based circuits. It translates 64-bit data from the 603 data bus into 32-bit data for the 68040 bus, and synchronizes arbitration between the two buses. The Capella IC supports all combinations of 603 bus translation sizes and data alignment and provides appropriate control signals for the 68040 bus. In addition, the Capella IC includes registers that control the 256 KB L2 cache and the system ROM.

#### F108 IC 2008 For the state of the state of the state of the state of the state of the state of the state of the state of the state of the state of the state of the state of the state of the state of the state of the state

The F108 IC performs the system memory control functions. It also includes circuitry equivalent to the SCC and SCSI controller ICs. The functional blocks in the F108 include the following:

- control logic for the system ROM and DRAM
- SCSI controller
- SCC serial I/O controller
- IDE hard disk interface controller

The F108 IC is attached to the system 68040 bus and provides the control and timing signals for the system ROM and RAM. The memory control logic supports byte, word, longword, and line accesses to the system memory. If an access is not aligned to the appropriate address boundary, that access requires multiple data transfers on the bus.

#### **Note**

The memory control logic in the F108 IC is the same as that in the F 108 IC used in the Power Macintosh Quadra 630 and LC 630. ◆

The SCSI controller in the F108 IC is just like an NCR 53C96. The PrimeTime II IC provides the interface to the SCSI controller and also provides longword accumulation of SCSI data for better performance. In the Power Macintosh 5200 and 6200 computers, the clock signal to the SCSI controller is 18.75 MHz.

The SCC circuitry in the F108 IC is an 8-bit device just like the 8530 SCC. The PCLK signal to the SCC is an 8 MHz clock.

#### PrimeTime II IC 2

The PrimeTime II IC supports the  $I/O$  bus and functions as the bridge between the 68040 bus and the I/O bus. It combines functions performed by several ICs in previous Macintosh designs. The PrimeTime II IC includes

- data bus buffers for the internal  $I/O$  bus
- address decoding for  $I/O$  devices
- $\blacksquare$  dynamic bus sizing and data routing for the I/O bus
- interface adapters VIA1 and VIA2
- interrupt controls
- a SWIM II floppy disk controller
- sound control logic and buffers

The PrimeTime II IC provides data bus features such as **byte steering,** which allows 8-bit and 16-bit devices to be connected to a fixed byte lane, and **dynamic bus sizing,** which allows software to read and write longwords to 8-bit and 16-bit devices. Those features allow the computer to work with existing I/O software designed for the MC68030 and MC68040.

The PrimeTime II IC also contains the sound control logic and the sound input and output buffers. There are three separate buffers—one for sound input and two for stereo sound output—so the computer can record sound input and process sound output simultaneously.

#### DFAC II IC 2

The DFAC II custom IC is a digital filter audio chip that contains the sound input processing devices. The DFAC II includes

- input AGC comparators
- antialias filtering
- an  $A/D$  converter for input
- a PWM converter for output

The DFAC II IC does not include the sound countrol logic and the input and output buffers; those are part of the PrimeTime II IC.

For sound input, the DFAC II processes the signal from the sound input jack through a sound input amplifier with automatic gain control, an input filter, an A/D converter, and the necessary switching circuits. The DFAC II sends the resulting stream of digital sound data to the PrimeTime II, which stores the data in its input buffer.

For sound output, circuits in the DFAC II take data from the sound output buffers and generate stereo pulse-width-modulated (PWM) signals. The DFAC II merges the sound playthrough signal with the PWM signals and sends the combined signals to an external stereo PWM converter IC. After low-pass filtering in the PWM converter, the signals go to the sound output jacks and to a separate amplifier for the built-in speaker. See the section "Sound" beginning on page 32.

### Cuda IC 2

The Cuda IC is a custom version of the Motorola MC68HC05 microcontroller. It provides several system functions, including

- the ADB interface
- parameter RAM
- the real-time clock
- program control of the power supply (soft power)
- the programming interface to devices on the IIC (inter-integrated circuit) bus

The devices on the IIC bus include the DFAC II sound IC, the digital video decoder and scaler (DESC) on the video input module, and the Cyclops IC, which is the controller for the remote control receiver. The computer reads and writes status and control information to those devices by commands to the Cuda IC.

#### Valkyrie IC

The Valkyrie IC is a custom IC containing the logic for the video display. It includes the following functions:

- display memory controller
- video CLUT (color lookup table)
- video DAC (digital-to-analog converter)

A separate data bus handles data transfers between the Valkyrie IC and the display memory. The display memory data bus is 32 bits wide, and all data transfers consist of 32 bits at a time. The Valkyrie IC breaks each 32-bit data transfer into several pixels of the appropriate size for the current display mode—4, 8, or 16 bits per pixel. The Valkyrie IC does not support 24 bits per pixel.

To keep up with the large amount of data that must be transferred into and out of the display memory, the Valkyrie IC has several internal buffers. Besides input and output buffers for display data, the Valkyrie IC also has a buffer for both addresses and data being sent from the main processor to the display. That buffer can hold up to four transactions, allowing the main processor to complete a write instruction to the display memory and continue processing without waiting for some other transaction that might be taking place on the display memory bus.

The CLUT in the Valkyrie custom IC provides color palettes for 4-bit and 8-bit display modes. In 16-bit display mode, the CLUT is used to provide gamma correction for the stored color values. With a black-and-white or monochrome display mode, all three color components (R, G, and B) are the same.

The Valkyrie IC uses several clocks. Its transactions with the CPU are synchronized to the CPU\_BCLK signal. Data transfers from the frame-buffer DRAM are clocked by the MEM\_CLK signal, which runs at 60 MHz. Data transfers to the CLUT and the video output are clocked by the dot clock, which has a different rate for different display monitors.

For more information about the interaction between the Valkyrie IC, the display memory, and the main processor, see the section "Display RAM" later in this chapter.

### **Bus Arbitration**

The system bus can support two bus masters, including the main processor and one  $I/O$ bus master. The I/O master has higher priority. Either bus master can park on the bus as long as no higher priority master requests the bus.

The bus request from the I/O bus master is initiated by the PrimeTime II IC and comes from one of two sources: the PDS expansion card or the communications card. Devices on those cards are not connected directly to the system bus; they arbitrate the bus by way of the I/O bus and the PrimeTime II IC. See the section "Bus Master on a Card" beginning on page 56.

The Capella IC synchronizes the bus arbitration between the 603 bus and the 68040 bus. The PowerPC 603 microprocessor is the default bus master. The Capella IC gains access to the 68040 bus when the I/O master is granted to the bus. The PowerPC 603 microprocessor continues to execute instructions from the ROM and the L2 cache during bus arbitration resulting in improved system performance.

## Display RAM

The display memory in the Power Macintosh 5200 and 6200 computers is separate from the main memory. To reduce the cost of the computer, the display memory is implemented with DRAM devices instead of more expensive VRAM devices. The display memory consists of 1 MB of 60 ns DRAM devices configured to make a 32-bit data bus. The display memory cannot be expanded.

The display memory contains three separate frame buffers. The first frame buffer holds the graphics data—the display that is generated by the computer. The other two frame buffers hold video data from the video input module. The video data frame buffers are used alternately: while one is supplying data to be sent to the video monitor, the other is receiving the next frame of video input.

The display data generated by the computer can have pixel depths of 4, 8, or 16 bits for monitors up to 64-by-480 pixels and 4 or 8 bits for larger monitors and the 800-by-600-pixel display on a multiscan monitor. Data from the video input module is always stored and transferred at 16 bits per pixel. The video frame buffers support live video in a 320-by-240-pixel frame at 30 frames per second.

#### **Note**

The Power Macintosh 5200 and 6200 computers cannot display live video from the video-in module on monitor sizes larger than 800-by-600 pixels. Apple does not recommend the use of such monitors with these computers. ◆

The Power Macintosh 5200 and 6200 computers can display video in a window inside the computer graphics display. The Valkyrie IC has registers that contain the starting location of the video window within the display, the starting address of the video data in the video buffer, and the size of the video window.

#### **Note**

Because the Power Macintosh 5200 and 6200 computers operate only in 32-bit addressing mode, they do not support the Apple IIe Card for the Macintosh LC. ◆

```
CHAPTER 2
```
# Address Map

The Power Macintosh 5200 and 6200 computers support only 32-bit addressing. Figure 2-2 on page 22 shows a simplified address map.

#### **Note**

Developers should not use actual hardware addresses in applications; they should always communicate with hardware devices by means of system software. ◆

## **RAM Addresses**

The first 1 GB of the address space is reserved for RAM. The actual amount of RAM installed can be from 8 MB to 64 MB. At startup time, a routine in the ROM determines the amount of RAM available and stores the size in a low-memory global variable.

## Display RAM Addresses 2

The Power Macintosh 5200 and 6200 computers use separate DRAM to store the display buffers. The display RAM occupies dedicated address space starting at \$F900 0000, as shown in Figure 2-2 on page 22.

## Addresses for PDS Expansion Cards 2

The PDS expansion card uses address space from \$FE00 0000 to \$FFFF FFFF, corresponding to NuBus<sup>1M</sup> slot \$E, and from \$E000 0000 to \$EFFF FFFF, corresponding to NuBus Super Slot \$E. For more information, see the section "Card Address Space" on page 58.

**CHAPTER 2**

#### Architecture

## **Figure 2-2** Simplified address map

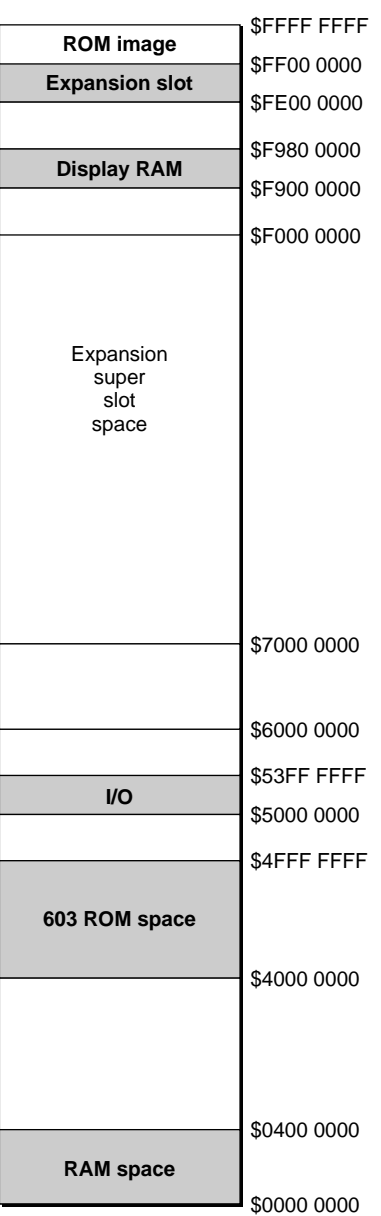
This chapter describes both the built-in I/O devices and the interfaces for external I/O devices. It also describes the types of external video monitors that can be used with the Power Macintosh 5200 and 6200 computers.

# Serial I/O Ports

The Power Macintosh 5200 and 6200 computers have two serial ports, one for a printer and one for a modem. Both serial ports have 9-pin mini-DIN sockets that accept either 8-pin or 9-pin plugs. Figure 3-1 shows the mechanical arrangement of the pins on the serial port sockets; Table 3-1 shows the signal assignments.

### **Figure 3-1** Serial port sockets

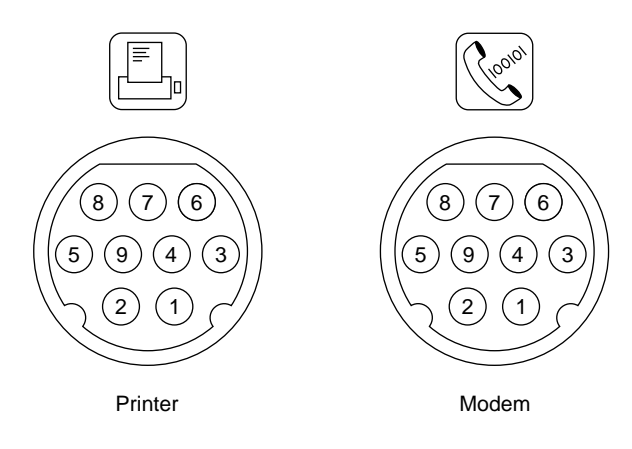

**Table 3-1** Serial port signals

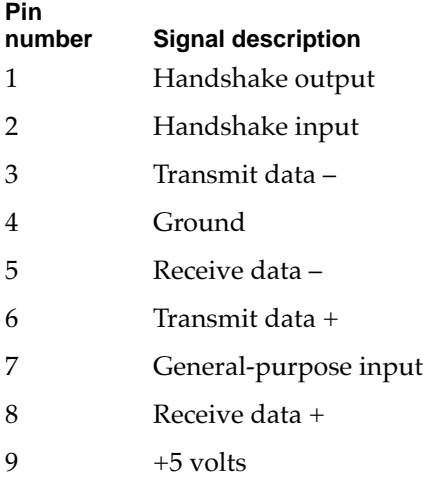

Pin 9 on each serial connector provides +5 V power from the ADB power supply. An external device should draw no more than 100 mA from that pin. The total current available for all devices connected to the +5 V supply for the ADB and the serial ports is 500 mA. Excessive current drain will cause a fuse to interrupt the +5 V supply; the fuse automatically resets when the load returns to normal.

Both serial ports include the GPi (general-purpose input) signal on pin 7. The GPi signal for each port connects to the corresponding data carrier detect input on the SCC portion of the F108 custom IC, described in Chapter 2. On serial port A (the modem port), the GPi line can be connected to the receive/transmit clock (RTxCA) signal on the SCC. That connection supports devices that provide separate transmit and receive data clocks, such as synchronous modems. For more information about the serial ports, see *Guide to the Macintosh Family Hardware,* second edition.

# ADB Port

The Apple Desktop Bus (ADB) port on the Power Macintosh 5200 and 6200 computers is functionally the same as on other Macintosh computers.

The ADB is a single-master, multiple-slave serial communications bus that uses an asynchronous protocol and connects keyboards, graphics tablets, mouse devices, and other devices to the computer. The custom ADB microcontroller drives the bus and reads status from the selected external device. A 4-pin mini-DIN connector connects the ADB to the external devices. Table 3-2 lists the ADB connector pin assignments. For more information about the ADB, see *Guide to the Macintosh Family Hardware,* second edition.

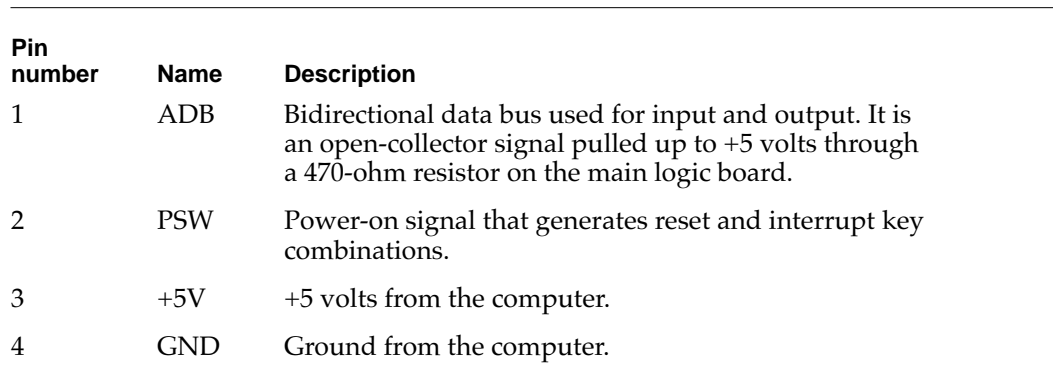

### **Table 3-2** ADB connector pin assignments

### **Note**

The total current available for all devices connected to the +5V pins on the ADB and the modem port is 500 mA. Each device should use no more than 100 mA. ◆

# Floppy Disk Drive 3

The Power Macintosh 5200 and 6200 computers have one internal high-density floppy disk drive (Apple SuperDrive). The drive is connected to a 20-pin connector on a cable that is connected to the main logic board by the internal chassis connector. Table 3-3 shows the pin assignments on the floppy disk connector.

| Pin<br>number  |                 |                                |
|----------------|-----------------|--------------------------------|
|                | Signal name     | <b>Signal description</b>      |
| 1              | <b>GND</b>      | Ground                         |
| 2              | PH <sub>0</sub> | Phase 0: state control line    |
| 3              | <b>GND</b>      | Ground                         |
| $\overline{4}$ | PH1             | Phase 1: state control line    |
| 5              | <b>GND</b>      | Ground                         |
| 6              | PH <sub>2</sub> | Phase 2: state control line    |
| 7              | <b>GND</b>      | Ground                         |
| 8              | PH <sub>3</sub> | Phase 3: register write strobe |
| 9              | n.c.            | Not connected                  |
| 10             | /WRREQ          | Write data request             |
| 11             | $+5V$           | $+5$ volts                     |
| 12             | <b>SEL</b>      | Head select                    |
| 13             | $+12V$          | $+12$ volts                    |
| 14             | /ENBL           | Drive enable                   |
| 15             | $+12V$          | $+12$ volts                    |
| 16             | RD              | Read data                      |
| 17             | $+12V$          | $+12$ volts                    |
| 18             | <b>WR</b>       | Write data                     |
| 19             | $+12V$          | $+12$ volts                    |
| 20             | n.c.            | Not connected                  |

**Table 3-3** Pin assignments on the floppy disk connector

**CHAPTER 3**

I/O Features

# IDE Hard Disk 3

The Power Macintosh 5200 and 6200 computers have an internal hard disk that uses the standard IDE interface. This interface, used for IDE drives on IBM AT–compatible computers, is also referred to as the ATA interface. The implementation of the ATA interface on the Power Macintosh 5200 and 6200 computers is a subset of the ATA interface specification, ANSI proposal X3T9.2/90-143, Revision 3.1.

# Hard Disk Specifications 3

Figure 3-2 on page 28 shows the maximum dimensions of the hard disk and the location of the mounting holes. As the figure shows, the minimum clearance between conductive components and the bottom of the mounting envelope is 0.5 mm.

# Hard Disk Connectors 3

The internal hard disk has a standard 40-pin IDE connector and a separate 4-pin power connector. The 40-pin connector cable is part of the cable harness attached to the main logic board by the internal chassis connector, as shown in Figure 2-1 on page 15. The power cable is attached directly to the power supply.

The exact locations of the IDE connector and the power connector are not specified, but the relative positions must be as shown in Figure 3-2 on page 28 so that the cables and connectors will fit.

**CHAPTER 3**

I/O Features

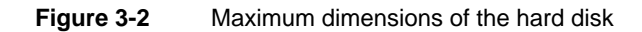

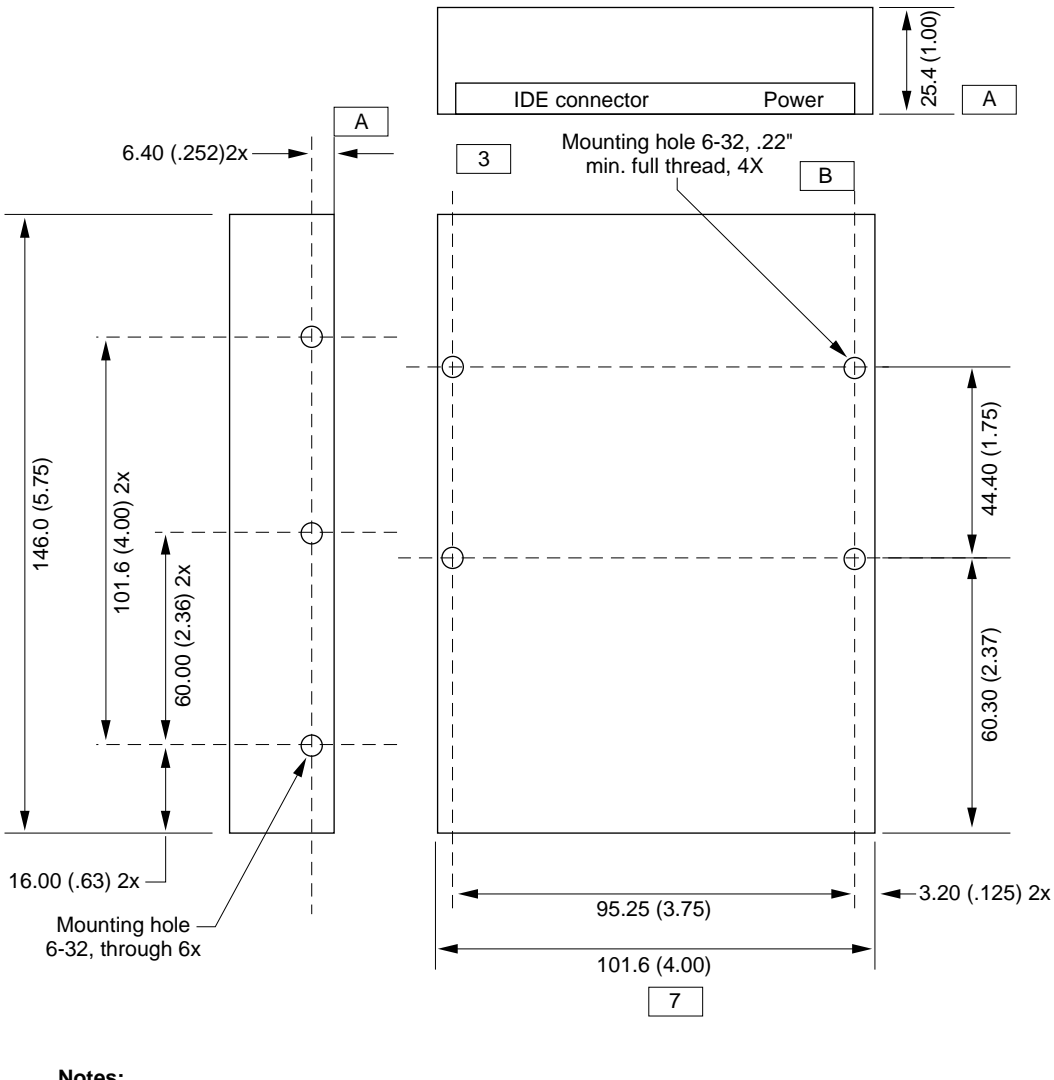

#### **Notes:**

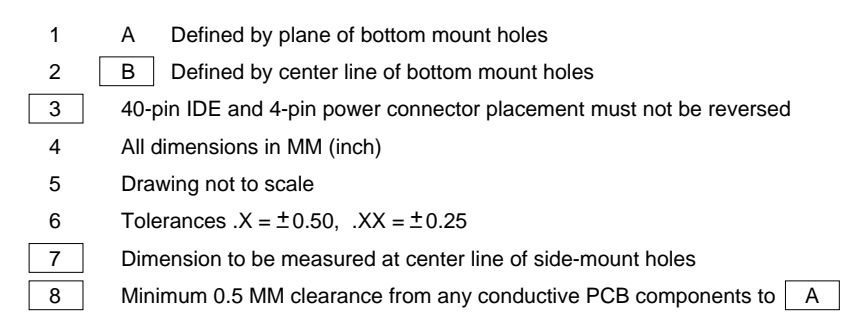

### Pin Assignments

Table 3-4 shows the pin assignments on the 40-pin IDE hard disk connector. A slash (/) at the beginning of a signal name indicates an active-low signal.

| Pin            |                             | Pin            |                             |
|----------------|-----------------------------|----------------|-----------------------------|
| number         | <b>Signal name</b>          | number         | <b>Signal name</b>          |
| $\mathbf{1}$   | /RESET                      | $\overline{2}$ | <b>GROUND</b>               |
| $\mathfrak{Z}$ | DD <sub>7</sub>             | $\overline{4}$ | DD <sub>8</sub>             |
| 5              | DD <sub>6</sub>             | 6              | D <sub>D</sub> <sub>9</sub> |
| 7              | DD <sub>5</sub>             | 8              | <b>DD10</b>                 |
| 9              | DD <sub>4</sub>             | 10             | <b>DD11</b>                 |
| 11             | D <sub>D</sub> 3            | 12             | <b>DD12</b>                 |
| 13             | D <sub>D</sub> <sub>2</sub> | 14             | DD13                        |
| 15             | D <sub>D</sub> 1            | 16             | DD14                        |
| 17             | D <sub>D</sub> <sub>0</sub> | 18             | DD <sub>15</sub>            |
| 19             | <b>GROUND</b>               | 20             | <b>KEY</b>                  |
| 21             | Reserved                    | 22             | <b>GROUND</b>               |
| 23             | <b>DIOW</b>                 | 24             | <b>GROUND</b>               |
| 25             | <b>DIOR</b>                 | 26             | <b>GROUND</b>               |
| 27             | /IORDY                      | 28             | Reserved                    |
| 29             | Reserved                    | 30             | <b>GROUND</b>               |
| 31             | <b>INTRQ</b>                | 32             | /IOCS16                     |
| 33             | DA1                         | 34             | /PDIAG                      |
| 35             | DA <sub>0</sub>             | 36             | DA <sub>2</sub>             |
| 37             | $/$ CS0                     | 38             | /CS1                        |
| 39             | /DASP                       | 40             | <b>GROUND</b>               |

**Table 3-4** Pin assignments on the IDE hard disk connector

### **Note**

The IDE data bus is connected to the I/O bus through bidirectional bus buffers. To match the big-endian format of the MC68030-compatible bus, the bytes are swapped. The lower byte of the IDE data bus, DD(0–7), is connected to the high byte of the upper word of the I/O bus, IOD(24–31). The higher byte of the IDE data bus, DD(8–15), is connected to the low byte of the upper word of the I/O bus, IOD(16–23).  $\triangleleft$ 

### **IDE Signal Descriptions**

Table 3-5 describes the signals on the IDE hard disk connector.

### **Table 3-5** Signals on the IDE hard disk connector

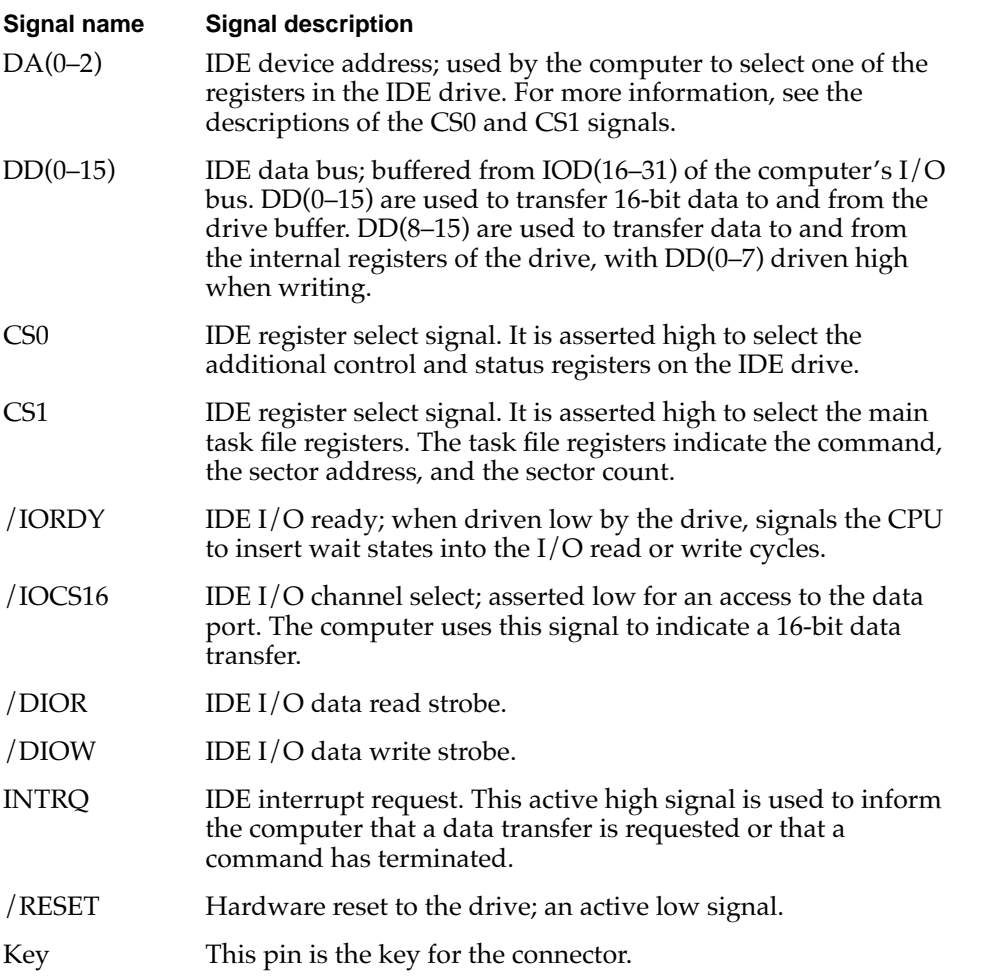

# **SCSI Bus**

The Power Macintosh 5200 and 6200 computers have a SCSI bus for an optional internal CD-ROM device and one or more external SCSI devices. The CD-ROM device receives power directly from the power supply.

# **SCSI Connectors**

The SCSI connector for the internal CD-ROM drive is a 50-pin connector with the standard SCSI pin assignments. It attaches to a cable that is connected to the main logic board by the internal chassis connector. The external SCSI connector is a 25-pin D-type connector with the same pin assignments as other Apple SCSI devices. Table 3-6 shows the pin assignments on the internal and external SCSI connectors.

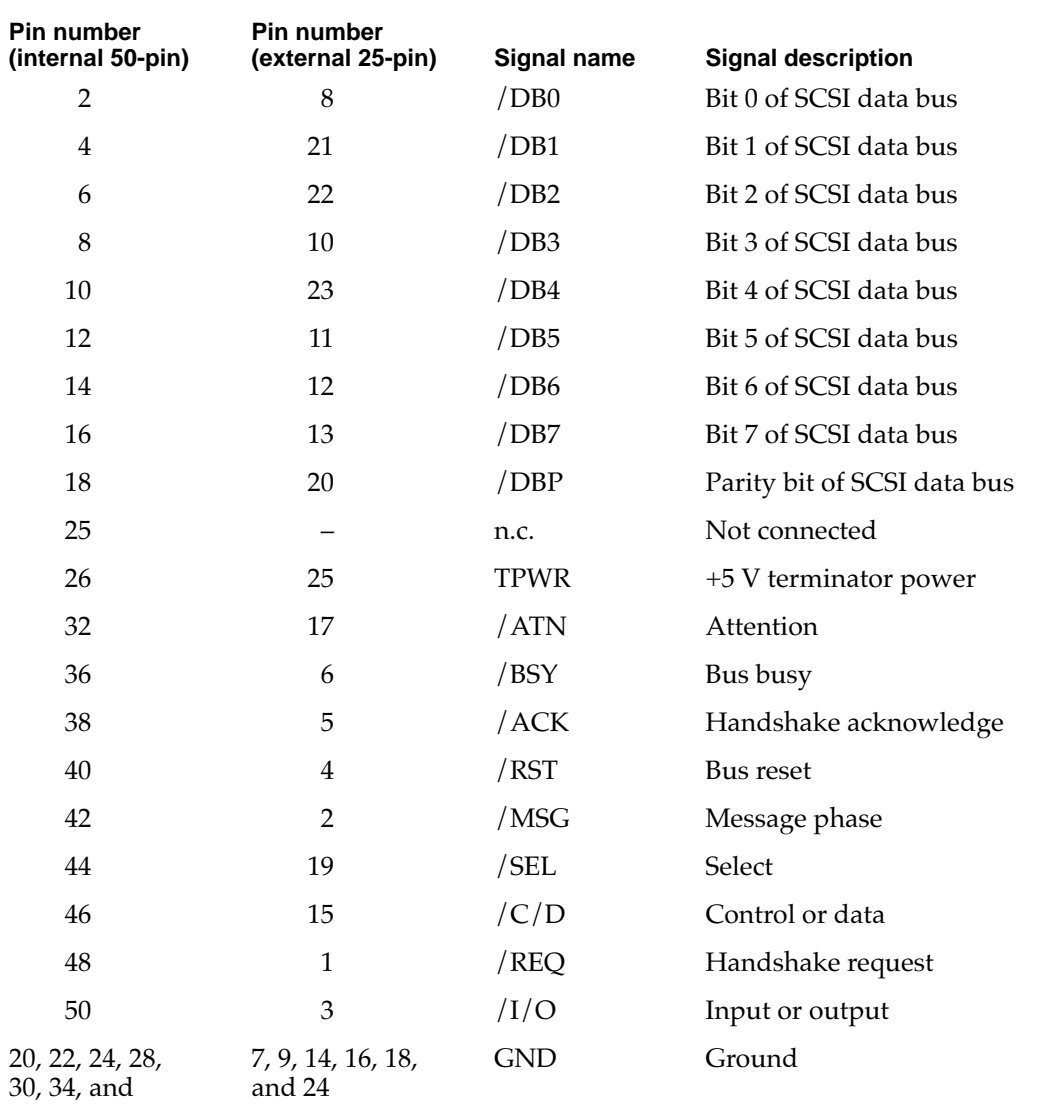

### **Table 3-6** Pin assignments for the SCSI connectors

30, 34, and all odd pins except pin 25

### **SCSI Bus Termination**

The internal end of the SCSI bus is terminated by a 220/330 passive terminator. The terminator is located on the main logic board near the portion of the internal chassis connector that contains the signals for the internal CD-ROM drive. The internal CD-ROM drive does not include a terminator.

# Sound 30 and 30 and 30 and 30 and 30 and 30 and 30 and 30 and 30 and 30 and 30 and 30 and 30 and 30 and 30 and

The sound system supports 8-bit stereo sound output and monaural sound input. Like other Macintosh computers, the Power Macintosh 5200 and 6200 computers can create sounds digitally and play the sounds through their internal speakers or send the sound signals out through the sound output jacks. They can also record sound from several sources: the built-in microphone, a microphone connected to the sound input jack, the video input module, or a compact disc in the CD-ROM player.

## Sound Output

The Power Macintosh 5200 and 6200 computers have two built-in speakers and two sound output jacks, one on the front and one on the back. Both output jacks are connected to the sound amplifier; the jack on the front is intended for ease of access when connected to a pair of headphones. Inserting a plug into either jack disconnects the internal speakers.

Sound output is controlled by the PrimeTime II IC. A 8-bit data stream from the PrimeTime II IC is converted to an analog signal and level shifted before entering the DFAC II IC for further filtering and mixing. The DFAC II IC provides the stereo sound output to both the internal speakers and the sound output jacks.

### Sound Input

The Power Macintosh 5200 and 6200 computers have a sound input jack on the back for connecting an external microphone or other sound source. The sound input jack accepts a standard 1/8-inch phone plug, either monophonic or stereophonic (two signals plus ground).

The sound input jack accepts either the Apple PlainTalk line-level microphone or a pair of line-level signals by way of a separate adapter. The internal circuitry mixes the stereophonic signals into a monophonic signal for digitization.

### **Note**

The Apple PlainTalk microphone requires power from the main computer, which it obtains by way of an extra-long, 4-conductor plug that makes contact with a 5-volt pin inside the sound input jack. ◆

### **IMPORTANT**

The microphone for the Macintosh LC and LC II does not work with the Power Macintosh 5200 and 6200 computers; they require the line-level signal provided by the Apple PlainTalk microphone. ▲

## Sound Input Specifications

The sound input jack has the following electrical characteristics:

- Input impedance: 100k ohms
- Average line level: 100 mV RMS
- Average microphone level: 70 mV RMS
- Maximum input level: 1.8 V RMS

# Routing of the Sound Signals 3

Sound input signals can be routed in two ways: they can be recorded (digitized) or they can be sent directly to the sound outputs and speakers, bypassing the sound IC. Table 3-7 lists the sound sources and shows how each one can be routed.

### **Table 3-7** Sound sources and routing

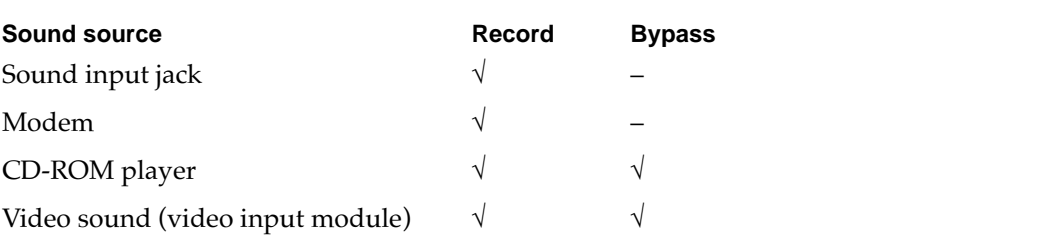

## Digitizing Sound

The Power Macintosh 5200 and 6200 computers digitize and record sound as 8-bit samples. They can use either of two sampling rates: 11k samples per second and 22k samples per second. The sound circuits include input and output filters with switchable cutoff (–3 dB) frequencies that correspond to the two sampling rates: 3.5 kHz cutoff for the 11k sampling rate and 7 kHz cutoff for the 22k sampling rate.

The sound system always plays samples at the 22k sampling rate; when playing samples recorded at the 11k sampling rate, the software writes each sample to the sound buffer twice.

# **Sound Modes**

The sound mode is selected by a call to the Sound Manager. The sound circuitry normally operates in one of three modes:

- Sound playback: computer-generated sound is sent to the speaker and the sound output jacks.
- Sound playback with playthrough: computer sound and sound input are mixed and sent to the speaker and the sound output jacks.
- Sound record with playthrough: input sound is recorded and also fed through to the speaker and the sound output jacks.

When recording from a microphone, applications should reduce the playthrough volume to prevent possible feedback from the speaker to the microphone.

The PrimeTime III IC provides separate sound buffers for input and for stereo output, so the computer can record and send digitized sound to the sound outputs simultaneously.

# Keyboard

The keyboard has a Power key, identified by the symbol 4. When the user chooses Shut Down from the Special menu, the computer either shuts down or a dialog appears asking if you really want to shut down. The user can also turn off the power by pressing the Power key .

There are no programmer's switches, so the user invokes the reset and NMI functions by pressing Command key combinations while holding down the Power key, as shown in Table 3-8. The Command key is identified by the symbols and  $\mathcal{H}$ .

### **Note**

The user must hold down a key combination for at least 1 second to allow the ADB microcontroller enough time to respond to the NMI or hard-reset signal. ◆

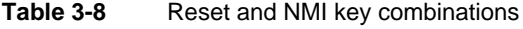

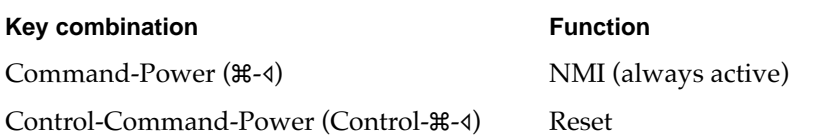

### **Note**

The NMI function can always be activated from the keyboard. This is a change from the Macintosh LC computer, where keyboard activation of the NMI function can be disabled by the software.  $\triangleleft$ 

```
CHAPTER 3
```
# Video 3

The main difference between the Power Macintosh 5200 and the Power Macintosh 6200, computers, other than physical appearence, is the way in which they display video information. The Power Macintosh 5200 computer has a built-in 15-inch multiscan monitor whereas the Power Macintosh 6200 computer requires an external monitor. Bothconfigurations support pixel display sizes of  $512 \times 384$ ,  $640 \times 480$ ,  $800 \times 600$ , and 824× 632. When power is applied, the monitor is initially set for a display size of  $640 \times 480$  pixels. The user can switch the monitor resolution on the fly from the computer's Control Panels menu.

# Optional Video Display Mirror Output Feature 3

The Power Macintosh 5200 uses a feature, called video display mirror output, to make the video information on its built-in monitor available to an external monitor. This means that the information displayed on an external monitor is a mirror image of that displayed on the built-in monitor. This feature is implemented by plugging an optional video buffer board into the 22-pin Video Mirror connector on the main logic board. The Video Mirror connector's pin assignments are shown in Table 3-9.

The optional video buffer board includes a ribbon cable with a DB-15 connector. This connector attaches to a large opening in the upper part of the computer's back panel, identified in Figure 1-2 on page 6, as the Monitor Out port. The cable from an external video monitor plugs into this DB-15 connector to allow the external monitor to display a mirror image of the video on the built-in monitor.

| Pin | Signal name    | <b>Description</b>  |
|-----|----------------|---------------------|
| 1   | <b>VID GND</b> | Video ground        |
| 2   | <b>RED</b>     | Red signal          |
| 3   | <b>GREEN</b>   | Green signal        |
| 4   | <b>VID GND</b> | Video ground        |
| 5   | <b>VID GND</b> | Video ground        |
| 6   | <b>BLUE</b>    | Blue signal         |
| 7   | <b>CSYNC</b>   | C sync              |
| 8   | <b>VSYNC</b>   | Vertical sync       |
| 9   | MLB.SYNC.EN.L  | Not used (reserved) |
| 10  | <b>HSYNC</b>   | Horizontal sync     |

Table 3-9 Video mirror connector pin assignments

*continued*

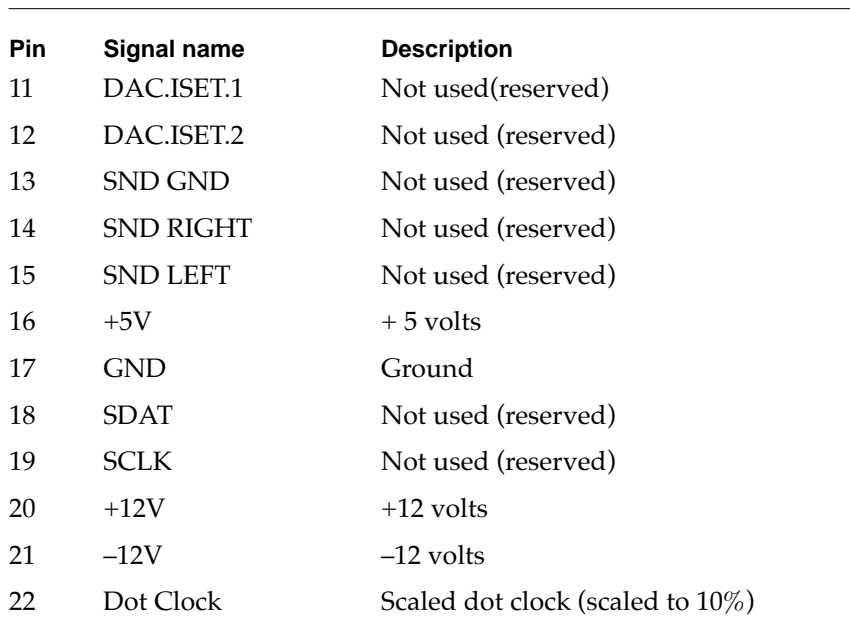

## **Table 3-9** Video mirror connector pin assignments (continued)

### **External Video Monitors**

The computers can work with several sizes of external video monitors, however, you can connect an external monitor to the Power Macintosh 5200 only if the optional video display mirror out feature is implemented on that computer, and then it can only display the same video as the internal monitor. Table 3-12 shows the monitor types supported and the maximum pixel depths available. The pixel depth determines the maximum number of colors that can be displayed. The maximum pixel depth available depends on the size of the monitor's screen.

For more information about the video monitors, see "Video Timing Parameters" on page 38.

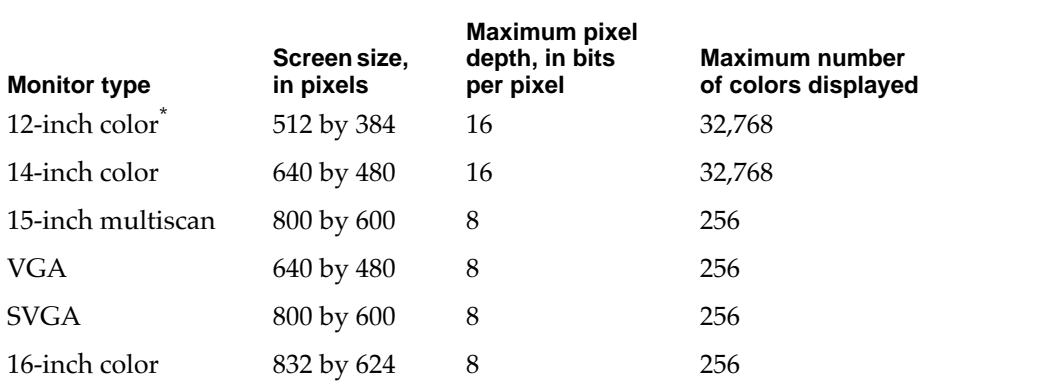

### **Table 3-10** Maximum pixel depths for video monitors

\* The Power Macintosh 5200 computer does not support screen sizes of 512 by 384 pixels.

# External Video Connection for Power Macintosh 6200

The Power Macintosh 6200 computer requires an external monitor. The cable from the external monitor plugs into a standard DB-15 video port on the upper right part of the enclosure's rear panel. This connector is not available on the Power Macintosh 5200, which uses the video mirror display output option for external video. The pin assignments for the external video connector on the Power Macintosh 6200 are shown in Table 3-11.

| Pin<br>number  | Signal name      | <b>Description</b>                |
|----------------|------------------|-----------------------------------|
| 1              | RED.GND          | Red video ground                  |
| $\overline{2}$ | <b>RED.VID</b>   | Red video signal                  |
| 3              | /CSYNC           | Composite synchronization signal  |
| 4              | <b>SENSE0</b>    | Monitor sense signal 0            |
| 5              | <b>GRN.VID</b>   | Green video signal                |
| 6              | GRN.GND          | Green video ground                |
| 7              | <b>SENSE1</b>    | Monitor sense signal 1            |
| 9              | <b>BLU.VID</b>   | Blue video signal                 |
| 10             | SENSE2           | Monitor sense signal 2            |
| 11             | <b>GND</b>       | CSYNC and VSYNC ground            |
| 12             | /VSYNC           | Vertical synchronization signal   |
| 13             | <b>BLU.GND</b>   | Blue video ground                 |
| 14             | <b>HSYNC.GND</b> | HSYNC ground                      |
| 15             | /HSYNC           | Horizontal synchronization signal |
| Shell          | <b>SGND</b>      | Shield ground                     |

**Table 3-11** Pin assignments for external video connector

# Video Timing Parameters 3

The computers support several different types of monitors and screen sizes, as listed in Table 3-12.

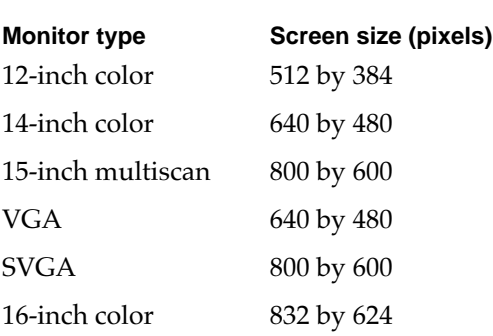

### **Table 3-12** Monitors supported

Figure 3-3 shows simplified timing diagrams and identifies the horizontal and vertical timing parameters in a video signal. Table 3-13 and Table 3-13 list the values of those parameters for the different types of monitors.

**CHAPTER 3**

I/O Features

**Figure 3-3** Video timing diagram

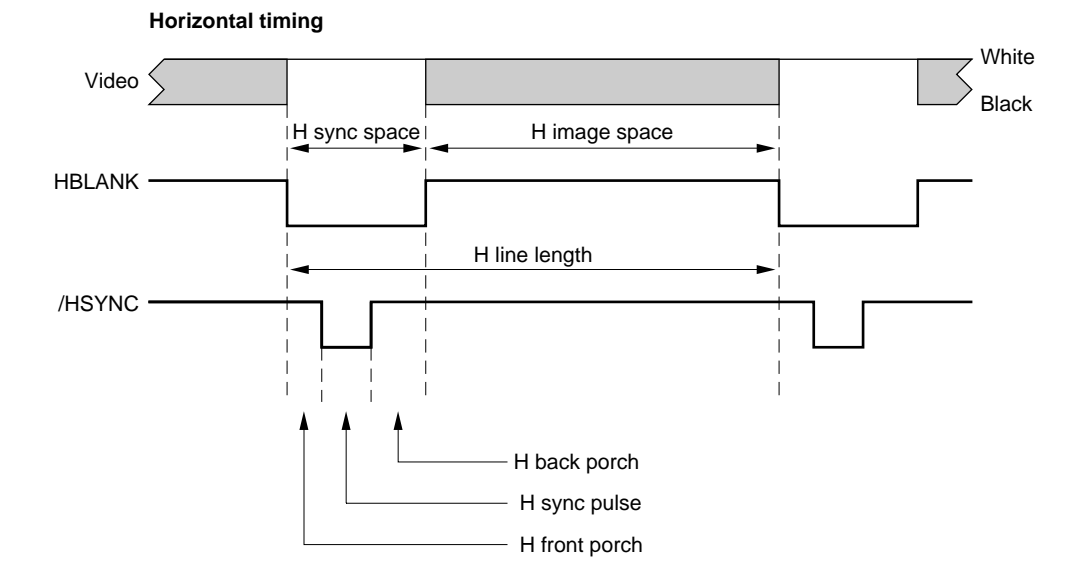

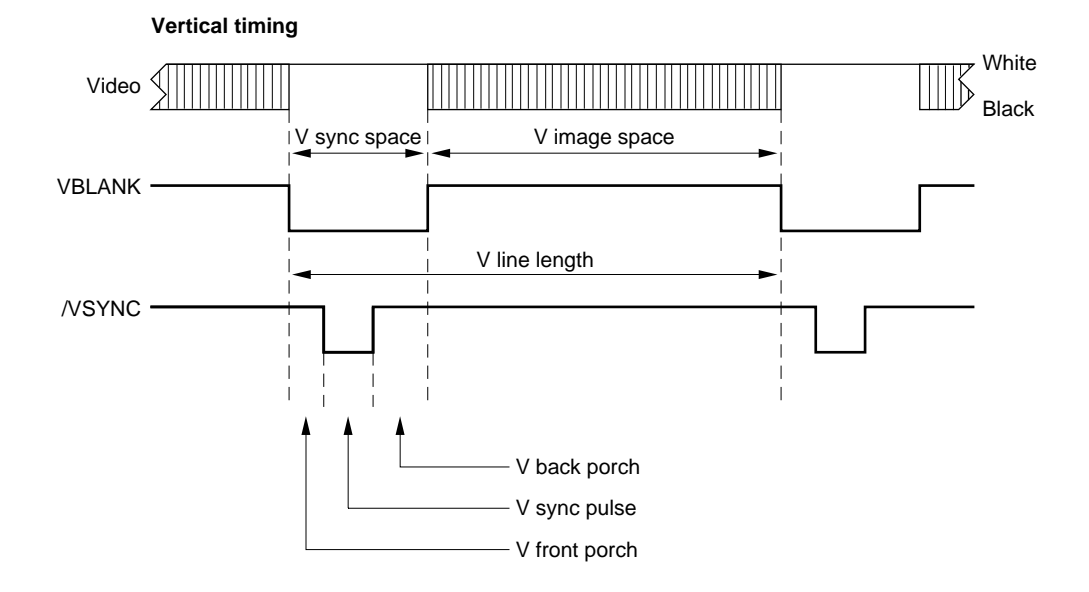

Table 3-13 lists the timing parameters for the smaller monitors listed: the 12-inch color monitor, the 14-inch color monitor, and a standard VGA monitor.

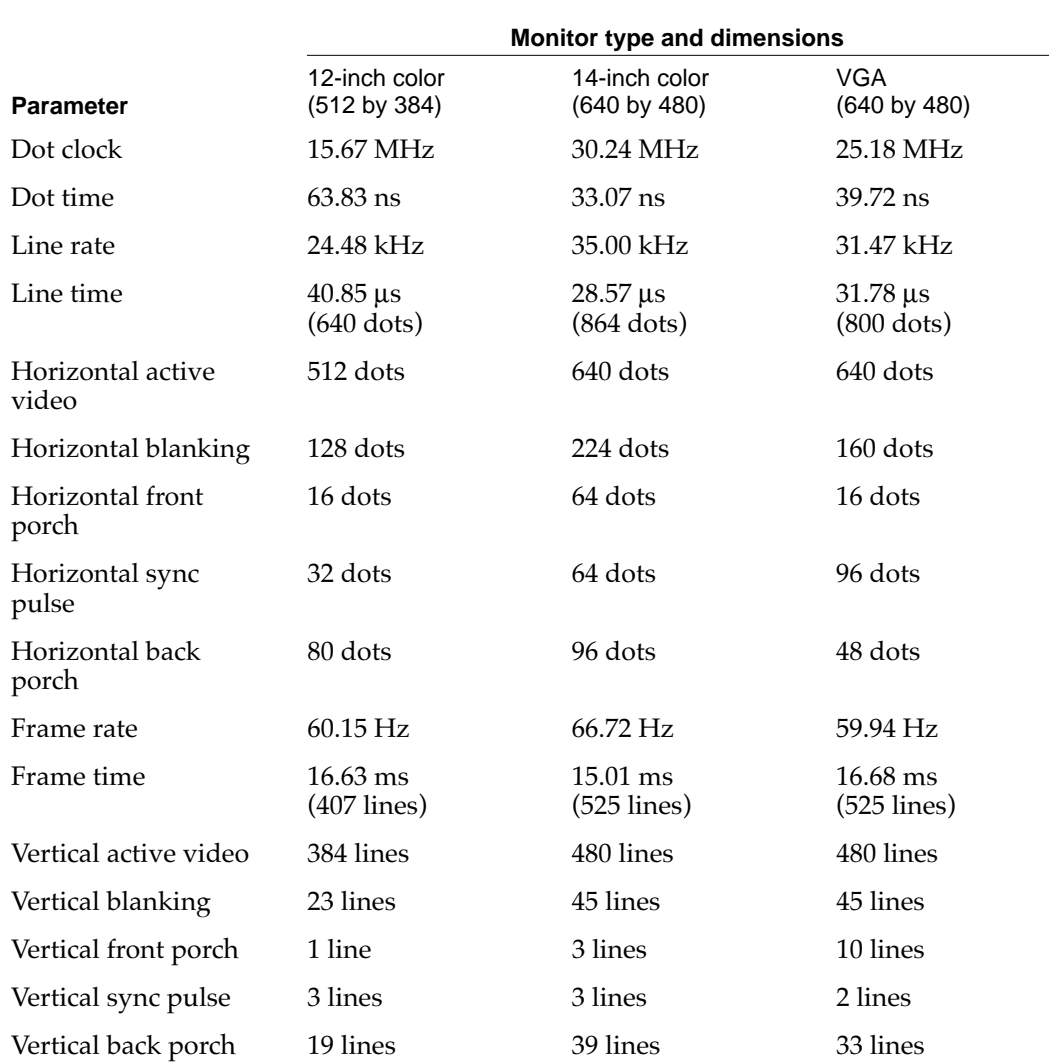

### **Table 3-13** Video timing parameters for smaller monitors

Table 3-14 lists the timing parameters for SVGA monitors running at 60 and 72 frames per second, and for the 16-inch color monitor.

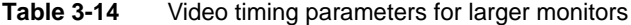

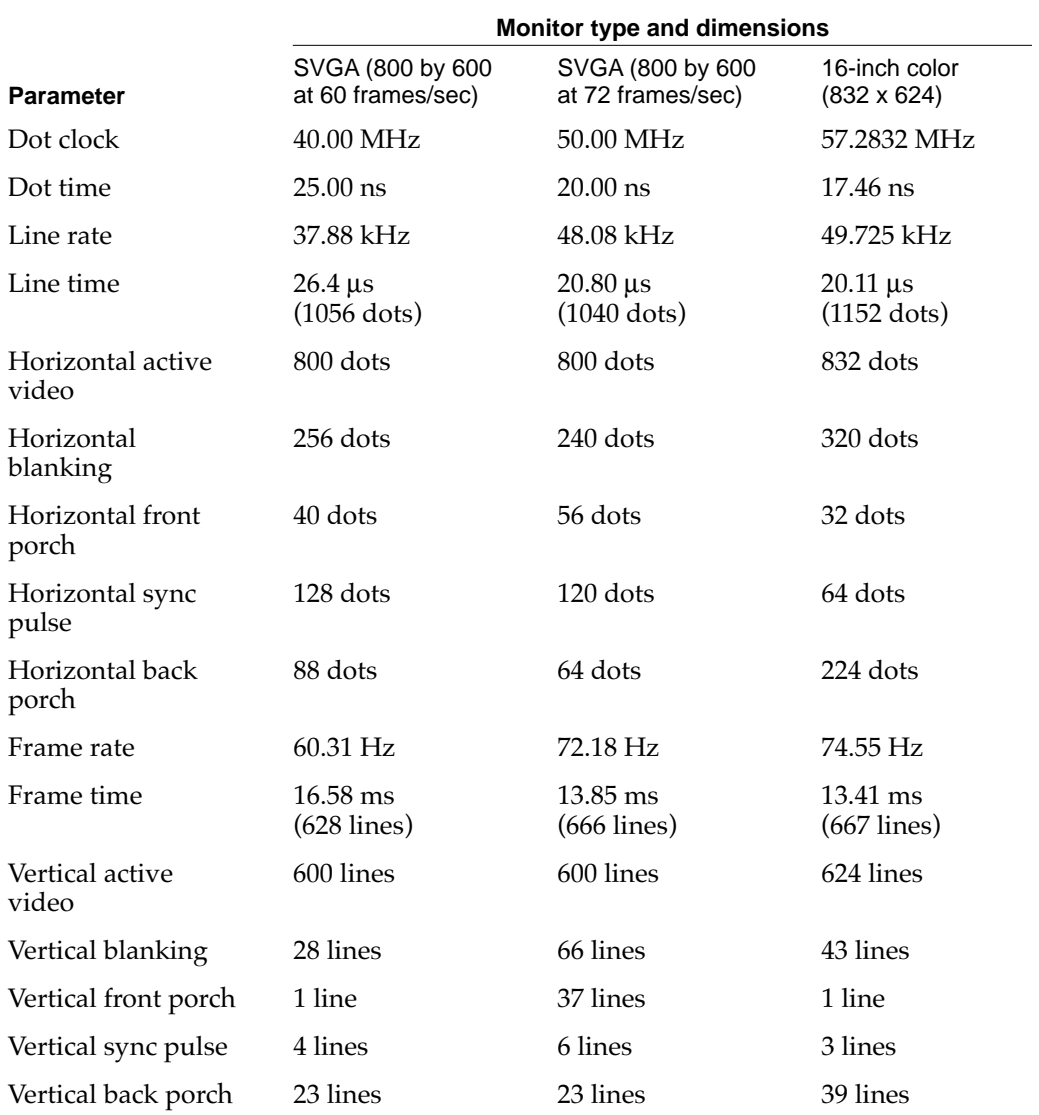

#### **CHAPTER 4**

### Expansion Features

This chapter describes the expansion features of the Power Macintosh 5200 and 6200 computers: the RAM expansion slot, the I/O expansion slot, the DVA connector on the video input module, and the Communications slot.

### **Note**

Apple does not support development of third-party cards for the video input slot.  $\bullet$ 

# RAM Expansion

The computers come with 8 MB of system RAM installed in one of two 72-pin SIMMs on the main logic board. The user can expand the RAM up to a maximum of 64 MB by plugging in different SIMM configurations into the SIMM sockets.

### **Note**

The video display buffer uses separate on-board DRAM. The display DRAM cannot be expanded. ◆

### **RAM Configurations**

32 MB 32 MB 64 MB

Table 4-1 shows the RAM configurations for different amounts of RAM. For more information, see the section "RAM Addresses" on page 21.

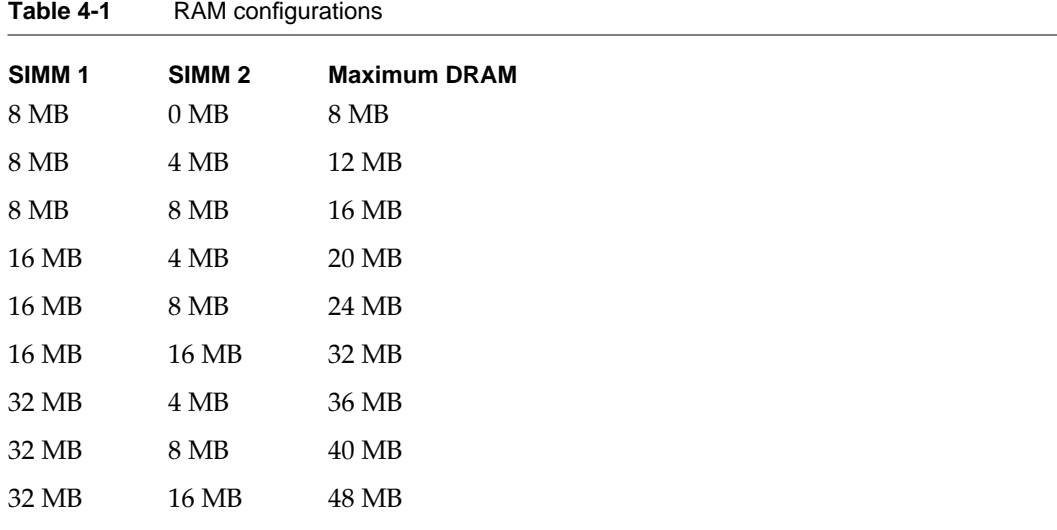

# Signals on the RAM SIMM Slot 4

Table 4-2 gives the signal assignments for the pins of the RAM SIMM slot.

### **IMPORTANT**

RAM SIMMs used in Macintosh computers must meet the timing and electrical standards of those machines. SIMMs designed for other computers may not work. ▲

| Pin            | <b>Signal name</b> | <b>Description</b>            |
|----------------|--------------------|-------------------------------|
| 1              | <b>GND</b>         | Ground                        |
| $\overline{2}$ | DQ <sub>0</sub>    | Data input/output bus, bit 0  |
| 3              | DQ16               | Data input/output bus, bit 16 |
| 4              | DQ1                | Data input/output bus, bit 1  |
| 5              | DQ17               | Data input/output bus, bit 17 |
| 6              | DQ <sub>2</sub>    | Data input/output bus, bit 2  |
| 7              | DQ18               | Data input/output bus, bit 18 |
| 8              | DQ3                | Data input/output bus, bit 3  |
| 9              | DQ19               | Data input/output bus, bit 19 |
| 10             | $+5V$              | $+5$ volts                    |
| 11             | n.c.               | Not connected                 |
| 12             | A <sub>0</sub>     | Address bus, bit 0            |
| 13             | A1                 | Address bus, bit 1            |
| 14             | A2                 | Address bus, bit 2            |
| 15             | A <sub>3</sub>     | Address bus, bit 3            |
| 16             | A4                 | Address bus, bit 4            |
| 17             | A <sub>5</sub>     | Address bus, bit 5            |
| 18             | A <sub>6</sub>     | Address bus, bit 6            |
| 19             | A10                | Address bus, bit 10           |
| 20             | DQ4                | Data input/output bus, bit 4  |
| 21             | DQ20               | Data input/output bus, bit 20 |
| 22             | DQ <sub>5</sub>    | Data input/output bus, bit 5  |
| 23             | DQ21               | Data input/output bus, bit 21 |
| 24             | DQ6                | Data input/output bus, bit 6  |

**Table 4-2** Signal assignments on the RAM SIMM slot

*continued*

#### **CHAPTER 4**

### Expansion Features

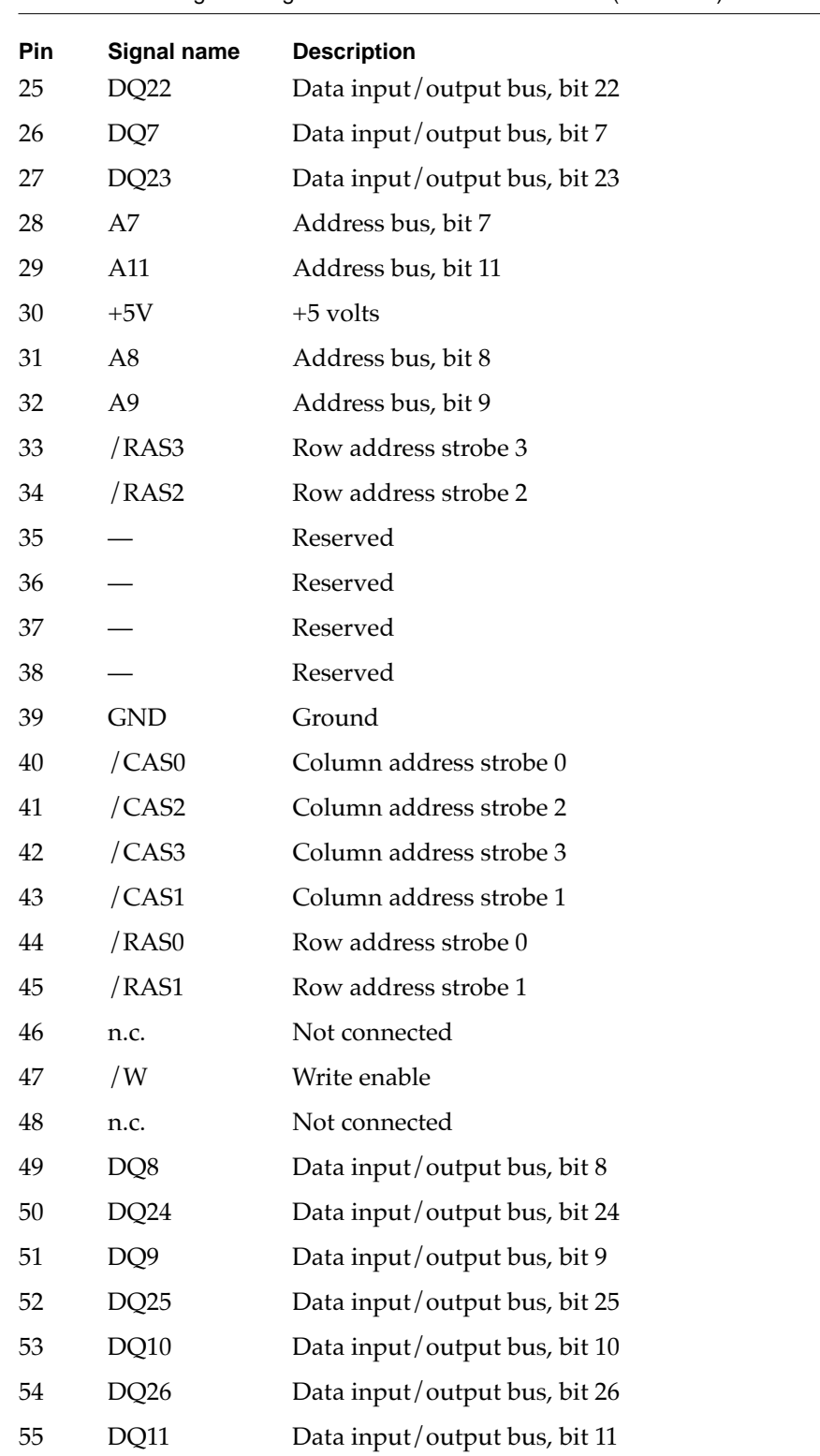

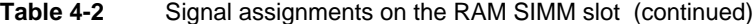

*continued*

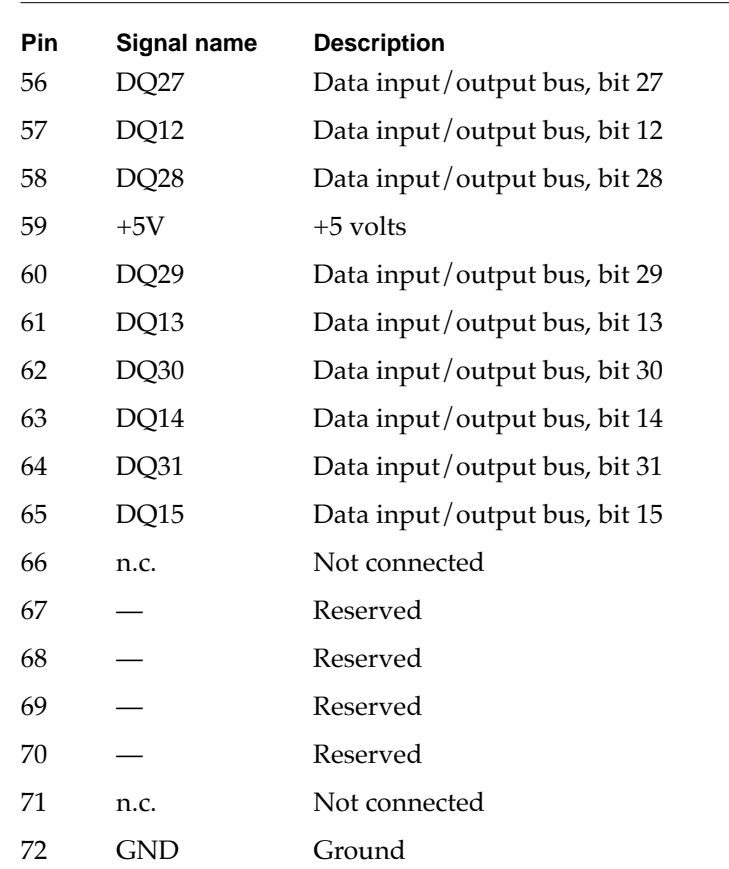

### **Table 4-2** Signal assignments on the RAM SIMM slot (continued)

### **RAM Devices**

The RAM controller in the F108 IC supports 1 Mbit, 4 Mbit, and 16 Mbit devices; it does not support 64 Mbit devices. The RAM controller supports four banks of RAM.

Each RAM SIMM can support either one or two banks. A one-bank SIMM using 1 Mbit, 4 Mbit, or 16 Mbit devices provides RAM expansion of 1 MB, 4 MB, or 16 MB, respectively. A two-bank SIMM using the same devices provides 2 MB, 8 MB, or 32 MB.

### **IMPORTANT**

You should not use 1-bit-wide DRAM devices in a RAM SIMM because the required number of devices adds excessive capacitive loading to the address and control buses. ▲

The access time of the DRAM devices must be 80 ns or less. The RAM controller in the F108 IC performs the refresh function, using CAS before RAS refresh and refreshing the DRAM devices within 15.6  $\mu$ s. DRAM devices that require refreshing within 7.8  $\mu$ s are not supported.

The RAM controller in the F108 IC supports line burst transfers but does not support interleaved accesses.

# Addressing RAM

Signals A[0–11] make up a 12-bit multiplexed address bus that can support several different types of DRAM devices.

Depending on their internal design and size, different types of DRAM devices require different row and column address multiplexing. The F108 custom IC provides for two addressing modes, selected individually for each bank of DRAM. The system software initializes the address mode bits as part of the process of determining the amount of RAM installed in the computer.

Table 4-3 shows how the signals are multiplexed during the row and column address phases for each of the addressing modes.

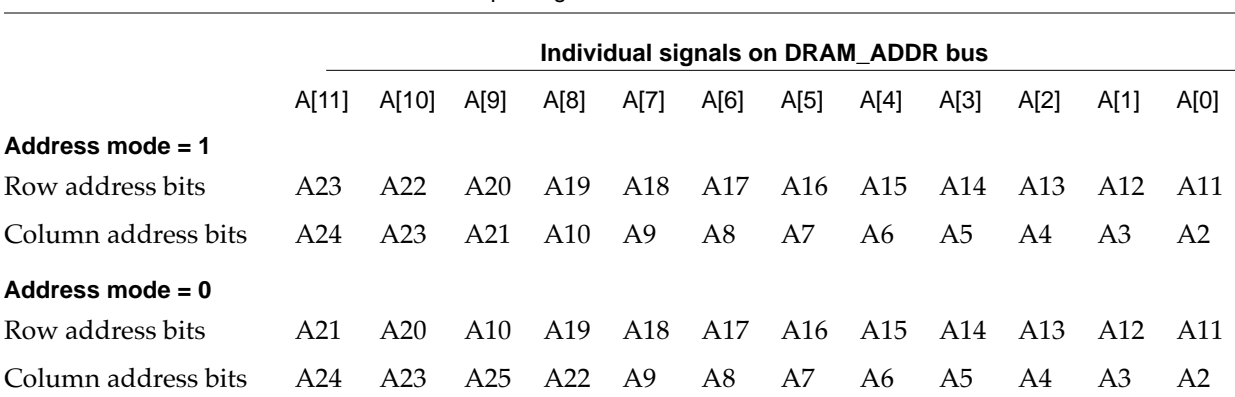

**Table 4-3** Address multiplexing for DRAM devices

Table 4-4 shows the address modes used with several types of DRAM devices. The devices are characterized by their bit dimensions: for example, a 256K by 4-bit device has 256 addresses and stores 4 bits at a time.

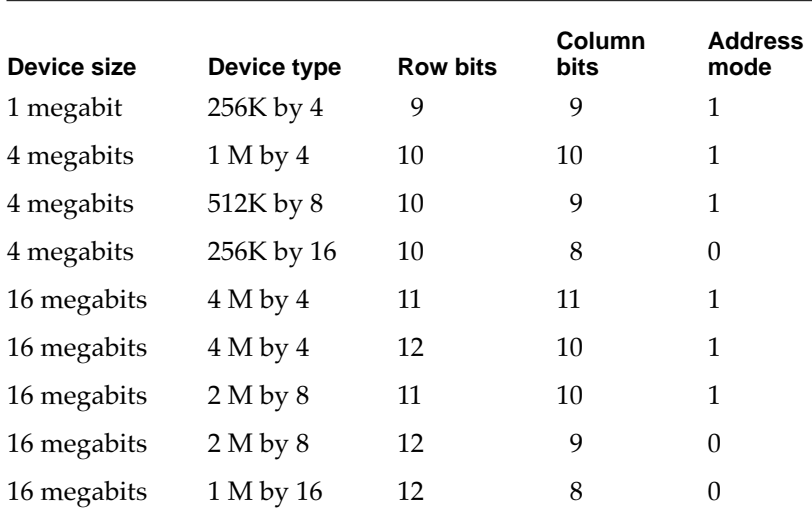

### **Table 4-4** Address modes for various DRAM devices

# RAM SIMM Mechanical Specifications

The RAM SIMMs in the Power Macintosh 5200 and 6200 computers are mechanically the same as the 72-pin RAM SIMMs used in the Macintosh LC 630, Macintosh Quadra 630, Macintosh LC III, Macintosh LC 475, and Macintosh Quadra 605 and 610 computers. The mechanical design of the 72-pin RAM SIMM is based on the industry standard design defined in the JEDEC Standard Number 21-C.

Figure 4-1 on page 50 shows the mechanical specifications of the RAM SIMM. Pin contacts must be tin, not gold or copper, and the circuit board must dedicate one layer to power and one to ground.

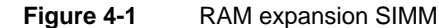

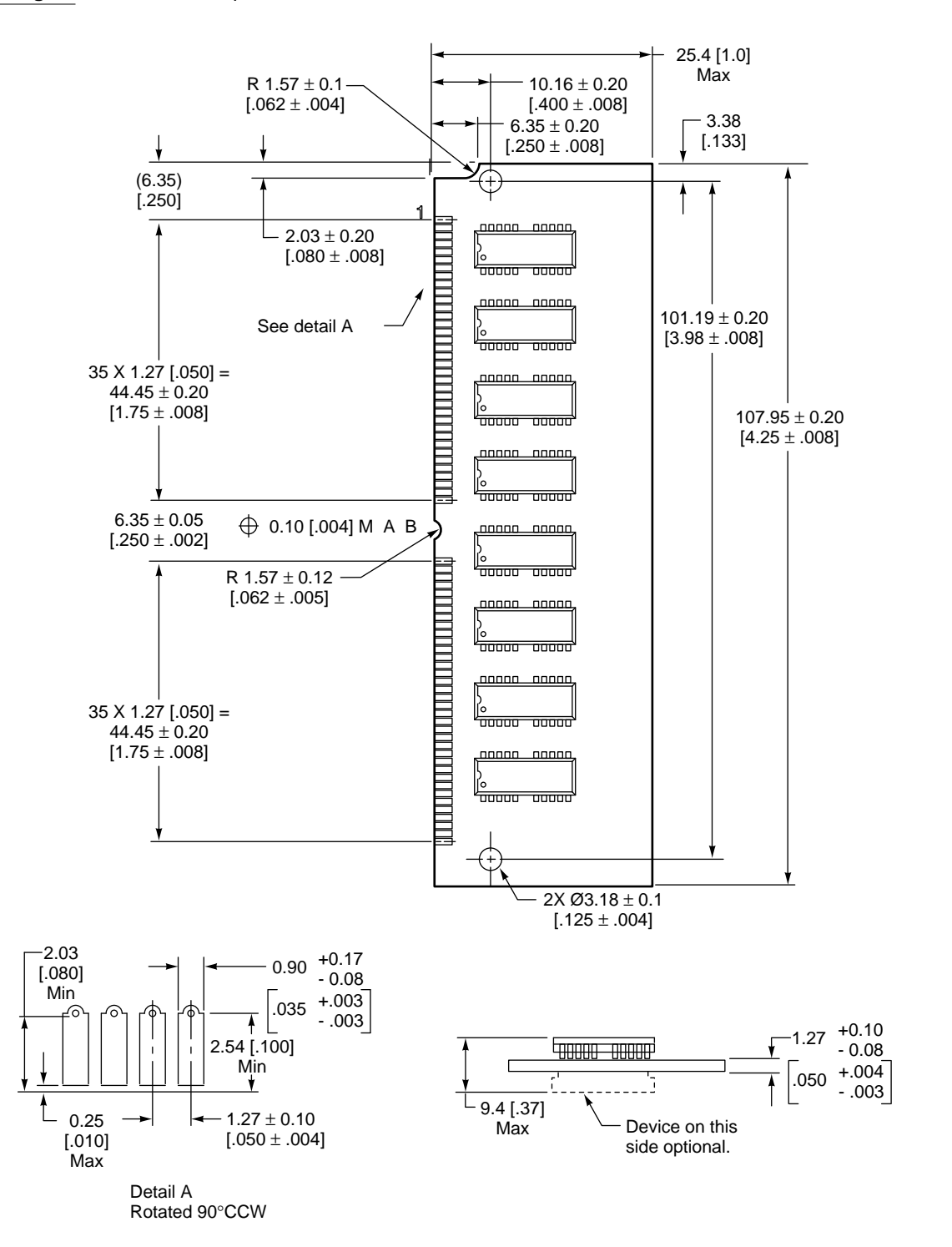

Note: Dimensions are in millimeters with inches in brackets.

# The I/O Expansion Slot 4

The I/O expansion slot can accept either of two types of expansion cards: a 96-pin card similar to the PDS card used in the Macintosh LC II or a 114-pin card similar to the PDS card used in the Macintosh LC III.

### **IMPORTANT**

Although often referred to as a processor-direct slot (PDS), the I/O expansion slot in the Power Macintosh 5200 and 6200 computers is not a true PDS because it is not connected directly to the main processor. PDS cards designed to interact with the main processor—to provide, for example, a RAM cache or an FPU—will not work in the I/O expansion slot. **▲** 

## The I/O Expansion Connector 4

The I/O expansion connector is mechanically the same as the PDS connector in the Macintosh Quadra 630 and LC 630. It is essentially a 120-pin Euro-DIN connector with six pins removed to make a notch. The notch divides the connector into two sections: a 96-pin section that accepts the 96-pin connector used on PDS cards for the Macintosh LC II, and a separate 18-pin section for additional signals. For more information see the section "Card Connectors" on page 57.

### Connector Pin Assignments 4

Table 4-5 on page 52 gives the pin assignments for the I/O expansion connector. Pins 1 through 32 in all three rows (A, B, and C) correspond to the 96-pin section of the connector. Pins 33 and 34 in all three rows are missing—those pins correspond to the notch in the connector. Pins 35 through 40 in all three rows make up the 18-pin section of the connector.

Except for one signal, 16MASTER (on pin B31 and described in Table 4-6 on page 54), the pin assignments on the 96-pin section of the extended PDS are the same as those on the PDS in the Macintosh LC II. On the Macintosh LC II, pin B31 is the Apple II video clock input.

### **Note**

Signal names starting with a slash (/) are active when their signal lines are driven to a logical zero  $(0)$ .  $\blacklozenge$ 

### **IMPORTANT**

Under no circumstances should you use the Analog GND pin (Pin 1, Row B) for a digital ground on your expansion card. Doing so will cause digital noise to be coupled into the audio system, resulting in degraded sound quality.  $\triangle$ 

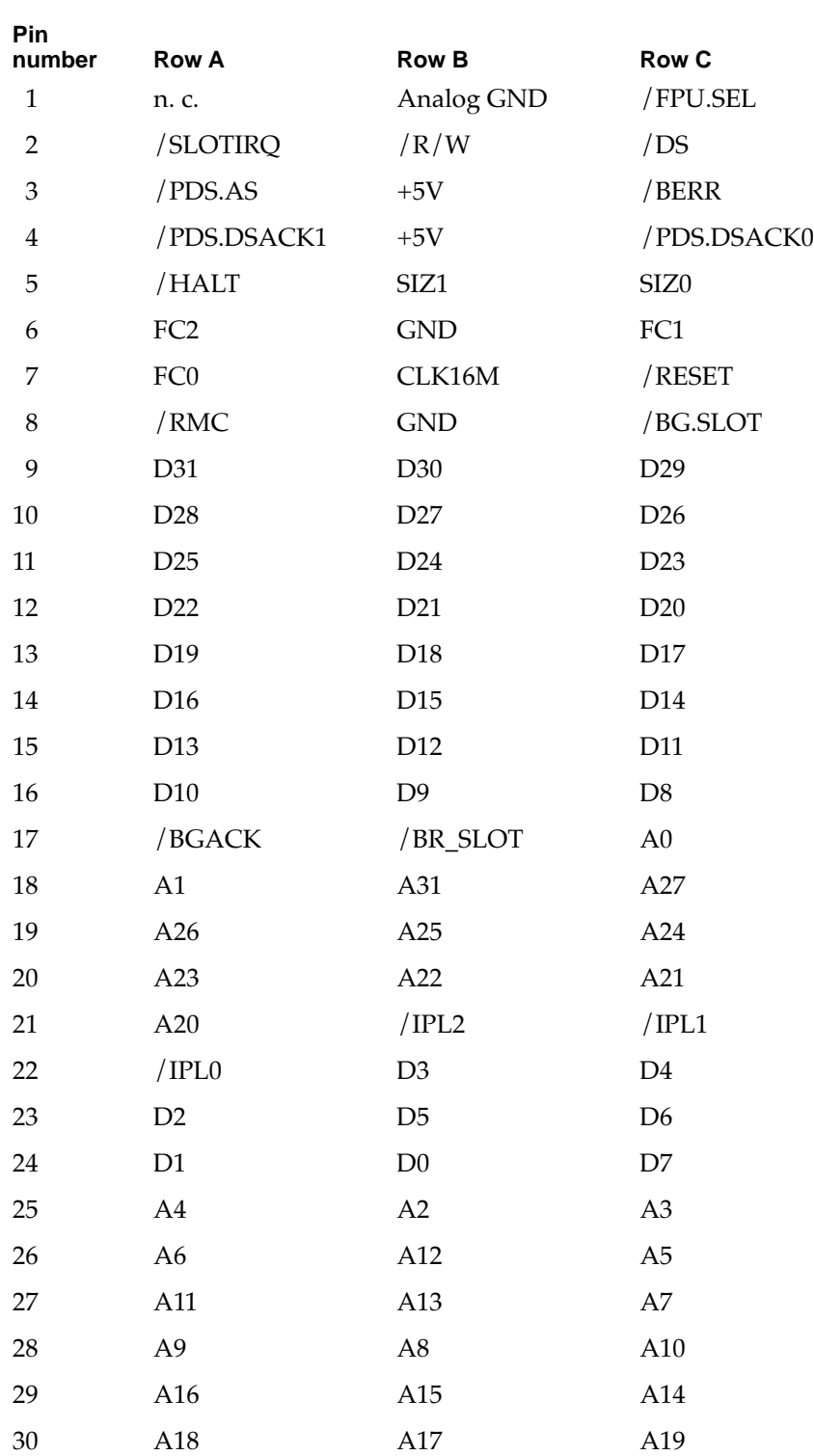

**Table 4-5** Pin assignments for the expansion connector

*continued*

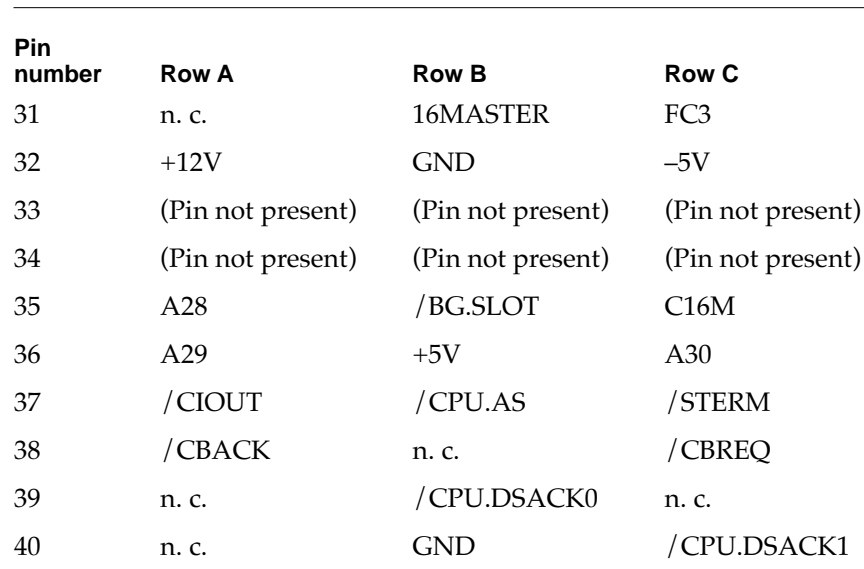

#### **Table 4-5** Pin assignments for the expansion connector (continued)

All the signals on the expansion connector are capable of driving at least one TTL load (1.6 mA sink, 400 µA source). Most of the signals are connected to other MOS devices on the main logic board; for those signals, the DC load on the bus signals is small. All the data lines (D0–D31) are connected to the PrimeTime II custom IC so they have CMOS-type loads.

### Signal Descriptions 4

The I/O expansion slot is intended to be compatible with expansion cards designed for computers that use the MC68030 microprocessor (the Macintosh LC III and Macintosh LC 520 computers). Because the bus protocols on the 68040 I/O bus are not the same as those of the MC68030, the signals on the I/O expansion slot are not connected directly to the main processor . Instead, those signals are connected to the PrimeTime II custom IC, which emulates the MC68030 control and data buses.

The upper 30 address lines (A31–2) are connected directly to the 68040 address bus. The I/O bus adapter logic in the PrimeTime II IC provides the buffered data bus (IOD31–0) and the two lowest address lines (A1–0).

**CHAPTER 4**

Expansion Features

Table 4-6 describes the signals on the I/O expansion connector.

**Table 4-6** Descriptions of the signals on the I/O expansion connector

| Signal name                 | <b>Signal description</b>                                                                                                    |
|-----------------------------|----------------------------------------------------------------------------------------------------|
| $A0 - A31$                  | Address lines.                                                                                                    |
| /BERR                       | Bus error; bidirectional signal indicating that an error occurred<br>during the current bus cycle; when / HALT is also asserted, / BERR<br>causes the bus cycle to be retried.                                                                                  |
| /BGACK                      | Bus grant acknowledge; input signal indicating that a device on the<br>card has become bus master.                                                                                                    |
| /BG.SLOT                    | Bus grant to the slot; signal indicating that a device on the card can<br>become bus master following completion of the current processor<br>bus cycle (when /PDS.AS, /BGACK, and all the /DSACK signals<br>are inactive).                                      |
| /BR.SLOT                    | Bus request from the slot; input signal indicating that a device on<br>the card is requesting to become bus master.                                                                                                    |
| /CBACK                      | CPU burst acknowledge; used with / STERM during a burst<br>transfer to indicate that an individual element of a burst transfer<br>is ready.                                                                                                    |
| /CBREQ                      | CPU burst request; used to initiate a quadruple longword burst<br>transfer; tied to a 4.7K pull-up resistor.                                                                                                    |
| /CIOUT                      | Cache inhibit out signal from main processor, indicating that a<br>second-level cache is allowed to participate in the current bus<br>transaction; tied to a 300 $\Omega$ pull-down resistor.                                                                   |
| C16M                        | Same signal as CLK16M.                                                                                                    |
| CLK16M                      | Independent clock running at 15.6672 MHz; provided for<br>compatibility with Macintosh LC and LC II PDS cards.                                                                                                    |
| /CPU.AS                     | Address strobe; three-state signal indicating that an active bus<br>transaction is occurring.                                                                                                    |
| /CPU.DSACK0,<br>/CPU.DSACK1 | Data strobe acknowledge signals; asserted by the addressed bus<br>slave to end a bus transaction; also used to inform the master of the<br>size of the slave's data port. These signals are electrically connected<br>to the corresponding / PDS.DSACK signals. |
| $D0-D31$                    | Data lines.                                                                                                    |
| /DS                         | Data strobe. During a read operation, /DS is asserted when a<br>device on the card should place data on the data bus; during a write<br>operation, /DS is asserted when the main processor has put valid<br>data on the data bus.                               |
| $FC0-FC2$                   | Function code used to identify address space of current bus cycle;<br>tied to pull-up and pull-down resistors to indicate supervisor data<br>space accesses.                                                                                                    |

*continued*

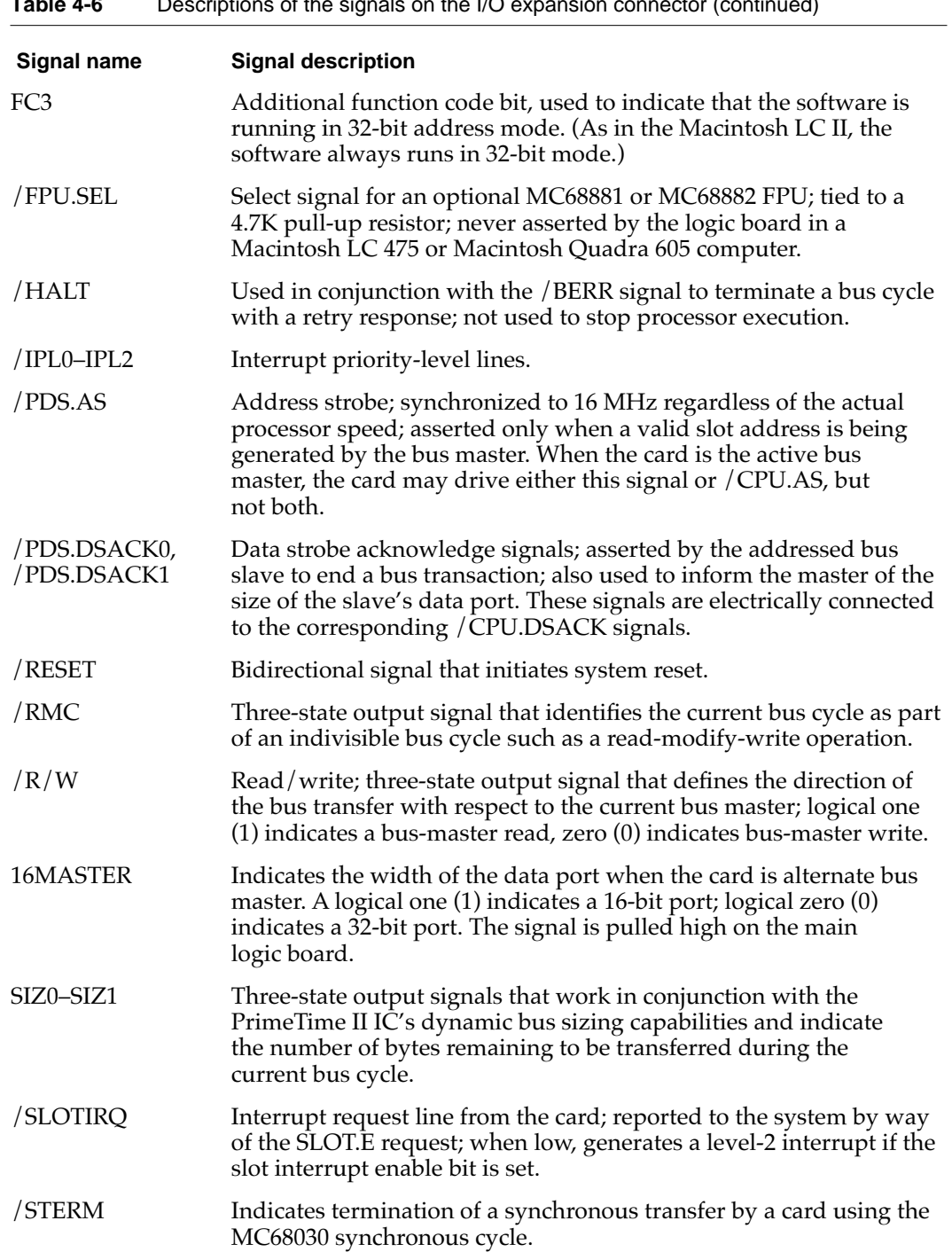

The /BG.SLOT signal appears on two pins; there is no separate CPU.BG signal. The following signals on the expansion slot are permanently connected:

- /PDS.DSACK0 is connected to /CPU.DSACK0
- /PDS.DSACK1 is connected to /CPU.DSACK1

Unlike those signals, the /PDS.AS signal and the /CPU.AS signal are not connected together. The /PDS.AS signal is used only for addresses in the slot \$E address range; the /CPU.AS signal is used for addresses in expansion slot and Super Slot spaces \$6–\$8, \$A–\$D, and \$F (the slot \$9 address spaces are used for built-in video circuitry).

#### **IMPORTANT**

The I/O expansion slot does not support PowerPC 603 bus transfers. The expansion slot does not support a processor operating at a clock frequency other than 16 MHz.  $\triangle$ 

### Bus Master on a Card 4

The I/O expansion slot will support a card with an MC68020 or MC68030 bus master. The PrimeTime II custom IC controls bus arbitration between the card's bus master and the PowerPC 603 microprocessor so that either bus master will eventually obtain the bus. The MC68020 or MC68030 will obtain the I/O data bus and the address bus. The PowerPC 603 will obtain the processor data bus and the address bus. The Capella IC synchronizes the bus arbitration between the PowerPC 603 and the 68040 address bus. Because there is only one address bus, there can be only one bus master at a time.

Asynchronous transfers are the preferred method for data transfers to and from an I/O expansion card. When an  $I/O$  expansion card contains an active bus master, the PrimeTime II IC terminates successful data transfers using the DSACK signals. A slave on the expansion card can also terminate a transfer using DSACK signals.

The PrimeTime II IC can never be a synchronous slave on the I/O bus, so PrimeTime II cannot terminate data tansfers as a slave using /STERM. On the other hand, a bus slave on an expansion card can terminate a 32-bit wide synchronous transfer using /STERM. PrimeTime II supports /STERM terminations as a master on the I/O bus, and all transfers from PrimeTime II to the expansion slot are based on the 16 MHz clock.

### Incompatibility With Older Cards 4

While the I/O expansion slot will accept PDS cards designed for the Macintosh LC II and LC III, some of those cards do not work. Cards that are incompatible with the expansion slot include

■ cards designed to work as coprocessors with an MC68020 or an MC68030 or as replacements for those microprocessors. Such cards include accelerators, 68882 FPU cards, and cache cards. That type of card won't work because the microprocessor is different and because the slot signals are not connected directly to the microprocessor.

- cards with drivers that include incompatible code. Some drivers that do not follow Apple Computer's programming guidelines won't work on machines that use the PowerPC 603 microprocessor. For example, some of those drivers write directly to the cache control register in an MC68030. Such code won't work on a PowerPC 603.
- cards with drivers that include code to check the gestaltMachineType value and refuse to run on a newer CPU. The idea is to protect users by refusing to run on a machine that the cards haven't been tested on. Such cards have compatibility problems with all new Macintosh models.

# Designing an I/O Expansion Card 4

The I/O expansion card is approximately 3 inches wide by 5 inches long. It fits parallel to the main logic board and reaches to an opening in the back of the case (normally filled by a snap-out cover). The opening provides access to a 15-pin D-type connector on the card for external I/O. For mechanical specifications of the I/O expansion card, see the Appendix.

The appendix "Foldout Drawings" contains drawings showing the recommended mechanical design guidelines for the expansion card. Foldout 1 shows the maximum dimensions of the expansion card and the location of the expansion connector. Foldout 2 provides component height restrictions for the expansion card. Foldout 3 shows how the card is installed on the main logic board.

### **Note**

The I/O expansion card is the same size and shape as the PDS card for the Macintosh LC III computer. ♦

### Card Connectors

The custom 114-pin PDS connector on the computer's main logic board accepts either a 96-pin or 120-pin standard Euro-DIN connector. You can order connectors meeting Apple specifications from Amp Incorporated, Harrisburg, PA 17105 or from Augat Incorporated, Interconnect Products Division, P. O. Box 779, Attleboro, MA 02703. Refer to *Designing Cards and Drivers for the Macintosh Family*, third edition, for more information about those connectors.

### Power for the Card

The maximum current available at each supply voltage is shown in Table 4-7 on page 58. The card must not dissipate more than 4 W total; for example, if the card uses the maximum current at –5 V and +12 V, it must not use more than 300 mA from the +5 V supply.

### **WARNING**

Cards dissipating more than 4 watts may overheat and damage the computer's circuitry or cause it to become inoperable. ▲

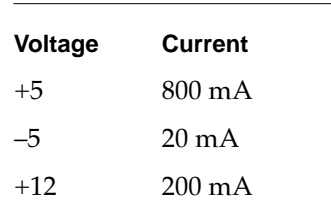

### **Table 4-7** Power available for the expansion card

### Card Address Space 4

The address space for the I/O expansion card appears in physical address spaces \$E000 0000–\$EFFF FFFF and \$FE00 0000–\$FEFF FFFF. To match the conventions used by the Slot Manager, software should address the card as if it were in slot space \$E: either the 16 MB slot space \$FE00 0000–\$FEFF FFFF or the Super Slot space \$E000 0000–\$EFFF FFFF.

### Card Select Signal 4

The I/O expansion card must generate its own select signal from the address and function code signals on the connector. The card select signal must be disabled when FC0, FC1, and FC2 are all active; that condition corresponds to a function code of 111 (CPU space). Figure 4-2 shows a typical logic circuit for generating the card select signal.

### **IMPORTANT**

To ensure compatibility with future hardware and software, you should minimize the chance of address conflicts by decoding all the address bits. To ensure that the Slot Manager recognizes your card, the card's declaration ROM must reside at the upper address limit of the 16 MB address space (\$FE00 0000–\$FEFF FFFF). ▲

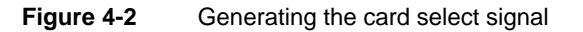

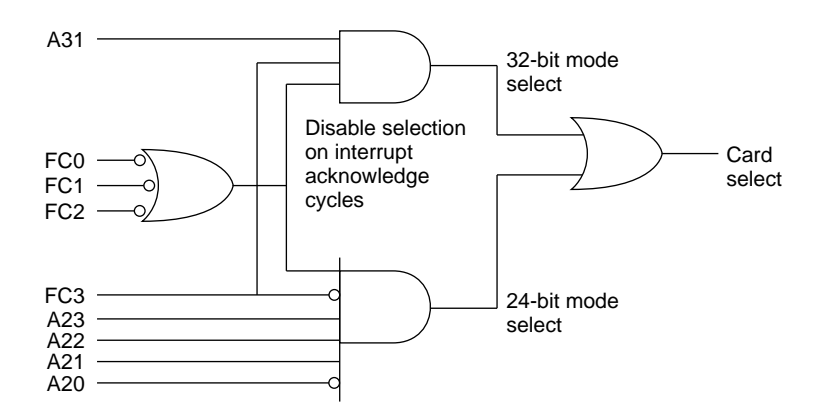
**CHAPTER 4**

Expansion Features

# The DVA Connector 4

The optional video input card has a separate connector called the DVA (digital video application) connector. The DVA connector provides access to the video input card's 4:2:2 unscaled YUV video input data bus and associated control signals. By means of a cable to the DVA connector, an I/O expansion card can gain access to the digital video bus on the video input card and use it to transfer real-time video data to the computer. Such an I/O expansion card can contain a hardware video compressor or other video processor.

The DVA connector is a 34-pin flat ribbon connector located at the top edge of the video input card. Figure 4-3 is a view of the main logic board showing the I/O expansion card and the location of the DVA connector on the video input card.

Video input module

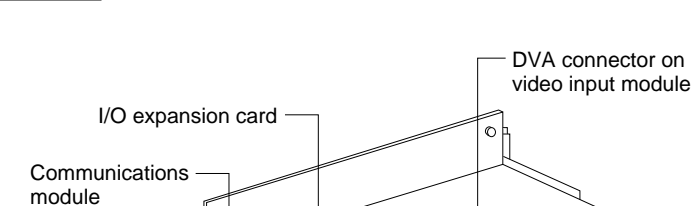

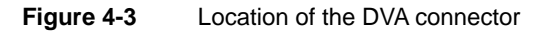

Internal chassis connector

**CHAPTER 4**

Expansion Features

Figure 4-4 shows the orientation of the DVA connector on the video input module.

**Figure 4-4** Orientation of the DVA connector

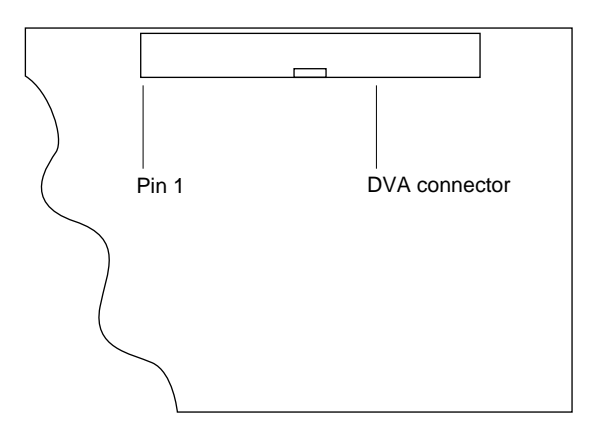

The DVA connector accepts YUV video and analog sound from the expansion card but does not itself generate YUV video output or audio output signals.

#### **IMPORTANT**

The DVA connector on the video input card provides some of the functionality of the DAV connectors found on the Power Macintosh 7100 and 8100 models and the Macintosh Quadra AV models, but it is not compatible with either of those connectors. Refer to *Macintosh DAV Interface for NuBus Expansion Cards* in *Developer Note Number 8* for more information. ▲

#### Pin Assignments 4

Table 4-8 shows the pin assignments on the DVA connector.

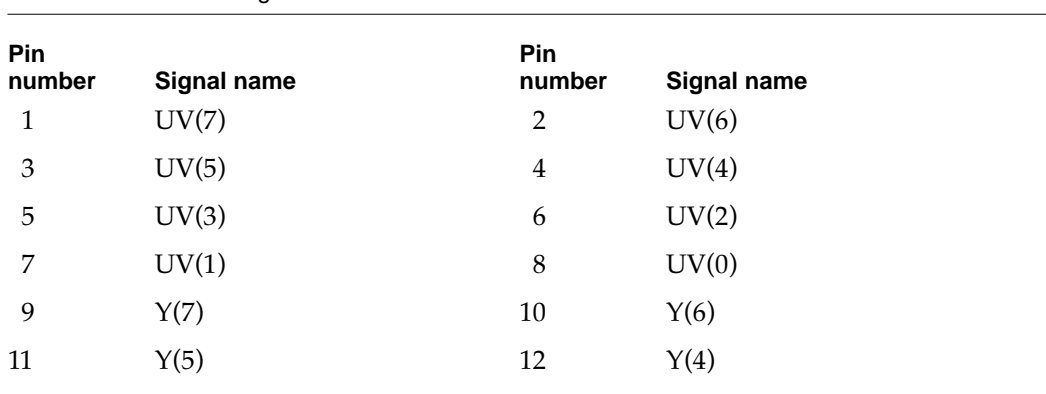

**Table 4-8** Pin assignments on the DVA connector

#### Expansion Features

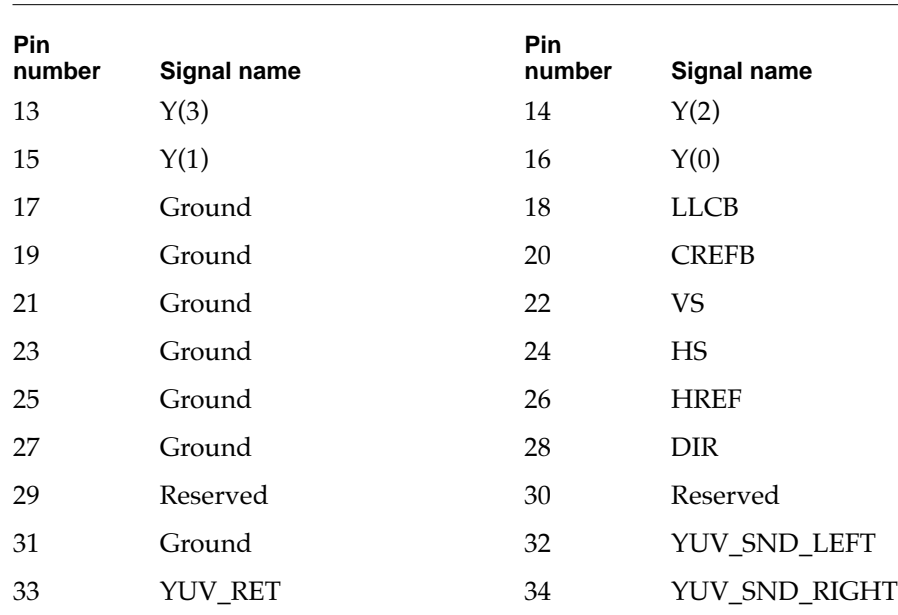

#### Table 4-8 Pin assignments on the DVA connector (continued)

#### Signal Descriptions 4

Table 4-9 gives descriptions of the signals on the DVA connector.

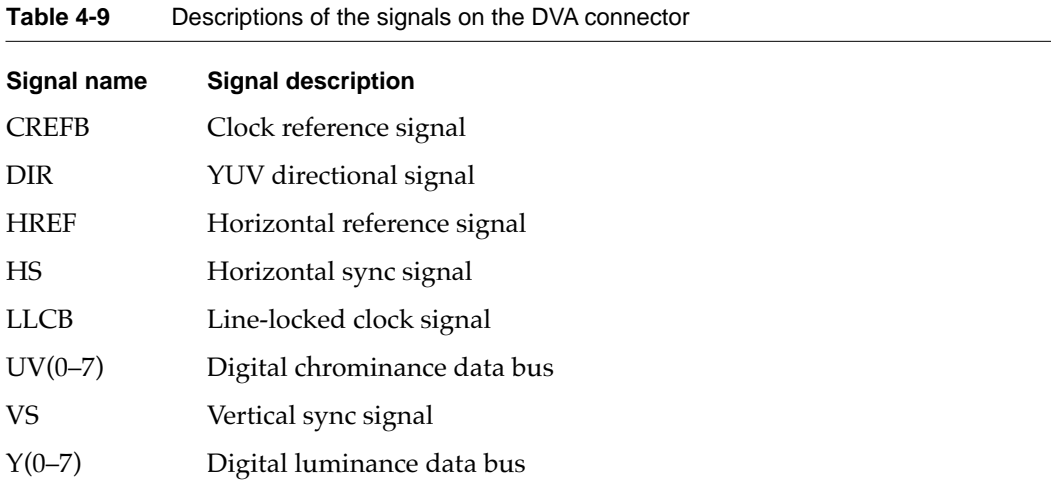

#### Using the YUV Bus 4

The video input module contains a digital video decoder and scaler (DESC), the Philips SAA7196 IC. Logic on the video input card uses the CVBS port on the DESC and pulls the DIR signal low, disabling the YUV bus. For an expansion card to use the YUV bus, the software associated with the card must set the DIR signal high so that the DESC will Expansion Features

accept data on the YUV bus. To do that, the software can use the Cuda Dispatch Manager to issue a IIC command to write to register \$E of the DESC. For information about using the registers in the DESC IC, please refer to the *SAA7196 Philips Desktop Video Handbook.* 

#### Video Data Format 4

Digital video data is transmitted as lines and fields. Each line consists of an even number of samples on the Y and UV buses as shown in Figure 4-5. HREF is high during a video line and low during the horizontal blanking interval. The falling edge of the VS signal indicates the beginning of a video field. For more information about digital video data in YUV format, see *Macintosh DAV Interface for NuBus Expansion Cards* in *Developer Note Number 8.* 

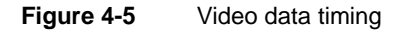

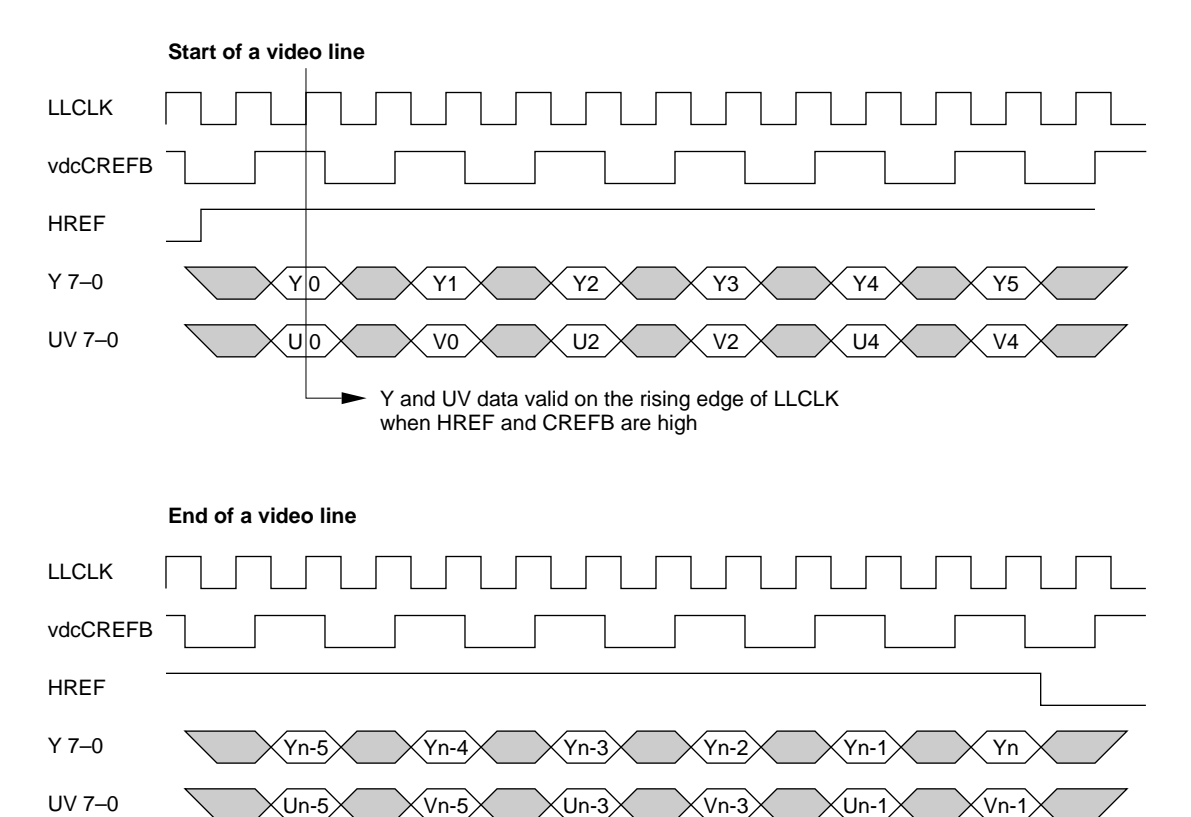

**CHAPTER 4**

Expansion Features

# The Communications Slot 4

The main logic board has a separate slot for an optional communications card.

The communications slot supports 68030 protocol transfers with a 68030 bus master/ slave, SCC port A (modem port) for an Apple designed 2400 baud modem, and a special serial port for an Apple designed 14,400 baud modem. The communications slot is capable of supporting a 68030 bus master and contains one set of 68030 bus arbitration control signals, but it does not support 68040 bus protocol transfers.

The communications slot connector is a 112-pin half-height microchannel connector. A communications card mounts vertically in the connector and its I/O connector is accessed through the communications port access hole on the right hand side of the back panel. The size constraints of a communications card are 1.57 inches (40 mm) wide by 6 inches (152 mm) long.

A maximum of 2.5 watts of power are allocated to the communications slot. The maximum possible current ratings for each power line are:

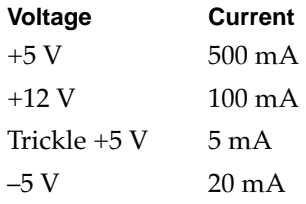

Table 4-10 shows the pin assignments of the communications slot.

| Pin | <b>Function</b>  | Pin | <b>Function</b>  |
|-----|------------------|-----|------------------|
| 1   | AUD.MtoH         | 2   | AUD.HtoM         |
| 3   | <b>AUD.MHGND</b> | 4   | <b>AUD.MHGND</b> |
| 5   | <b>RW</b>        | 6   | /DS              |
| 7   | /BERR            | 8   | /DSACK1          |
| 9   | /DSACK0          | 10  | <b>GND</b>       |
| 11  | IOSIZE(0)        | 12  | C16M             |
| 13  | IOSIZE(1)        | 14  | <b>GND</b>       |
| 15  | /RESET           | 16  | /BG.SACTO        |
| 17  | D31              | 18  | D30              |
| 19  | D29              | 20  | D <sub>28</sub>  |

Table 4-10 Pin assignments for the communucations slot connector

#### **CHAPTER 4**

## Expansion Features

| Pin | <b>Function</b> | Pin      | <b>Function</b> |  |
|-----|-----------------|----------|-----------------|--|
| 21  | D <sub>27</sub> | 22       | D <sub>26</sub> |  |
| 23  | D25             | 24       | D24             |  |
| 25  | D <sub>23</sub> | 26       | D22             |  |
| 27  | $+5V$           | 28       | D21             |  |
| 29  | D <sub>20</sub> | $30\,$   | D19             |  |
| 31  | D18             | 32       | D17             |  |
| 33  | D <sub>16</sub> | 34       | D15             |  |
| 35  | D14             | 36       | D13             |  |
| 37  | D12             | 38       | D11             |  |
| 39  | D10             | $40\,$   | D <sub>9</sub>  |  |
| 41  | D <sub>8</sub>  | 42       | <b>GND</b>      |  |
| 43  | $\rm D7$        | $44\,$   | D <sub>6</sub>  |  |
| 45  | D <sub>5</sub>  | 46       | D <sub>4</sub>  |  |
| 47  | D <sub>3</sub>  | $\rm 48$ | D2              |  |
| 49  | D <sub>1</sub>  | 50       | D <sub>0</sub>  |  |
| 51  | /BGACK          | 52       | /BR.SACTO       |  |
| 53  | /IO.CS.TIMED    | 54       | /IO.CS.DSACL    |  |
| 55  | $+5V$           | 56       | /SACTO.IRQ      |  |
| 57  | A1              | 58       | A <sub>0</sub>  |  |
| 59  | A2              | 60       | A <sub>3</sub>  |  |
| 61  | A4              | 62       | A5              |  |
| 63  | A <sub>6</sub>  | 64       | ${\rm A}7$      |  |
| 65  | A8              | 66       | A <sub>9</sub>  |  |
| 67  | A10             | 68       | A11             |  |
| 69  | A12             | $70\,$   | <b>GND</b>      |  |
| 71  | A13             | 72       | A14             |  |
| 73  | A15             | 74       | A16             |  |
| 75  | A17             | 76       | A18             |  |
| 77  | A19             | 78       | A20             |  |
| 79  | A21             | 80       | A22             |  |
| 81  | A23             | 82       | A24             |  |

**Table 4-10** Pin assignments for the communucations slot connector (continued)

#### Expansion Features

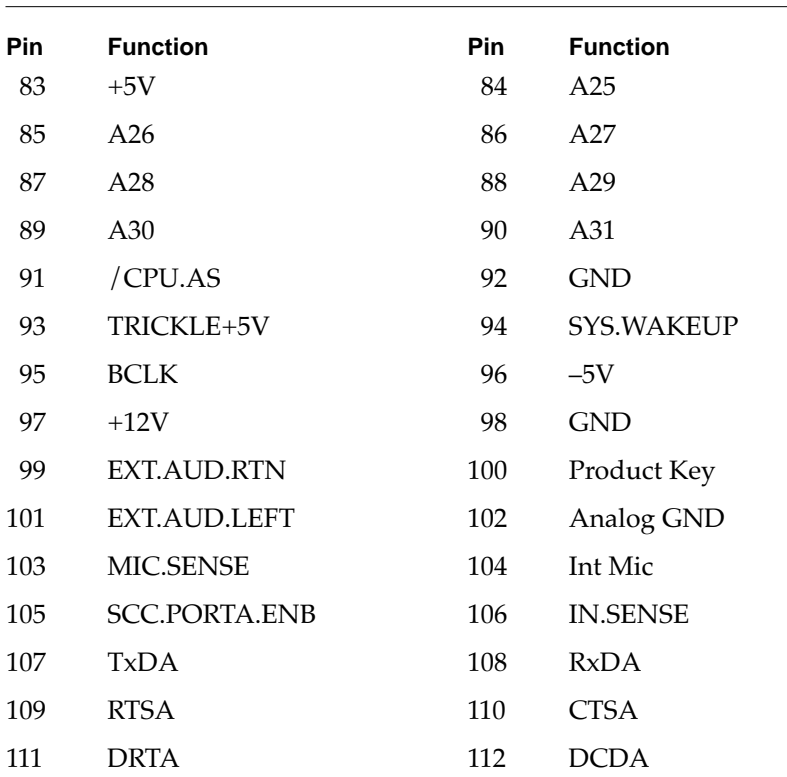

#### **Table 4-10** Pin assignments for the communucations slot connector (continued)

#### **Note**

Pin 100 must be pulled low for PowerPC-based computers. ◆

# Software Features

Software Features

The first part of this chapter describes the software in the ROM of the Power Macintosh 5200 and 6200 computers. The second part describes the system software that supports the new features of these computers.

For a description of the system software for the internal IDE hard disk, see Chapter 6, "Software for the IDE Hard Disk."

# ROM Software

The ROM is based on the ROM used in the current Power Macintosh models with the necessary changes to support machine-specific hardware.

The following is a list of the most significant ROM changes:

- Hardware Init now includes support for MMU programming and other PowerPC 603 microprocessor functions, addition of new diagnostics, and removal of the 68040 check/support code.
- The nanokernal has been modified to support the PowerPC microprocessor.
- The software no longer supports 1- or 2- bit video modes.
- The software supports both 8 bit and 16 bit sound, depending on the configuration of the hardware.

# Machine Identification

The ROM includes new tables and code for identifying the two computers.

Applications can find out which computer they are running on by using the Gestalt Manager routines; see *Inside Macintosh: Overview* . The gestaltMachineType value returned by the Power Macintosh 5200 computer is 41 (hexadecimal \$29). The Power Macintosh 6200 computer returns a value of 42 (hexadecimal \$2A).

# **System Software**

The Power Macintosh 5200 and 6200 computersare shipped with a version of System 7.5 software preinstalled. System 7.5 Update 1.0 is included in the preinstalled system software. The disk labeled "Install Me First" includes a *system enable*r file that contains the resources the system needs to start up and initialize the computer.

As soon as the system software on disk takes over the startup process, it searches for all system enablers that can start up the particular machine. Each system enabler contains a resource that specifies which computers it is able to start up and the time and date of its creation. If the system software finds more than one enabler for the particular computer, it passes control to the one with the most recent time and date.

#### Software Features

In general, the system enabler included in each reference release of system software is able to start up all previous computers. The enablers for computers introduced after a reference release may be independent or may use resources from the previous reference release

The system enabler includes modifications to the video digitizer allowing it to run in native mode to improve video capture performance.

This chapter describes the system software that controls an IDE hard disk drive installed in a Macintosh computer. To use the information in this chapter, you should already be familiar with writing programs for the Macintosh computer that call device drivers to manipulate devices directly. You should also be familiar with the ATA IDE specification, ANSI proposal X3T9.2/90-143, Revision 3.1.

# Introduction to IDE Software 6

Support for IDE (integrated drive electronics) hard disk drives is incorporated in the ROM software. System software for controlling IDE hard drives is included in a new IDE hard disk drive device driver and the ATA Manager. The relationship of the IDE hard disk drive device driver and the ATA Manager to the Macintosh system architecture is shown in Figure 6-1.

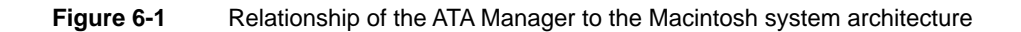

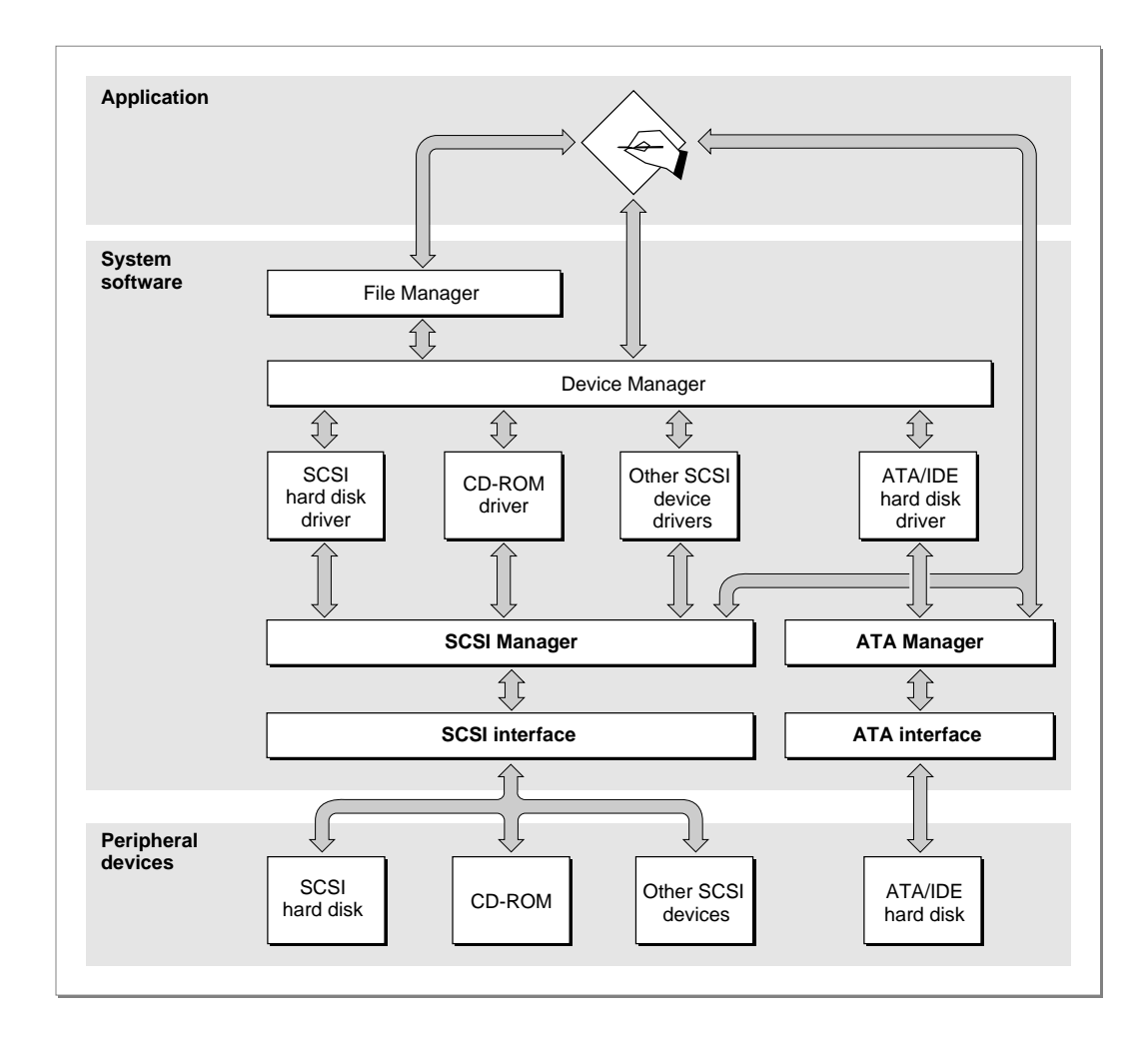

At the system level, the IDE device driver and ATA Manager work in the same way that the SCSI Manager and associated SCSI device drivers work. The IDE hard disk device driver provides drive partition, data management, and error-handling services for the Macintosh Operating System as well as support for determining device capacity and controlling device-specific features. The ATA Manager provides an interface to the IDE hard disk drive for the IDE device driver.

IDE hard disk drives appear on the desktop the same way SCSI hard disk drives currently do. Except for applications that perform low-level services, such as formatting and partitioning utilities, applications interact with the IDE hard disk drives in a deviceindependent manner through the File Manager.

The IDE software for these computers supports only synchronous data transfers.

# **IDE Hard Disk Device Driver**

The IDE hard disk device driver provides operating system-dependent services through a set of driver routines required to interface with the Macintosh Operating System. In addition, it provides additional control and status functions that are specific to this implementation of the IDE hard disk device driver. The required driver routines, as specified in *Inside Macintosh: Devices* , are open, close, prime, control, and status.

In addition to the required functions, the IDE hard disk device driver provides support for device-specific features. IDE hard disk device driver control and status functions are defined in "IDE Hard Disk Driver Reference" beginning on page 74.

At system startup time, if a RAM-based driver is not found on the IDE drive media, the IDE device driver in the ROM is installed as one of the device drivers. Note that this is different from the driver loading sequence for SCSI hard drive devices, which are RAM based drivers that are always loaded from the device media.

The IDE hard disk device driver has a driver reference number of –54 (decimal) and a driver name of .ATDrvr. Like all Macintosh device drivers, the IDE hard disk device driver can be called by using either the refNum –54 or the driver name .ATDrvr.

The IDE hard disk device driver does not provide request queuing. All driver requests are either completed immediately or are passed to the ATA Manager for further processing. For further information about the control and status functions for the IDE hard disk device driver, see "IDE Hard Disk Driver Reference."

## ATA Manager 6

The Macintosh ATA Manager schedules I/O requests from the IDE hard disk device driver, the operating system, and applications. It is also responsible for managing the hardware interface to the IDE controller electronics.

When making calls to the ATA Manager you have to pass and retrieve parameter information through a parameter block. The size and content of the parameter block depends on the function being called. However, all calls to the ATA Manager have a common parameter block header structure. The structure of the ataPBHdr parameter

block is common to all ATA parameter block data types. Several additional ATA parameter block data types have been defined for the various functions of the ATA Manager. The additional parameter block data types, which are specific to the function being called, are described in "ATA Manager Reference" beginning on page 83.

# **IDE Hard Disk Driver Reference**

This section describes the Macintosh device driver functions provided by the IDE hard disk device driver. The information in this section assumes that you are already familiar with how to use device driver services on the Macintosh computer. If you are not familiar with Macintosh device drivers, refer to the chapter "Device Manager" in *Inside Macintosh: Devices* for additional information.

# High-Level Device Manager Functions 6

The IDE hard disk driver supports the required set of high-level Device Manager routines, as defined in the chapter "Device Manager" of *Inside Macintosh: Devices*. Those routines are briefly defined here for convenience. Additional control functions supported in the IDE hard disk driver are defined in "IDE Hard Disk Driver Control Functions" beginning on page 77.

#### open 6 and 6 and 6 and 6 and 6 and 6 and 6 and 6 and 6 and 6 and 6 and 6 and 6 and 6 and 6 and 6 and 6 and 6 a

The open routine opens the IDE hard disk device driver during the startup sequence after the driver code is retrieved from the ROM. The open routine returns a reference number to the driver; that number is used in subsequent calls to the driver.

The following operations take place at startup time:

- memory allocation and driver globals and internal variables initialization
- power-on drive diagnostics
- device detection and verification
- device initialization
- device information uploading
- drive queue management and event posting

After startup, the driver responds with noErr to subsequent calls to the open routine and does not repeat the operations performed at startup time.

#### **RESULT CODES**

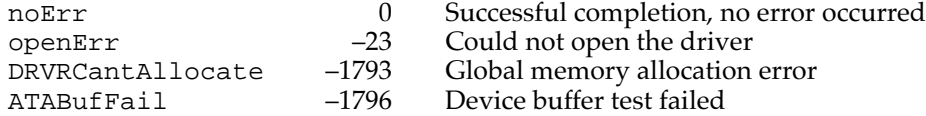

#### close that the contract of the contract of the contract of the contract of the contract of the contract of the contract of the contract of the contract of the contract of the contract of the contract of the contract of the

The close routine deallocates the driver memory storage, removes the drive queue entry point, and closes the IDE hard disk device driver.

#### **RESULT CODES**

noErr 0 Successful completion, no error occurred

#### prime for the contract of the contract of the contract of the contract of the contract of the contract of the c

The prime routine performs either a read or write command as specified by the caller. During this process the following operations take place:

- byte to block translation
- address translation
- update of the IOParameter block
- high-level error recovery and retry algorithm
- ATA Manager parameter block management

Refer to "ATA Manager" on page 73 for more information about the parameter block structure for the ATA Manager.

#### **RESULT CODES**

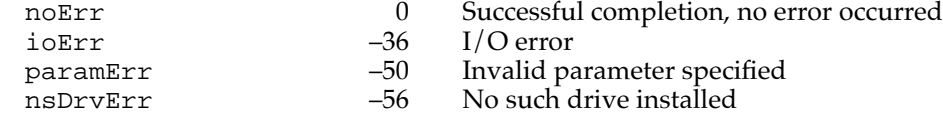

#### status 6

The status routine returns status information about the IDE hard disk device driver. The type of information returned is specified in the csCode field and the information itself is pointed to by the csParamPtr field.

The IDE hard disk device driver implements the same status functions supported by the SCSI hard disk device driver. The status functions supported by the IDE hard disk driver are shown in Table 6-1.

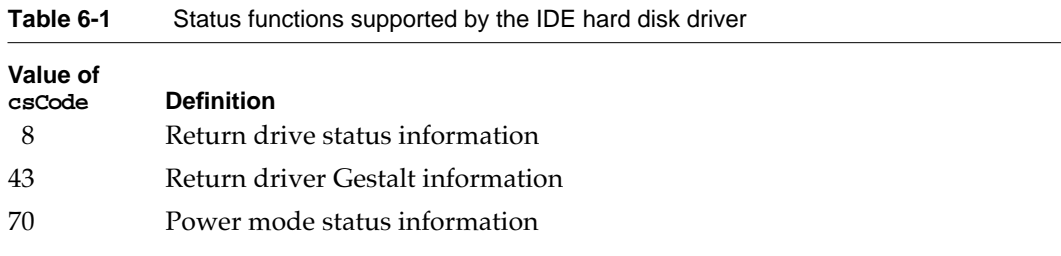

#### **RESULT CODES**

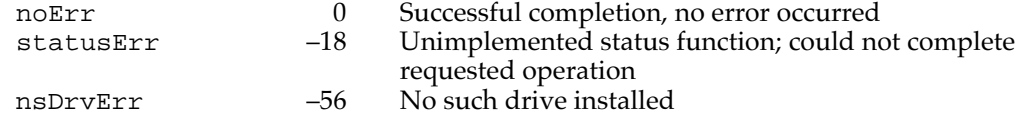

#### control and the control of the control of the control of the control of the control of the control of the control of the control of the control of the control of the control of the control of the control of the control of

The control routine sends control information to the IDE hard disk device driver. The type of control function is specified in csCode.

The IDE driver implements the same control functions supported by the SCSI hard disk driver. The control functions are listed below and described in "IDE Hard Disk Driver Control Functions" beginning on page 77.

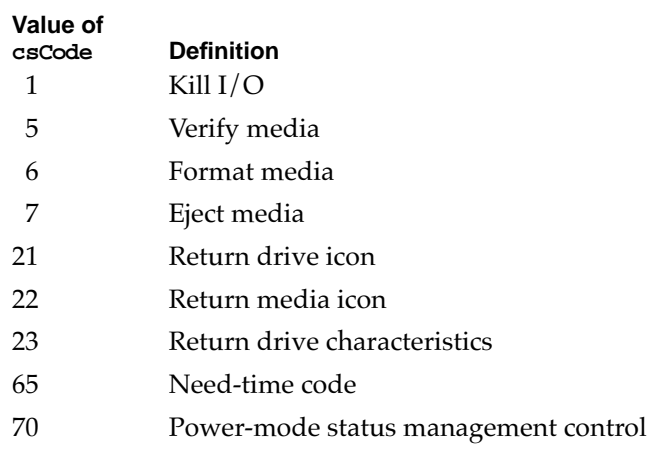

#### **RESULT CODES**

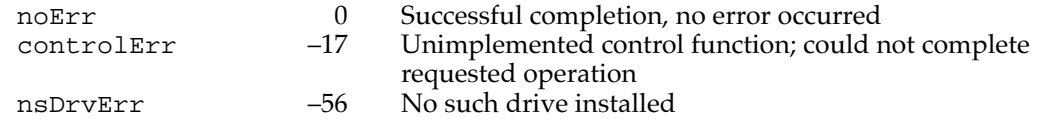

# IDE Hard Disk Driver Control Functions 6

The IDE hard disk driver supports a standard set of control functions for IDE hard disk drive devices. The functions are used for control, status, and power management.

#### killIO 6

The killIO function is a standard function defined in *Inside Macintosh: Devices* .

#### **IMPORTANT**

This function is not supported by the IDE hard disk driver. A call to KillIO returns a controlErr status. ▲

#### verify the contract of the contract of the contract of the contract of the contract of the contract of the contract of the contract of the contract of the contract of the contract of the contract of the contract of the con

The verify function requests a read verification of the data on the IDE hard drive media. This function performs no operation.

An arrow preceding a parameter indicates whether the parameter is an input parameter, an output parameter, or both: .

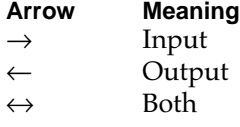

#### **Parameter block**

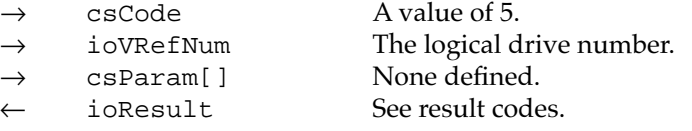

#### **RESULT CODES**

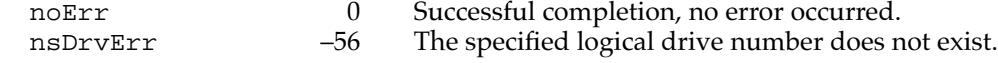

#### format and the contract of the contract of the contract of the contract of the contract of the contract of the

The format function initializes the hard drive for use by the operating system. Because IDE hard drives are low-level formatted at the factory, this function does not perform any operation. The driver always returns  $\log r$  if the logical drive number is valid.

#### **Parameter block**

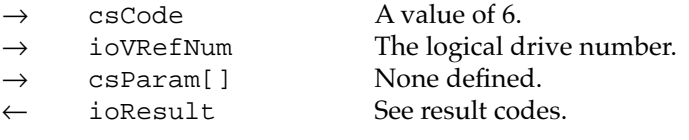

#### **RESULT CODES**

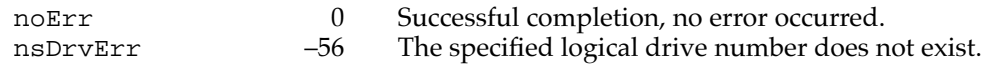

#### ejectMedia

The ejectMedia function prepares and initiates an eject operation from the specified drive. This function applies only to drives with removable media.

#### **Note**

The ejectMedia function is not supported by the IDE hard disk driver; this function returns a noErr if the logical drive number is valid.

#### **Parameter block**

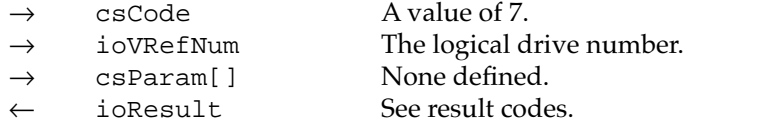

#### **RESULT CODES**

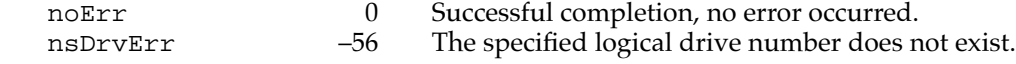

## return drive icon

The return drive icon function returns a pointer to the device icon and the device name string. The drive icon is the same as the media icon for IDE hard disk drives. The drive icon for IDE hard disk devices is shown in Figure 6-2.

**Figure 6-2** IDE hard disk drive icon

#### **Parameter block**

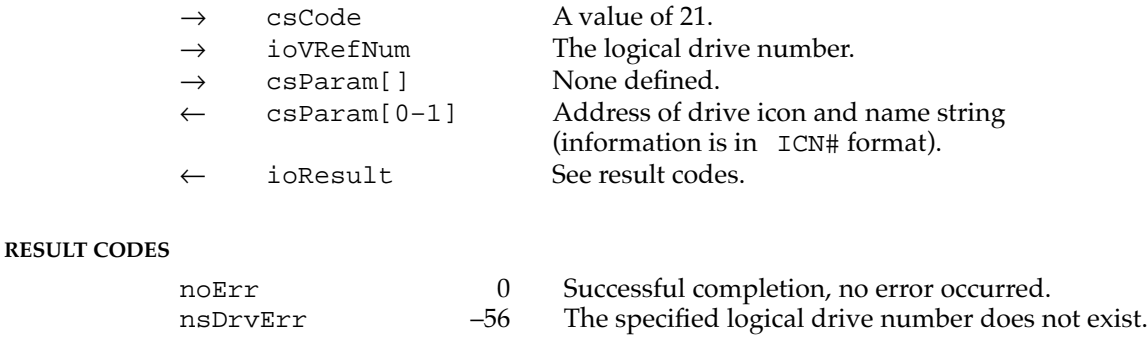

### return media icon 6

The return media icon function returns a pointer to the media icon and the name string. The media icon is the same as the drive icon for IDE hard disk drives, as shown in Figure 6-2.

#### **Parameter block**

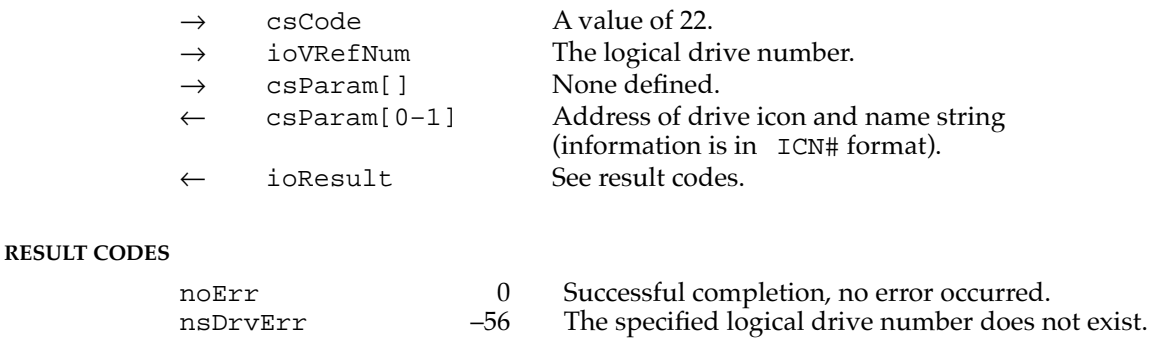

# return drive characteristics 6

**RESULT CODES**

The return drive characteristics function returns information about the characteristics of the specified drive as defined in *Inside Macintosh,* Volume V.

#### **Parameter block**

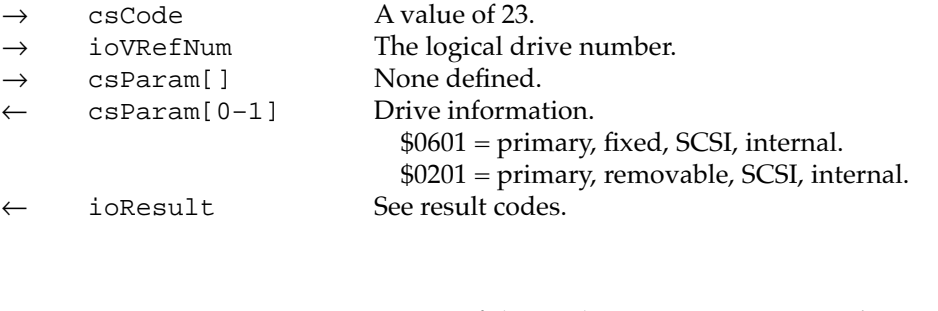

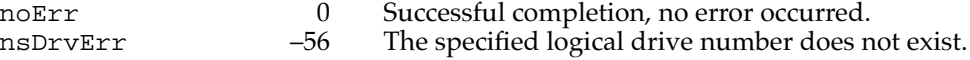

#### needTime code 6

The needTime code function provides time for the driver to perform periodic operations such as checking for media insertion or ejection events related to removable cartridge drives. For additional information about how this function is used, see the description of the driver flag dNeedTime in the chapter "Device Manager" of *Inside Macintosh: Devices*. This function performs no operation on the IDE hard disk drive in these computers.

#### **Parameter block**

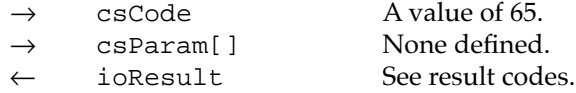

#### **RESULT CODES**

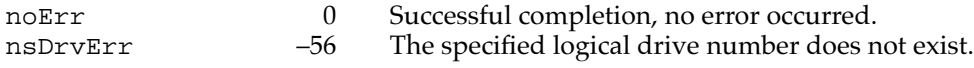

#### power management 6

The power management function can be used to reduce drive power consumption and decrease system noise levels by putting the hard drive into a standby state.

#### **Note**

The power management control function is most useful on PowerBook computers, where it can be used to reduce drive power consumption and thereby extend useful battery life. ◆

The power management function provides three modes of operation for IDE hard disk drives: idle, standby, and sleep.

In the idle state, the nonessential electronics on the IDE hard drive are disabled. For example, the read and write channels are disabled during the idle state. The spindle motor remains enabled during the idle state, so the drive still responds immediately to any commands requesting media access.

In the standby state, the head is parked and the spindle motor is disabled. The drive interface remains active and is still capable of responding to commands. However, it can take several seconds to respond to media access commands, because the drive's spindle motor must return to full speed before media access can take place.

In the sleep state, the drive interface and spindle motor are disabled. To return the drive to full operation after the sleep state has been enabled, the user must restart or reset the computer.

#### **Parameter block**

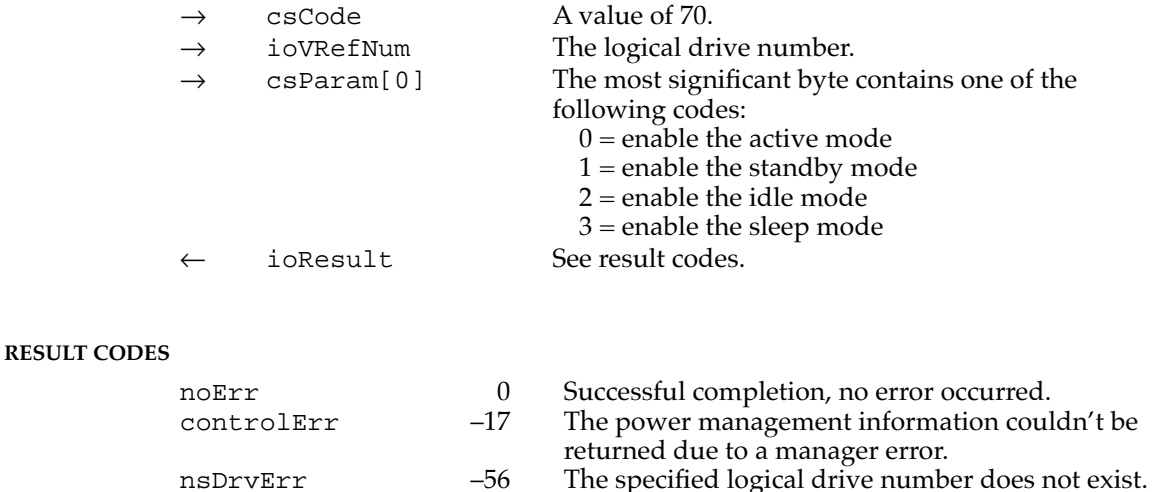

## drive status info

The IDE hard disk device driver provides a drive status function for retrieving status information from the drive. The drive status info function returns the same type of information that disk drivers are required to return for the status function, as described in the chapter "Device Manager" in *Inside Macintosh: Devices*.

#### **Parameter block**

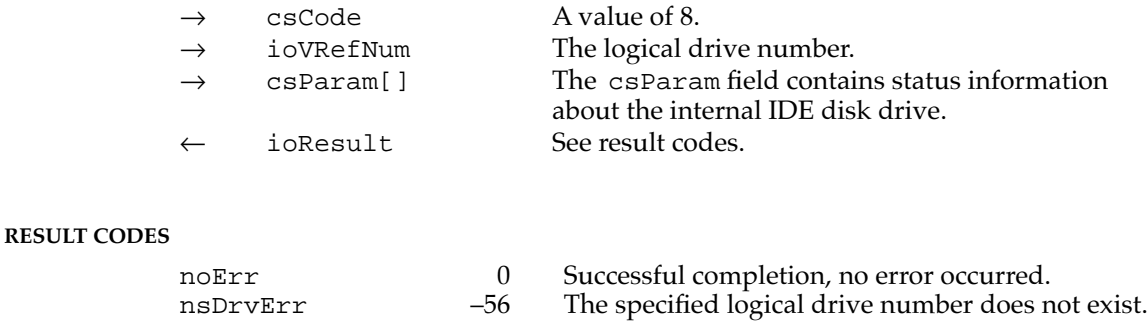

#### return driver gestalt 6

The return driver gestalt function provides the application information about the IDE hard disk driver and the attached device. Several calls are supported under this function. A Gestalt selector is used to specify a particular call.

```
CHAPTER 6
```
The DriverGestaltParam data type defines the IDE Gestalt parameter block:

```
typedef struct DriverGestaltParam
{
  ataPBHdr /* See definition on page 73 */
  short ioVRefNum; j^* refNum of device */short csCode; \qquad \qquad /* Driver gestalt code */
  OSType driverGestaltSelector; /* Gestalt selector */
  driverGestaltInfo driverGestaltResponse; /* Returned result */
} DriverGestaltParam;
```
The fields driverGestaltSelector and driverGestaltResponse are 32-bit fields.

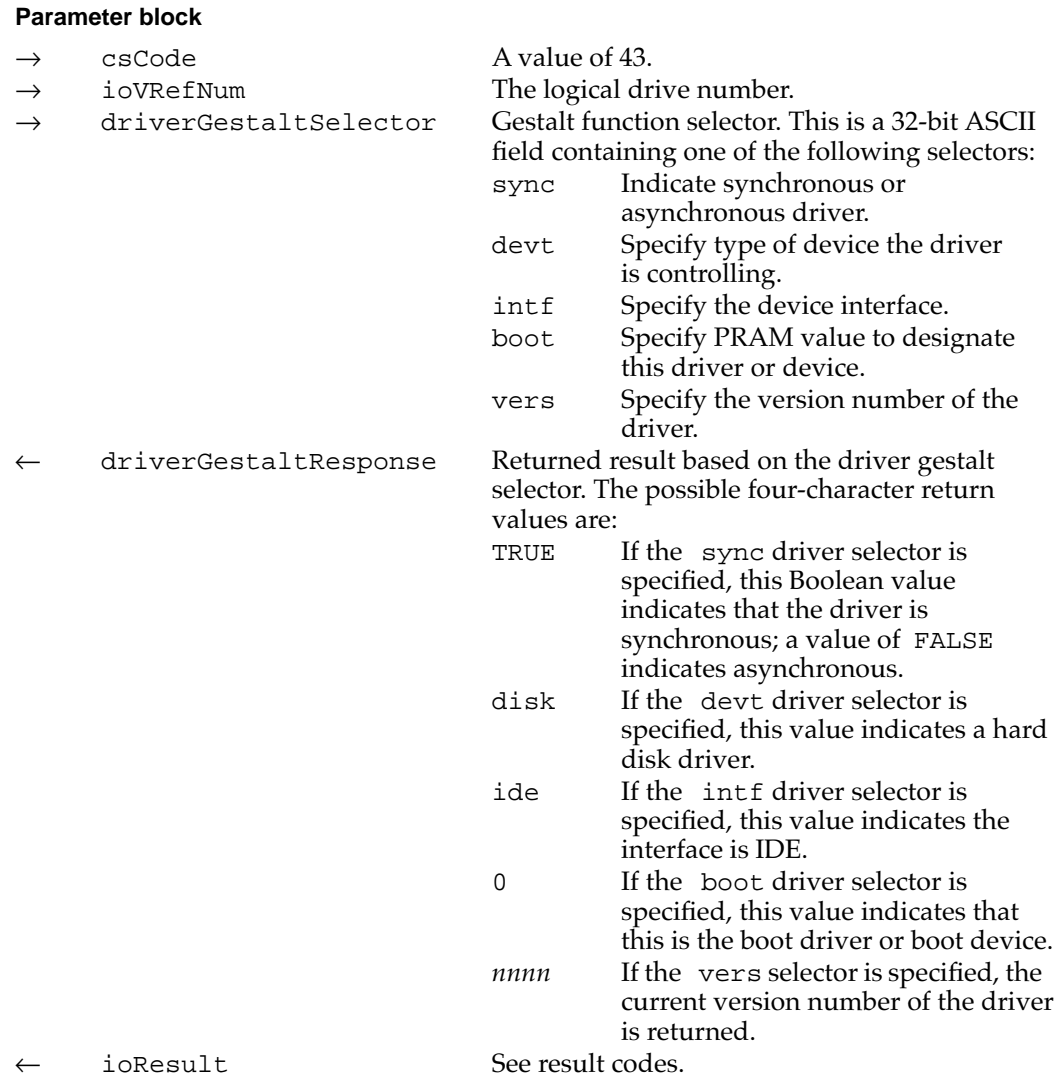

#### **RESULT CODES**

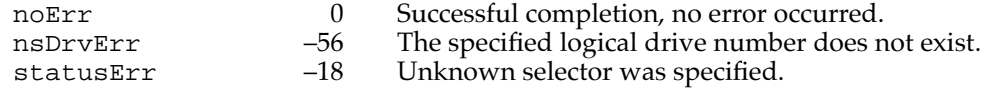

#### power-mode status 6

The power-mode status function returns the current power mode state of the internal hard disk.

#### **Parameter block**

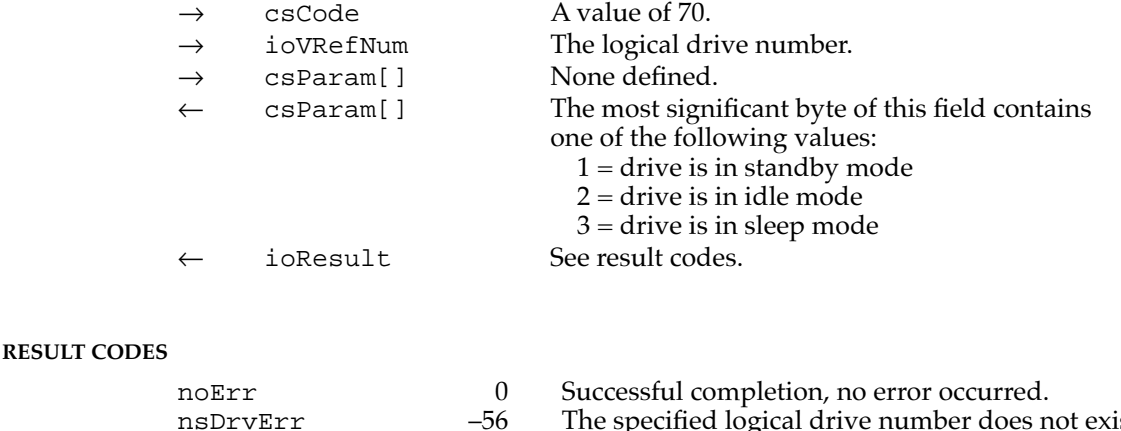

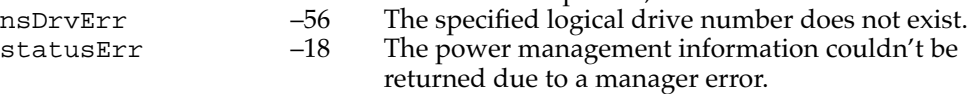

# ATA Manager Reference 6

This section defines the data structures and functions that are specific to the ATA Manager. The section "The ATA Parameter Block" shows the data structure of the ATA parameter block. The "Functions" section describes the functions for managing and performing data transfers through the ATA Manager.

# The ATA Parameter Block 6

This section defines the fields that are common to all ATA Manager functions that use the ATA parameter block. The fields used for specific functions are defined in the description of the functions to which they apply. You use the ATA parameter block for all calls to the ATA Manager. The ataPBHdr data type defines the ATA parameter block.

The parameter block includes a field, MgrFCode, in which you specify the function selector for the particular functionto be executed; you must specify a value for this field. Each ATA function may use different fields of the ATA parameter block for parameters specific to that function.

An arrow preceding the comment indicates whether the parameter is an input parameter, an output parameter, or both.

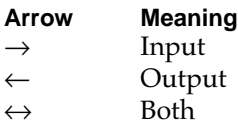

The ATA parameter block header structure is defined as follows:

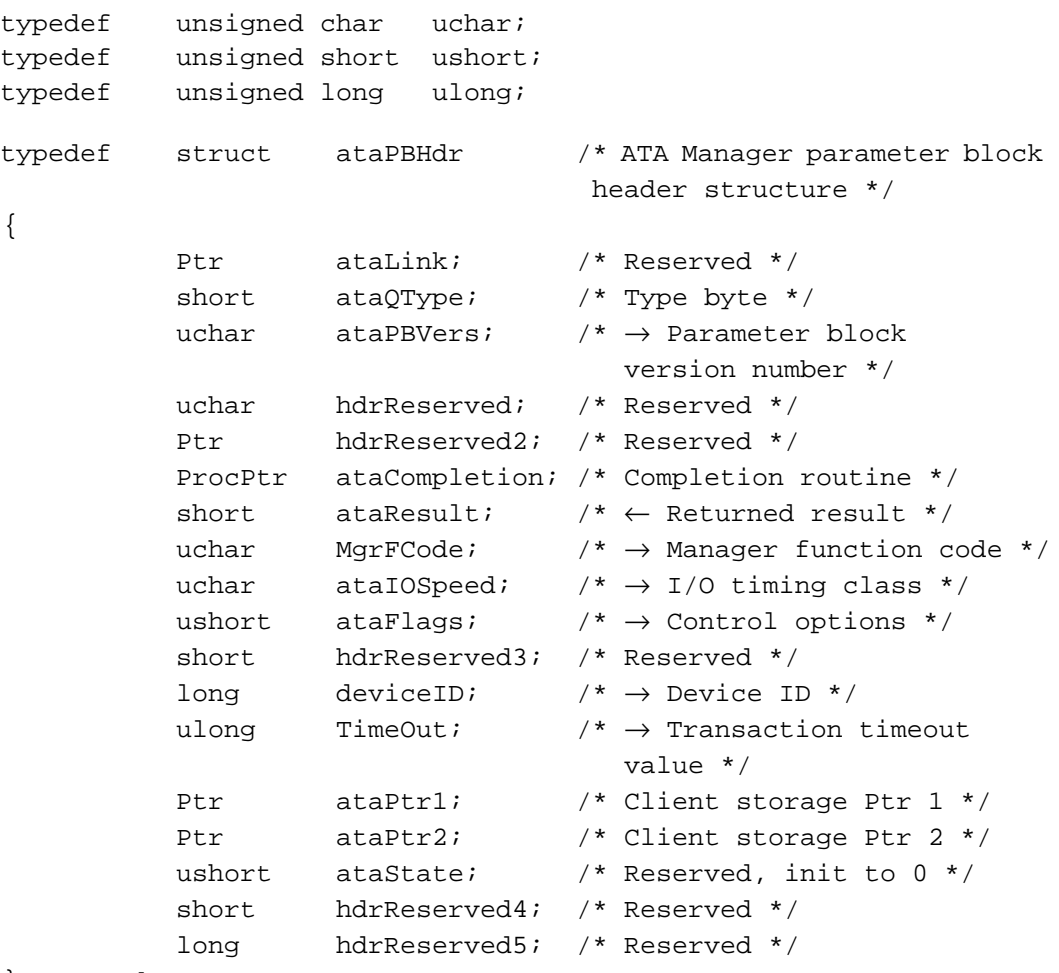

} ataPBHdr;

#### **Field descriptions**

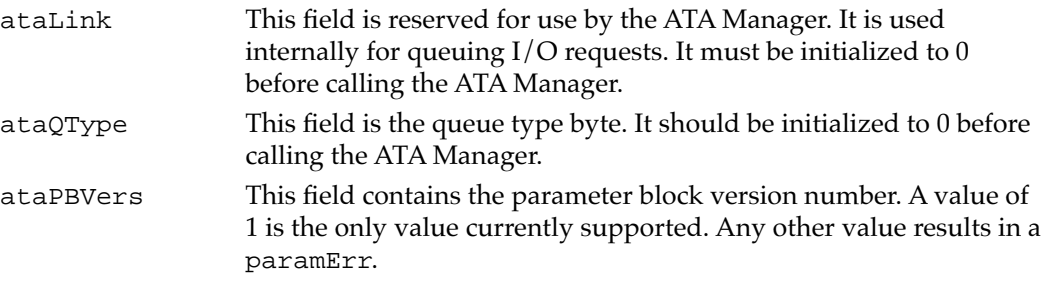

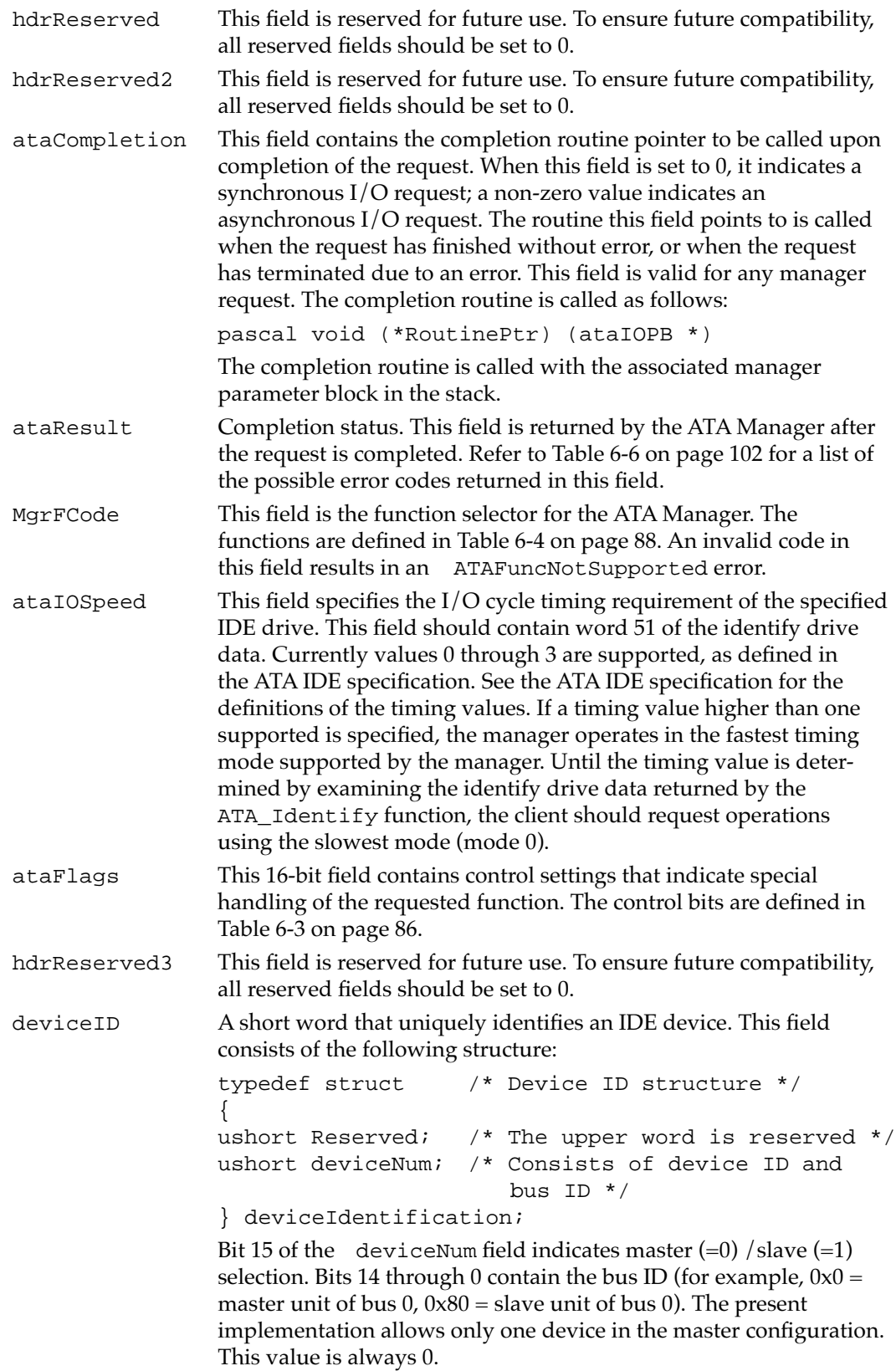

**CHAPTER 6**

#### Software for the IDE Hard Disk

| TimeOut                                          | This field specifies the transaction timeout value in milliseconds. A<br>value of zero disables the transaction timeout detection.                                              |  |  |  |
|--------------------------------------------------|----------------------------------------------------------------------------------------------------|--|--|--|
| ataPtr1                                          | This pointer field is available for application use. It is not modified<br>by the ATA Manager.                                                                                  |  |  |  |
| ataPtr2                                          | This pointer field is available for application use. It is not modified<br>by the ATA Manager.                                                                                  |  |  |  |
| ataState                                         | This field is used by the ATA Manager to keep track of the current<br>bus state. This field must contain zero when calling the manager.<br>Bus states are defined in Table 6-2. |  |  |  |
| hdrReserved4                                     | This field is reserved for future use. To ensure future compatibility,<br>all reserved fields should be set to 0.                                                               |  |  |  |
| hdrReserved5                                     | This field is reserved for future use. To ensure future compatibility,<br>all reserved fields should be set to 0.                                                               |  |  |  |
| Table 6-2 lists the states of the IDE drive bus. |                                                                                                    |  |  |  |

**Table 6-2** IDE drive bus states

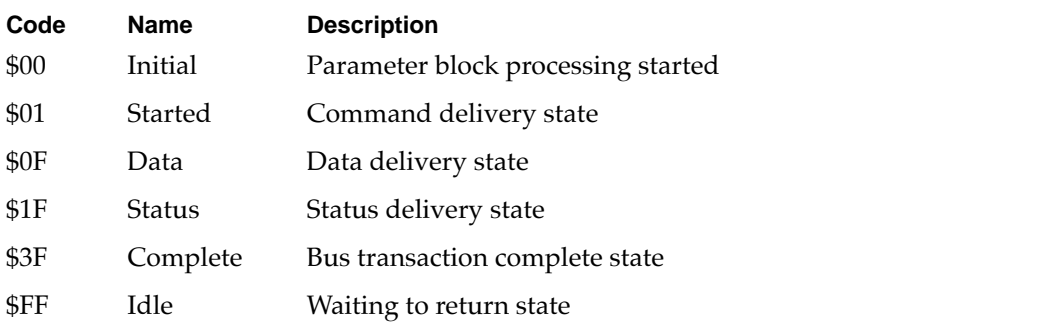

Table 6-3 describes the functions of the control bits in the ataFlags field.

**Table 6-3** Control bits in the ataFlags field

| <b>Name</b> | Bit     | <b>Definition</b>                                                                                                    |
|-------------|---------|----------------------------------------------------------------------------------------------------|
|             | $0 - 2$ | Reserved.                                                                                                    |
| ReqUpdate   | 3       | When set to 1 this bit indicates that a set of device<br>registers should be reported back upon completion<br>of the request. This bit is valid for the ATA_ExecI/O<br>function only. Refer to the description on page 89<br>for details. The following device registers are<br>reported back: |
|             |         | Sector count register<br>Sector number register<br>Cylinder register(s)<br>SDH register                                                                                                    |

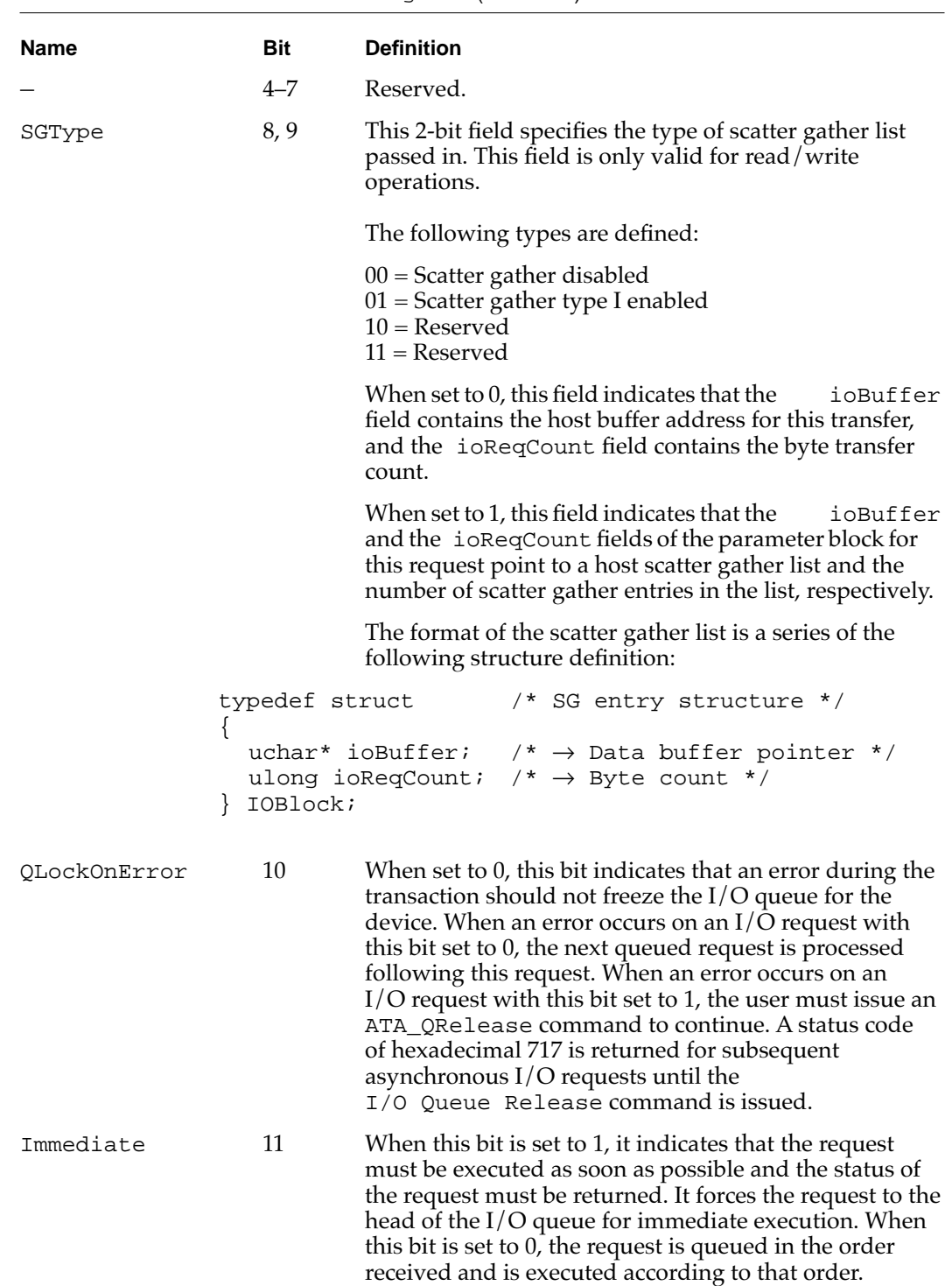

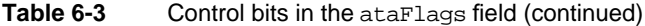

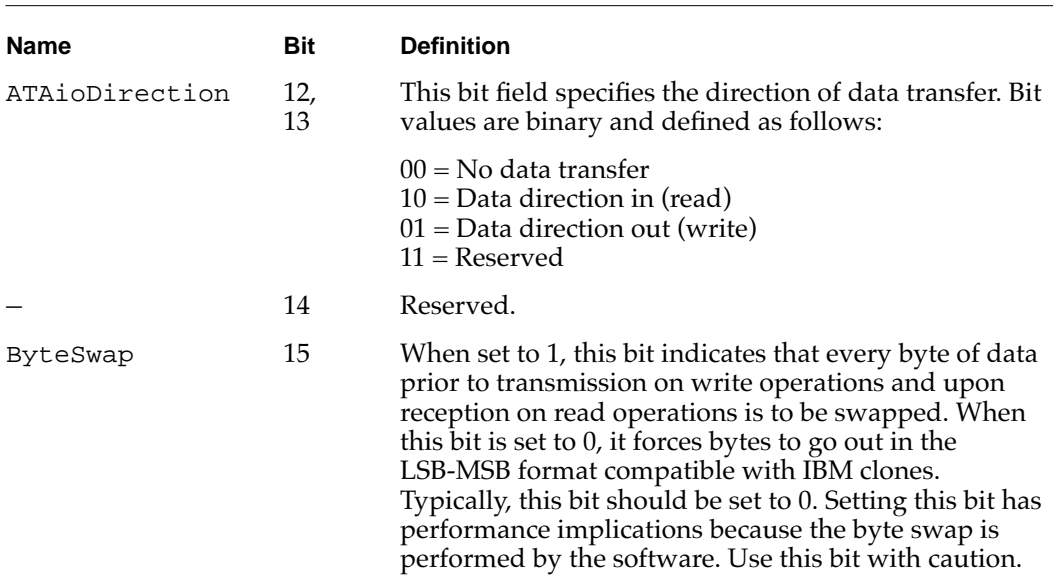

### **Table 6-3** Control bits in the ataFlags field (continued)

# Functions **Functions**

This section describes the ATA Manager functions that are used to manage and perform data transfers. Each function is requested through a parameter block specific to that service. A request for an IDE function is specified by a function code within the parameter block. The entry point for all the functions is the same.

ATA Manager function names and codes are shown in Table 6-4.

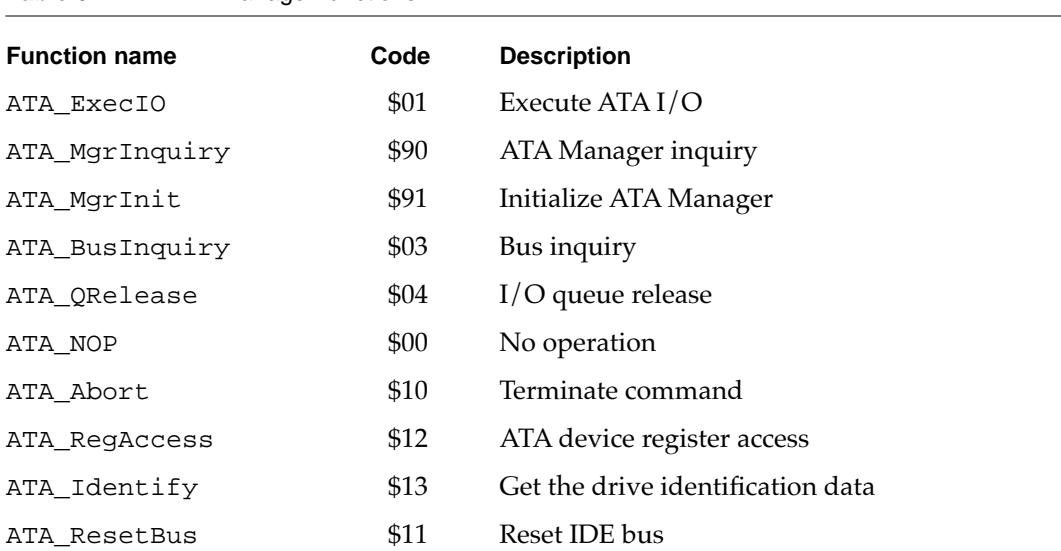

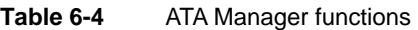

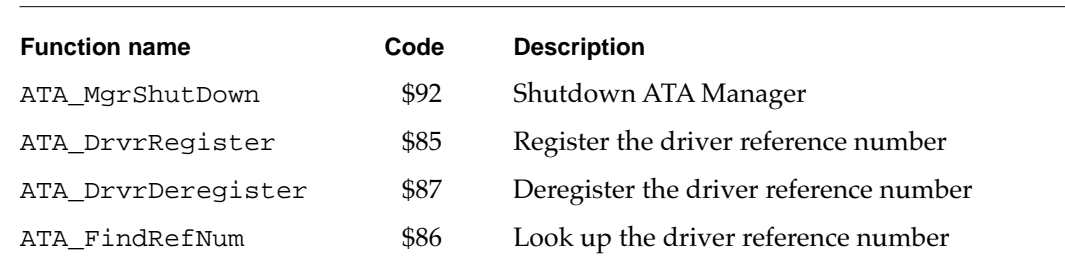

#### **Table 6-4** ATA Manager functions (continued)

#### ATA\_ExecIO

You can use the ATA\_ExecIO function to perform all data I/O transfers to or from an IDE device. Your application must provide all of the parameters needed to complete the transaction prior to calling the ATA Manager. Upon return, the parameter block contains the result of the request.

A prior call to the ATA\_MgrInit function to initialize the ATA Manager must be performed before issuing the ATA\_ExecIO function. See page 93 for information about the ATA\_MgrInit function.

The manager function code for the ATA\_ExecIO function is \$01.

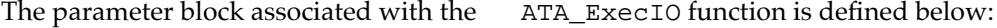

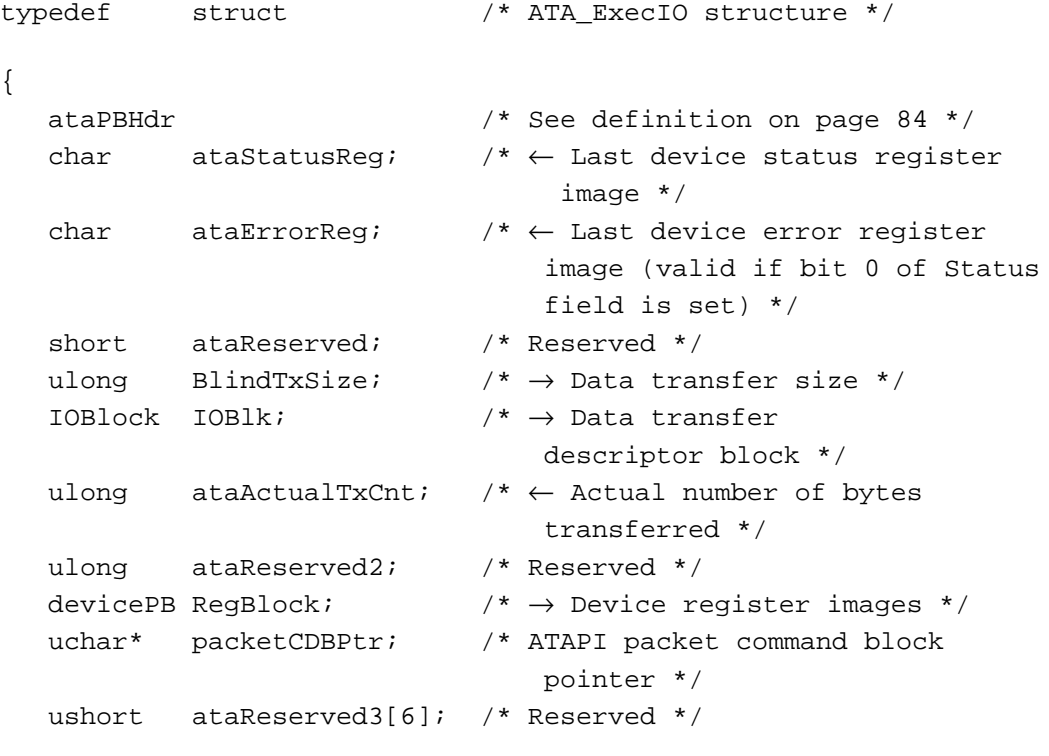

} ATA\_ExecIO;

#### **Field descriptions**

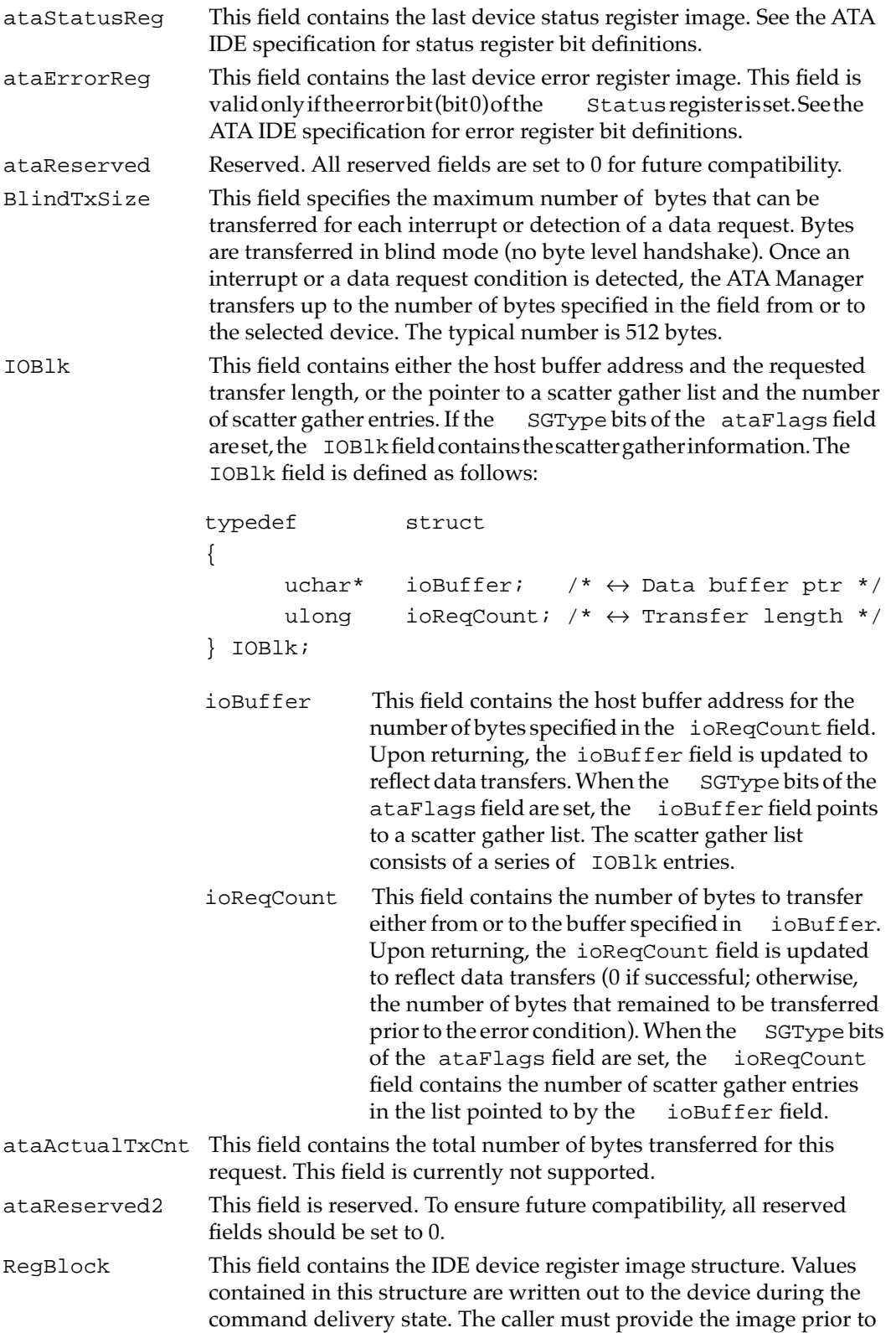

calling the ATA Manager. The IDE device register image structure is defined as follows:

typedef struct /\* Device register images \*/ { uchar Features;  $/* \rightarrow$  Features register image \*/ uchar Count;  $/$ \*  $\leftrightarrow$  Sector count \*/ uchar Sector;  $/* \leftrightarrow$  Sector start/finish  $*/$ uchar Reserved; /\* Reserved \*/ ushort Cylinder;  $/* \leftrightarrow$  Cylinder 68000 format  $*/$ uchar SDH;  $/$ \*  $\leftrightarrow$  SDH register image \*/ uchar Command;  $/$   $\rightarrow$  Command register image  $\ast$ / } Device\_PB;

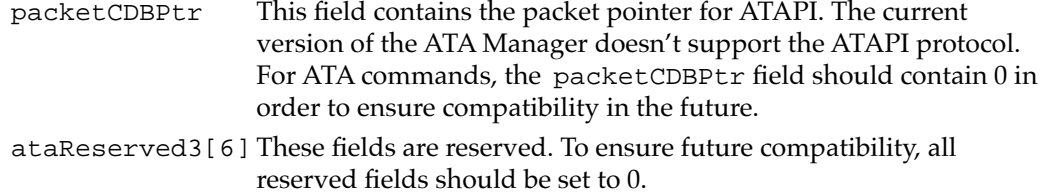

#### **RESULT CODES**

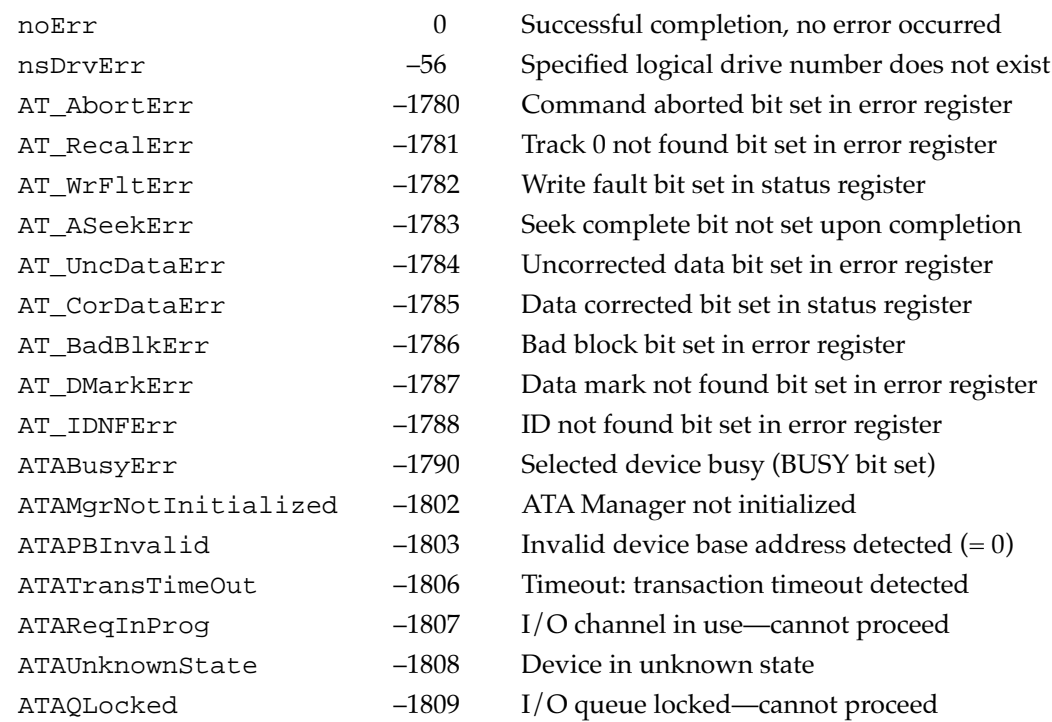

# ATA\_MgrInquiry 6

The ATA\_MgrInquiry function gets information, such as the version number, about the ATA Manager. This function may be called prior to the manager initialization, however the system configuration information may be invalid.

The manager function code for the ATA\_MgrInquiry function is \$90.

The parameter block associated with this function is defined below:

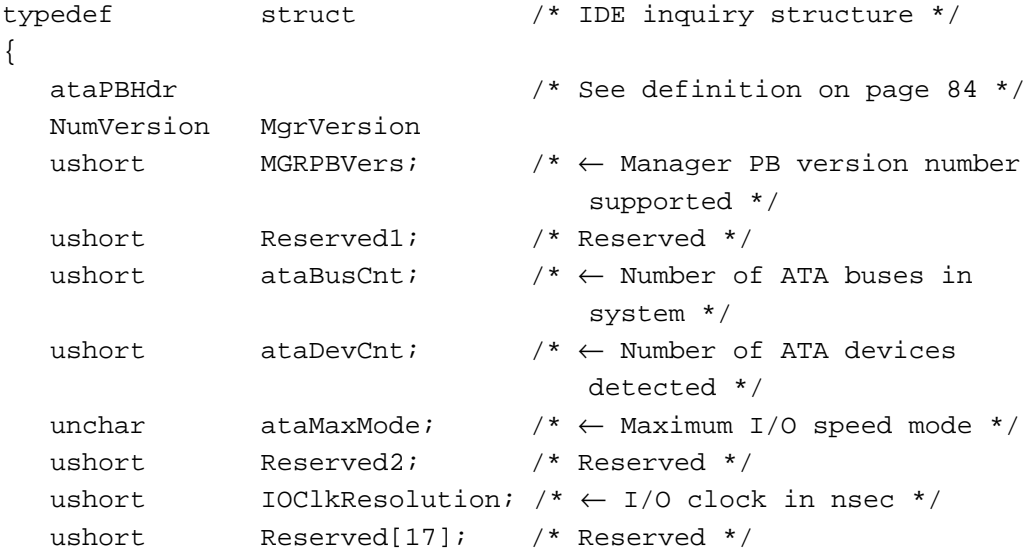

} ATA\_MgrInquiry;

#### **Field descriptions**

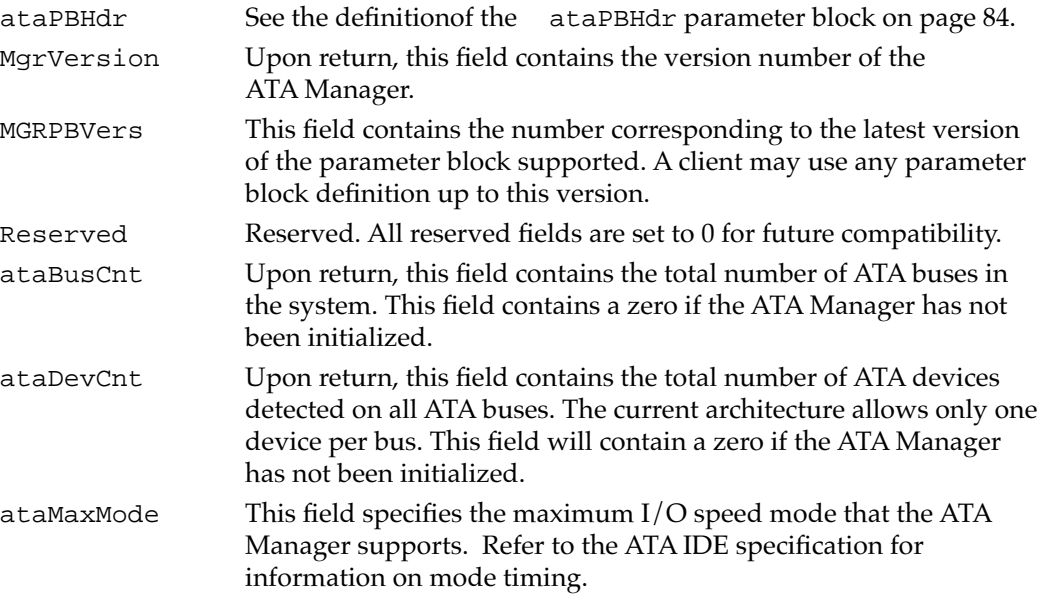

**CHAPTER 6**

#### Software for the IDE Hard Disk

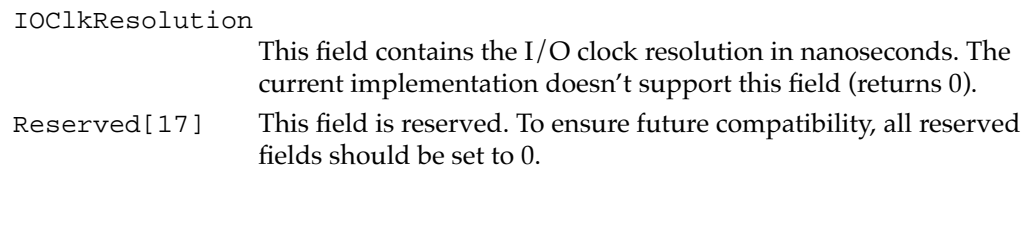

#### **RESULT CODES**

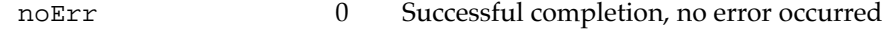

## ATA\_MgrInit 6

You must call the ATA\_MgrInit function prior to issuing ATA\_ExecIO, ATA\_BusInquiry, ATA\_QRelease, or ATA\_Abort commands. Otherwise, an IDEMgrNotInitialized error is returned. This function initializes internal variables and IDE hard disk drive hardware. Consecutive initializationfunctions from either the same or another application are ignored and NoErr is returned.

The manager function code for the ATA\_MgrInit function is \$91.

The parameter block associated with this function is defined below:

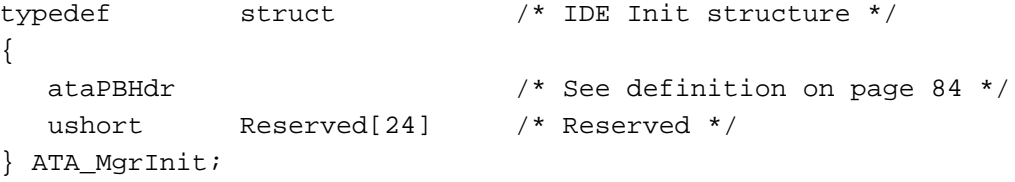

#### **Field descriptions**

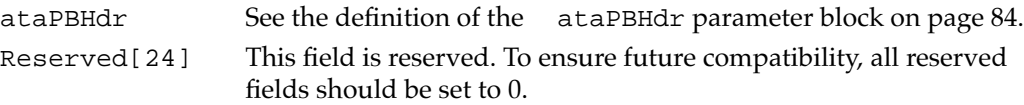

#### **RESULT CODES**

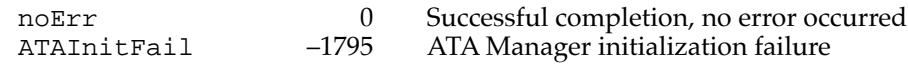

#### ATA\_BusInquiry 6

The ATA\_BusInquiry function gets information about a specific ATA bus. This function is provided for possible future expansion of the Macintosh ATA architecture.

The manager function code for the ataBusInquiry function is \$03.

```
CHAPTER 6
```
The parameter block associated with this function is defined below:

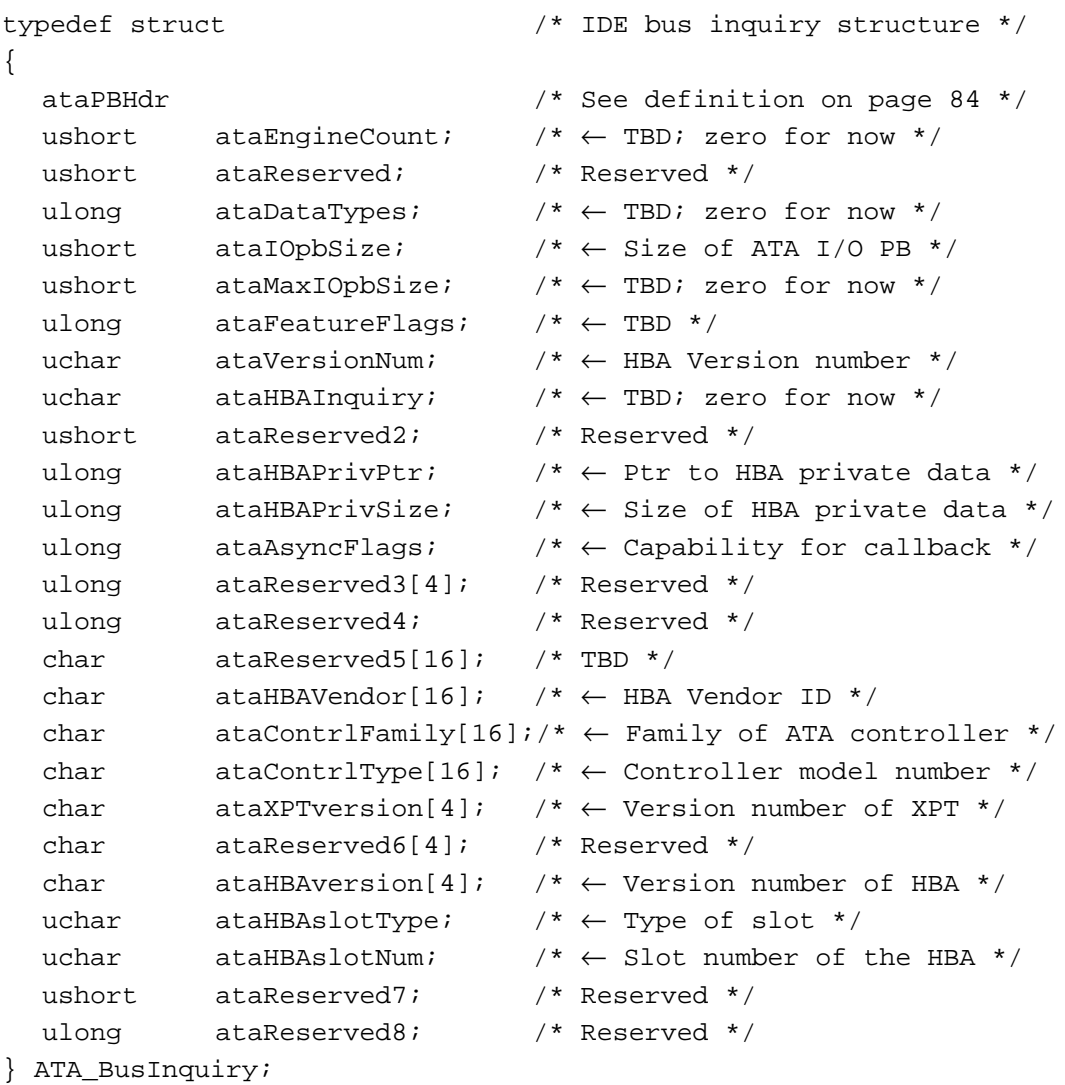

#### **Field descriptions**

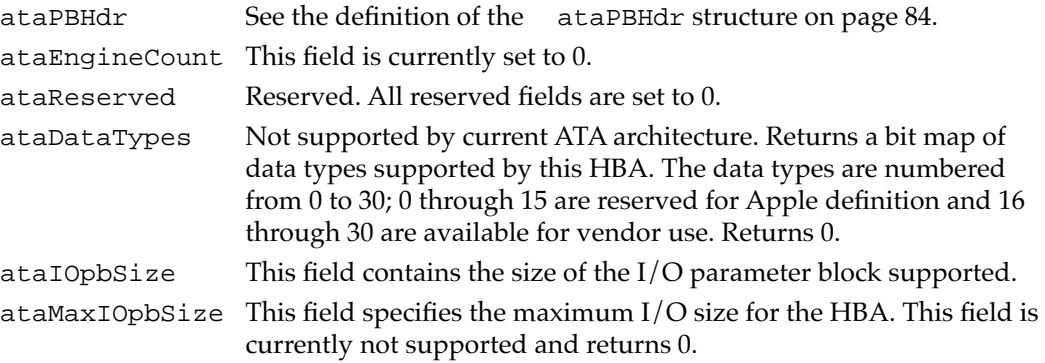
**CHAPTER 6**

#### Software for the IDE Hard Disk

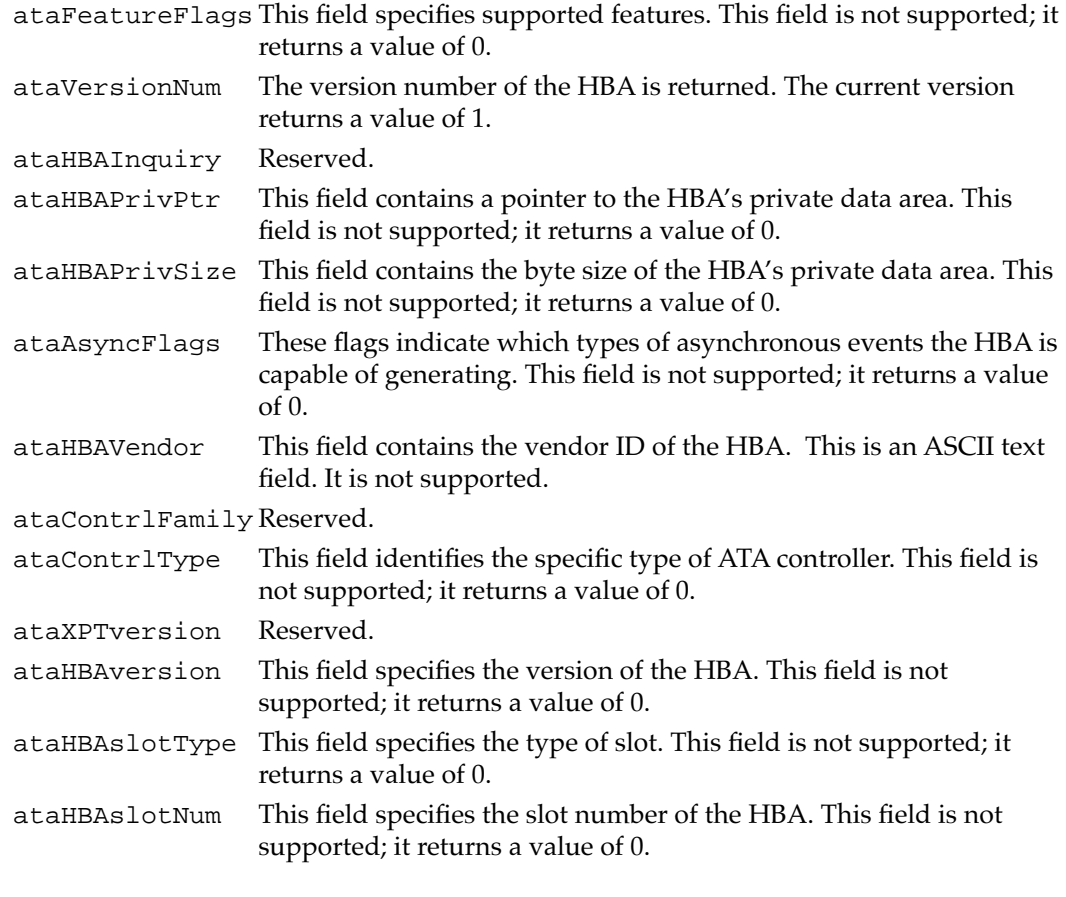

#### **RESULT CODES**

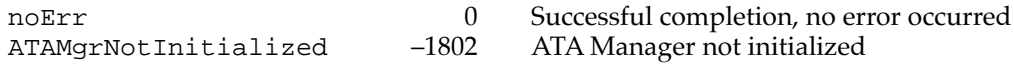

## ATA\_QRelease

The ATA\_QRelease function releases the frozen I/O queue of the selected device.

When the ATA Manager detects an I/O error and the QLockOnError bit of the parameter block is set for the request, the ATA Manager freezes the queue for the selected device. No pending or new requests are processed or receive status until the queue is released through the ATA\_QRelease function. Only those requests with the Immediate bit set in the ATAFlags field of the ataPBHdr parameter block are processed. Consequently, for the ATA I/O queue release command to be processed, it must be issued with the Immediate bit set in the parameter block. An ATA I/O queue release command issued while the queue isn't frozen returns the noErr status.

The manager function code for the ATA\_QRelease function is \$04.

There are no additional function-specific variations on ataPBHdr for this function.

#### **RESULT CODES**

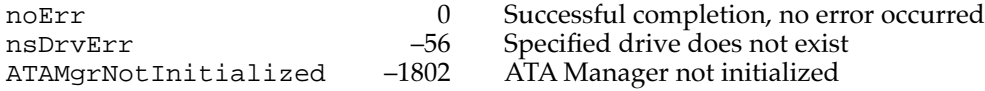

## ATA\_NOP 6

The ATA\_NOP function performs no operation across the interface and does not change the state of either the manager or the device. It returns noErr if the drive number is valid.

The manager function code for the ATA\_NOP function is \$00.

There are no additional function-specific variations on ataPBHdr for this function.

#### **RESULT CODES**

noErr 0 Successful completion, no error occurred<br>nsDrvErr -56 Specified drive does not exist nsDrvErr –56 Specified drive does not exist

#### ATA\_Abort 6

The ATA\_Abort function terminates a specified queued I/O request. This function applies to asynchronous I/O requests only. The ATA\_Abort function searches through the I/O queue associated with the selected device and aborts the matching I/O request. The current implementation does not abort if the found request is in progress. If the specified I/O request is not found or has started processing, an ATAUnableToAbort status is returned. If aborted, the ATAReqAborted status is returned.

It is up to the application that called the ATA\_Abort function to clean up the aborted request. Clean up includes parameter block deallocation and O/S reporting.

The manager function code for the ATA\_Abort function is \$10.

The parameter block associated with this function is defined as follows:

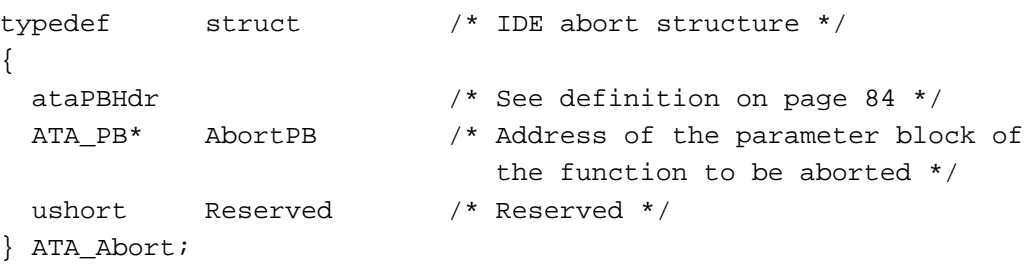

#### **Field descriptions**

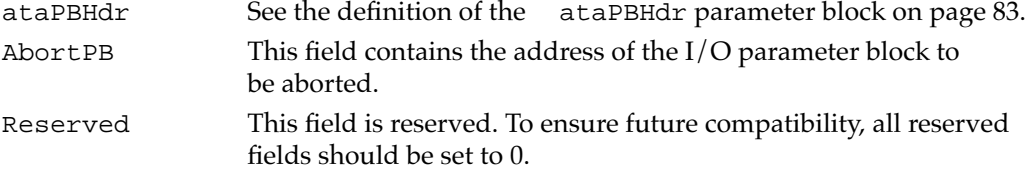

#### **RESULT CODES**

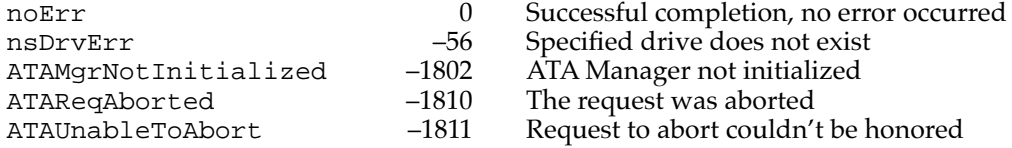

## ATA\_RegAccess 6

The ATA\_RegAccess function enables access to a particular device register of a selected device. This function is used for diagnostic and error recovery processes.

The manager function code for the ATA\_RegAccess function is \$12.

The parameter block associated with this function is defined below:

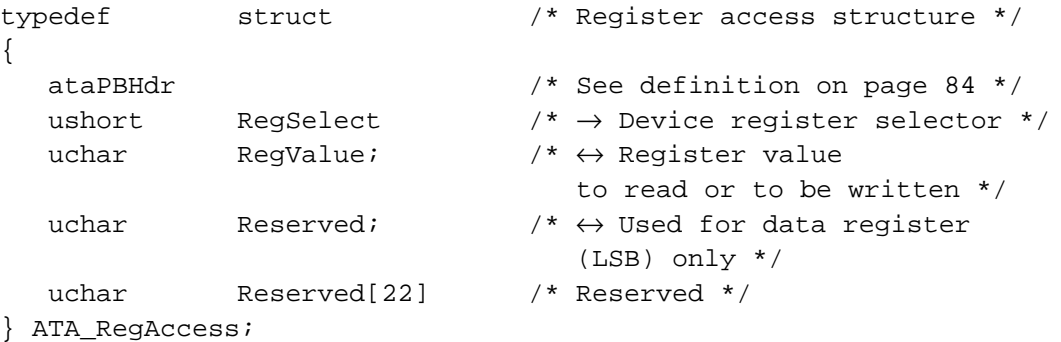

#### **Field descriptions**

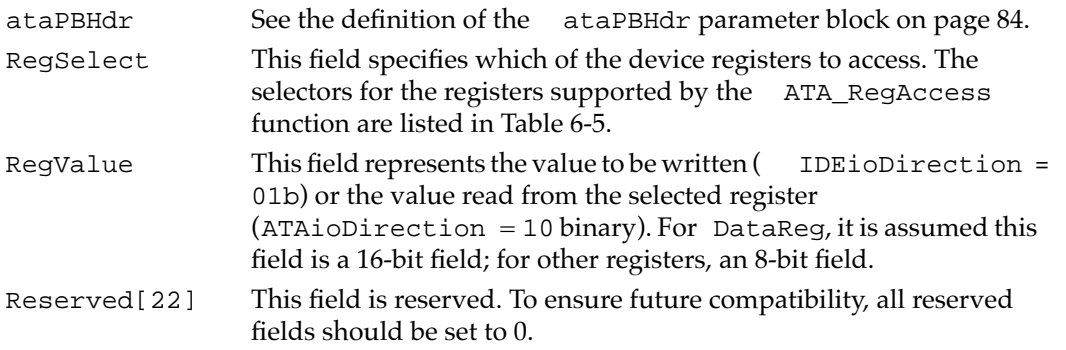

#### **Table 6-5** IDE register selectors

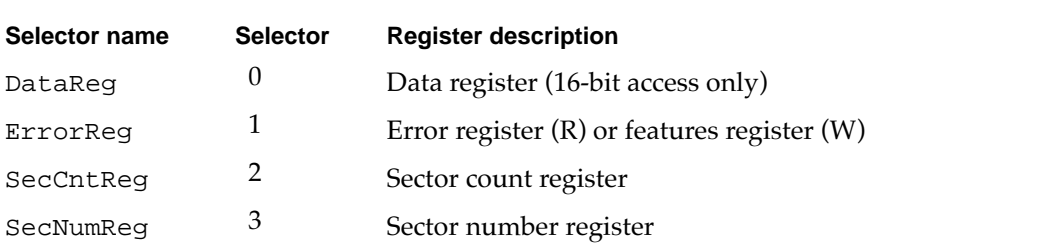

*continued*

**Table 6-5** IDE register selectors (continued)

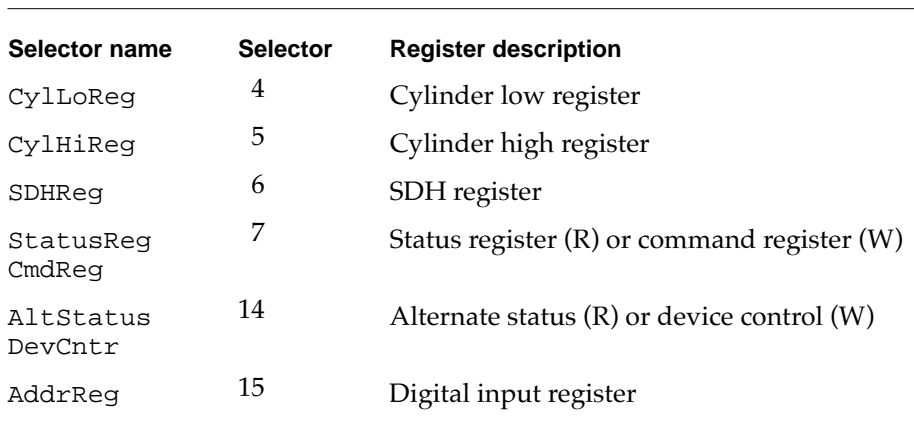

#### **RESULT CODES**

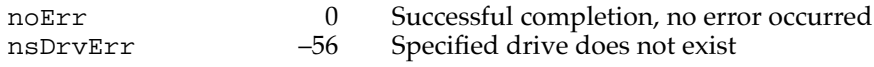

## ATA\_Identify 6

The ATA\_Identify function returns the device identification data from the selected device. The identification data contains information necessary to perform I/O to the device. Refer to the ATA IDE Specification for the format and the information description provided by the data.

The manager function code for the ATA\_Identify function is \$13.

The parameter block associated with this function is defined below:

```
typedef struct
{
 ataPBHdr
 ushort Reserved1[4]; /* Reserved */
 uchar *DataBuf; /* \leftrightarrow Buffer for the data */
 ushort Reserved2[18]; /* Reserved */
} ATA_Identify;
```
#### **Field descriptions**

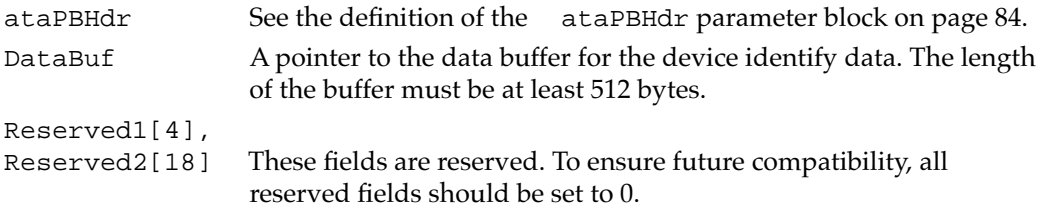

#### **RESULT CODES**

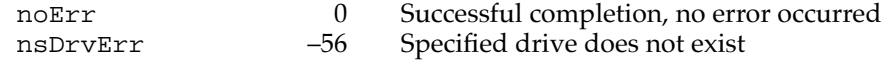

## ATA\_ResetBus 6

The ATA\_ResetBus function performs a soft reset operation to the selected IDE bus. The IDE interface doesn't provide a way to reset individual units on the bus. Consequently, all devices on the bus will be reset.

#### **IMPORTANT**

This function should be used with caution since it may terminate any active requests to devices on the bus. ▲

The manager function code for the ATA\_ResetBus function is \$11.

The parameter block associated with this function is defined below:

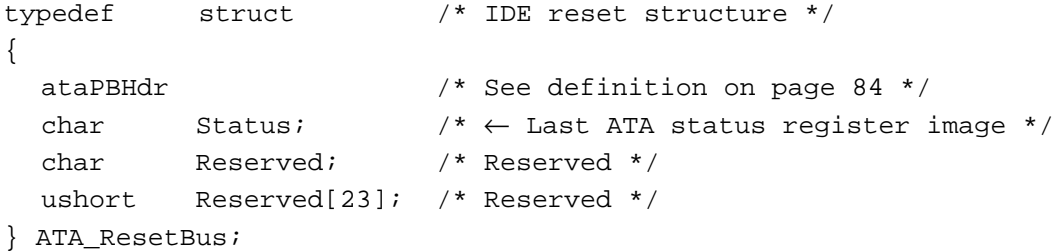

#### **Field descriptions**

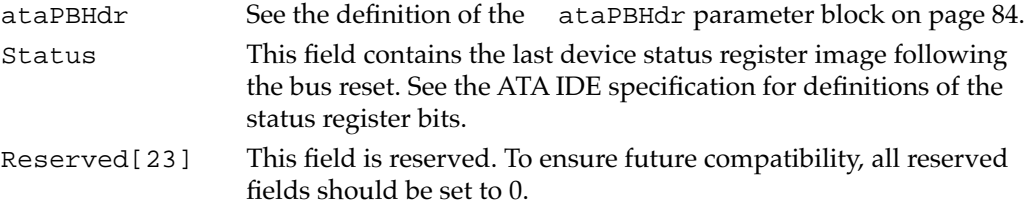

#### **RESULT CODES**

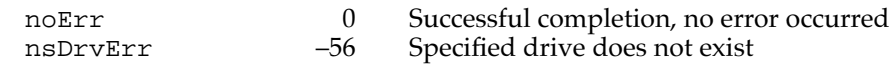

#### ATA\_MgrShutDown 6

The ATA\_MgrShutDown function shuts down the ATA Manager. It is the complement to the ATA\_MgrInit function. This function deallocates all of the global space currently in use by the ATA Manager. After calling ATA\_MgrShutDown, the ATA Manager must be reinitialized before any IDE I/O requests can take place.

The ATA\_MgrShutDown function always returns a status of noErr.

The manager function code for the ATA\_MgrShutDown function is \$92.

There are no additional function-specific variations on ataPBHdr for this function.

#### **IMPORTANT**

This function should be used with caution if multiple client applications are present. ▲

#### **RESULT CODES**

noErr 0 Successful completion, no error occurred

### ATA\_DrvrRegister 6

The ATA\_DrvrRegister function registers the driver reference number passed in for the selected drive. The function doesn't check for the existence of another driver.

The manager function code for the ATA\_DrvrRegister function is \$85.

The parameter block associated with this function is defined below:

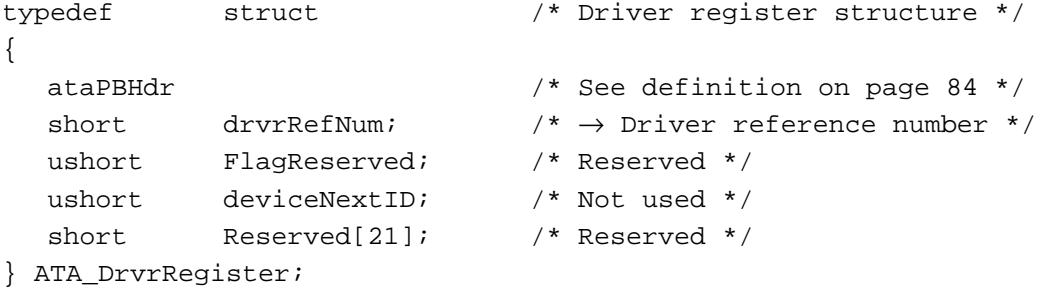

#### **Field descriptions**

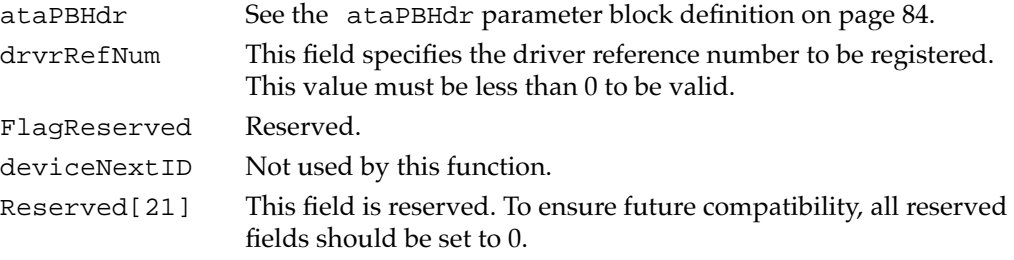

#### **RESULT CODES**

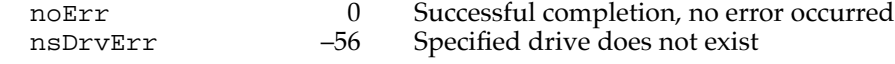

#### ATA\_DrvrDeregister 6

The ATA\_DrvrDeRegister function deregisters the driver reference number passed in for the selected drive. After successful completion of this function, the driver reference number for the drive is set to 0, which indicates that there is no driver in control of this device.

The manager function code for the ATA\_DrvrDeRegister function is \$87.

There are no additional function-specific variations on ataPBHdr for this function.

#### **RESULT CODES**

noErr 0 Successful completion, no error occurred<br>nsDrvErr -56 Specified drive does not exist nsDrvErr –56 Specified drive does not exist

#### ATA\_FindRefNum 6

The ATA\_FindRefNum function allows an application to determine whether a driver has been installed for a given device. You pass in a device ID and the function returns the current driver reference number registered for the given device. A value of 0 indicates that no driver has been registered. The deviceNextID field contains a device ID of the next device in the list. The end of the list is indicated with a value of  $0xFF$ .

To create a list of all drivers for the attached devices, pass in 0xFF for deviceID. This causes deviceNextID to be filled with the first device in the list. Each successive driver can be found by moving the value returned in deviceNextID into deviceID until the function returns 0xFF in deviceNextID, which indicates the end of the list.

The manager function code for the ATA\_FindRefNum function is \$86.

The parameter block associated with this function is defined as follows:

| typedef           | struct        |                                                           |
|-------------------|---------------|-----------------------------------------------------------|
|                   |               |                                                           |
| ataPBHdr          |               |                                                           |
| short             | drvrRefNum;   | $\gamma^* \leftarrow$ Contains the driver refNum */       |
| ushort            | FlagReserved; | /* Reserved */                                            |
| ushort            | deviceNextID; | $\gamma^* \leftarrow$ Contains the next drive ID $\gamma$ |
| short             |               | $Reserved[21];$ /* Reserved */                            |
| } ATA_FindRefNum; |               |                                                           |

#### **Field descriptions**

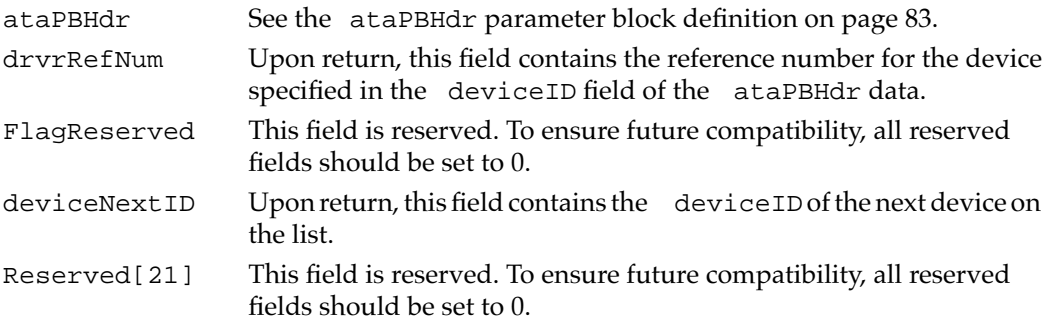

#### **RESULT CODES**

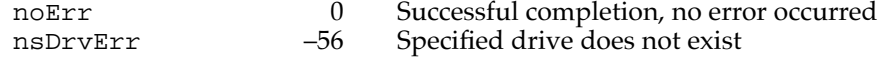

# Error Code Summary 6

A summary of the IDE hard disk drive error codes is provided in Table 6-6.

**Table 6-6** IDE hard disk drive error codes

| Error<br>code | Name             | <b>Description</b>                                                                 |
|---------------|------------------|------------------------------------------------------------------------------------|
| 0             | noErr            | No error detected on the request operation.                                        |
| $-17$         | controlErr       | Unimplemented control function. Requested<br>control operation could not complete. |
| $-18$         | statusErr        | Unimplemented status function. Requested<br>status operation could not complete.   |
| $-23$         | openErr          | Unimplemented open function. Open operation<br>could not complete.                 |
| $-36$         | ioErr            | An I/O error detected while processing<br>the request.                             |
| $-50$         | paramErr         | Error in parameter block.                                                          |
| $-56$         | nsDrvErr         | No such drive. No device attached to the<br>specified port.                        |
| $-65$         | offLinErr        | No disk in drive (removable media).                                                |
| $-1780$       | AT_AbortErr      | Command aborted by drive. Unsupported<br>command.                                  |
| –1781         | AT RecalErr      | Recalibrate failure detected by device.                                            |
| –1782         | AT WrFltErr      | Write fault detected by device.                                                    |
| $-1783$       | AT SeekErr       | Seek error detected by device.                                                     |
| –1784         | AT UncDataErr    | Unable to correct data (possibly bad data).                                        |
| $-1785$       | AT CorDataErr    | Data was corrected (good data)-notification.                                       |
| $-1786$       | AT BadBlkErr     | Bad block detected by device.                                                      |
| $-1787$       | AT DMarkErr      | Data mark not found reported by device.                                            |
| –1788         | AT_IDNFErr       | Sector ID not found; error reported by device.                                     |
| –1789         | AT_DRQErr        | Timeout waiting for DRQ active.                                                    |
| –1790         | AT_BusyErr       | Timeout waiting for BSY inactive.                                                  |
| $-1791$       | AT NRdyErr       | Drive ready condition not detected.                                                |
| $-1793$       | DRVRCantAllocate | Driver memory allocation error during<br>driver open.                              |
| –1794         | NoATAMqr         | No ATA Manager installed in the system<br>(MgrInquiry failure).                    |
| –1795         | ATAInitFail      | ATA Manager initialization failed.                                                 |

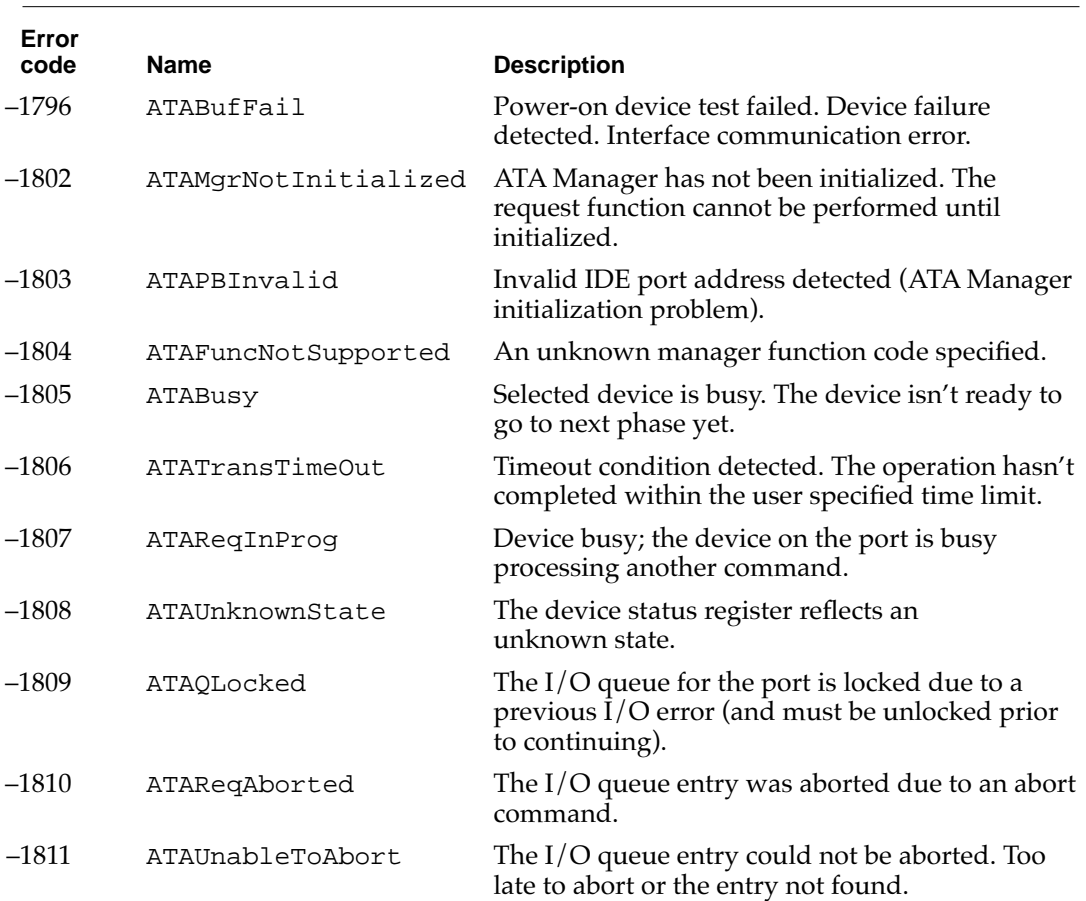

## **Table 6-6** IDE hard disk drive error codes (continued)

# Foldout Drawings

This appendix contains foldout pages with the mechanical drawings for the I/O expansion card. Foldout 1 is a design guide showing the dimensions of the expansion card. Foldout 2 shows the maximum component height permitted on the card. Foldout 3 is an assembly guide for the expansion card.

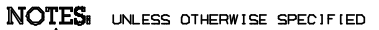

CONNECTOR MUST FIT<br>IN THIS AREA.

٦

 $/$  1  $\setminus$ 

/z`

 $\sqrt{5}$  $\sqrt{4}$ 

OPTIONAL TOOLING HOLES; IF USED WITH STANDOFF REFER TO APPLE P/N 815-0308.

HOLE RECOMMENDED FOR STANDOFF. REFER TO APPLE P/N 815-0177.

CONNECTOR, STRAIGHT HEADER : 96 PIN, APPLE P/N 515 0B60, COMPATABLE W/ LC FAMILY<br>120 PIN, APPLE P/N 515 0861, COMPATABLE W/ LCII AND SUBSEQUENT VERSIONS.

SHIELD PLATE REQUIRED TO MAINTAIN INTEGRITY OF EMI/RFI SEAM.<br>REFER TO APPLE P/N 062-0489.

 $/5\backslash$ DO NOT PLACE HOT COMPONENTS IN THIS AREA.

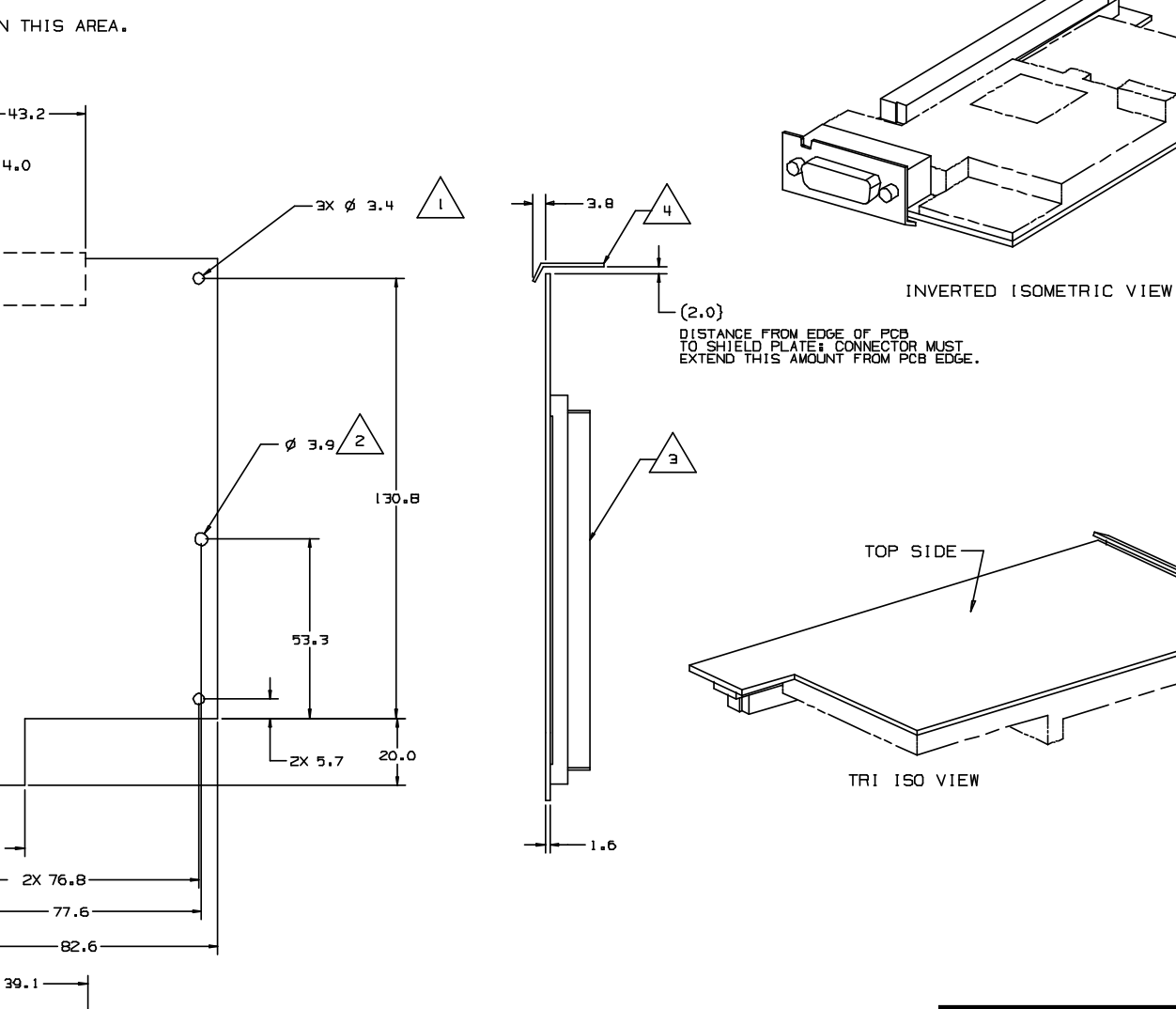

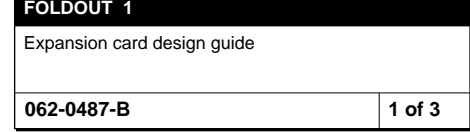

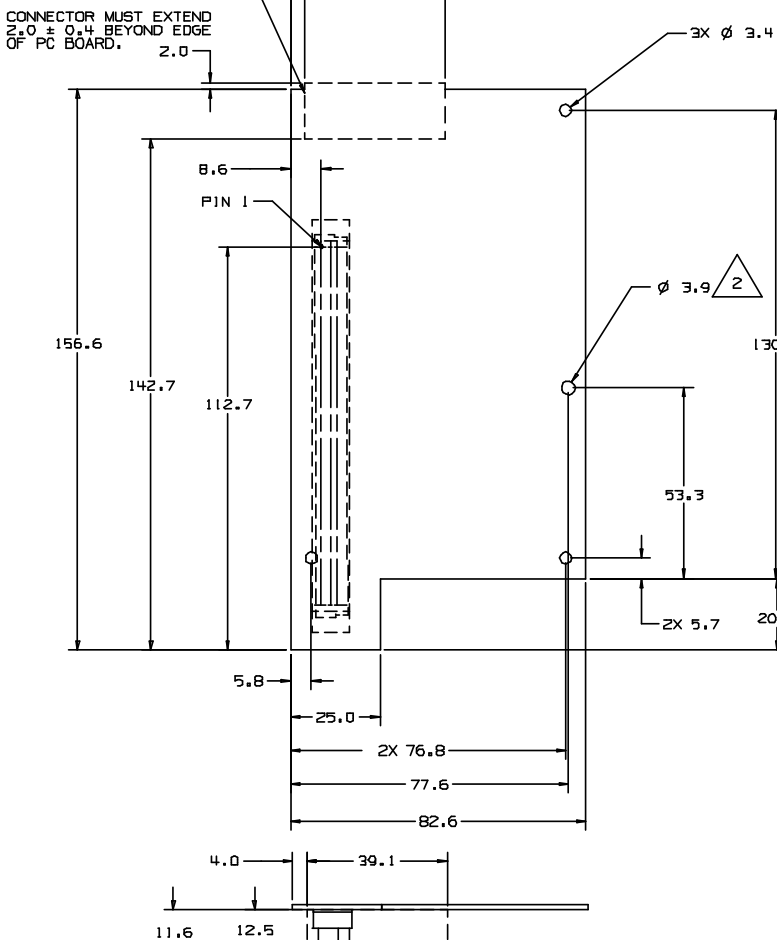

CONNECTOR ASSEMBLY MUST<br>FIT IN THIS AREA.

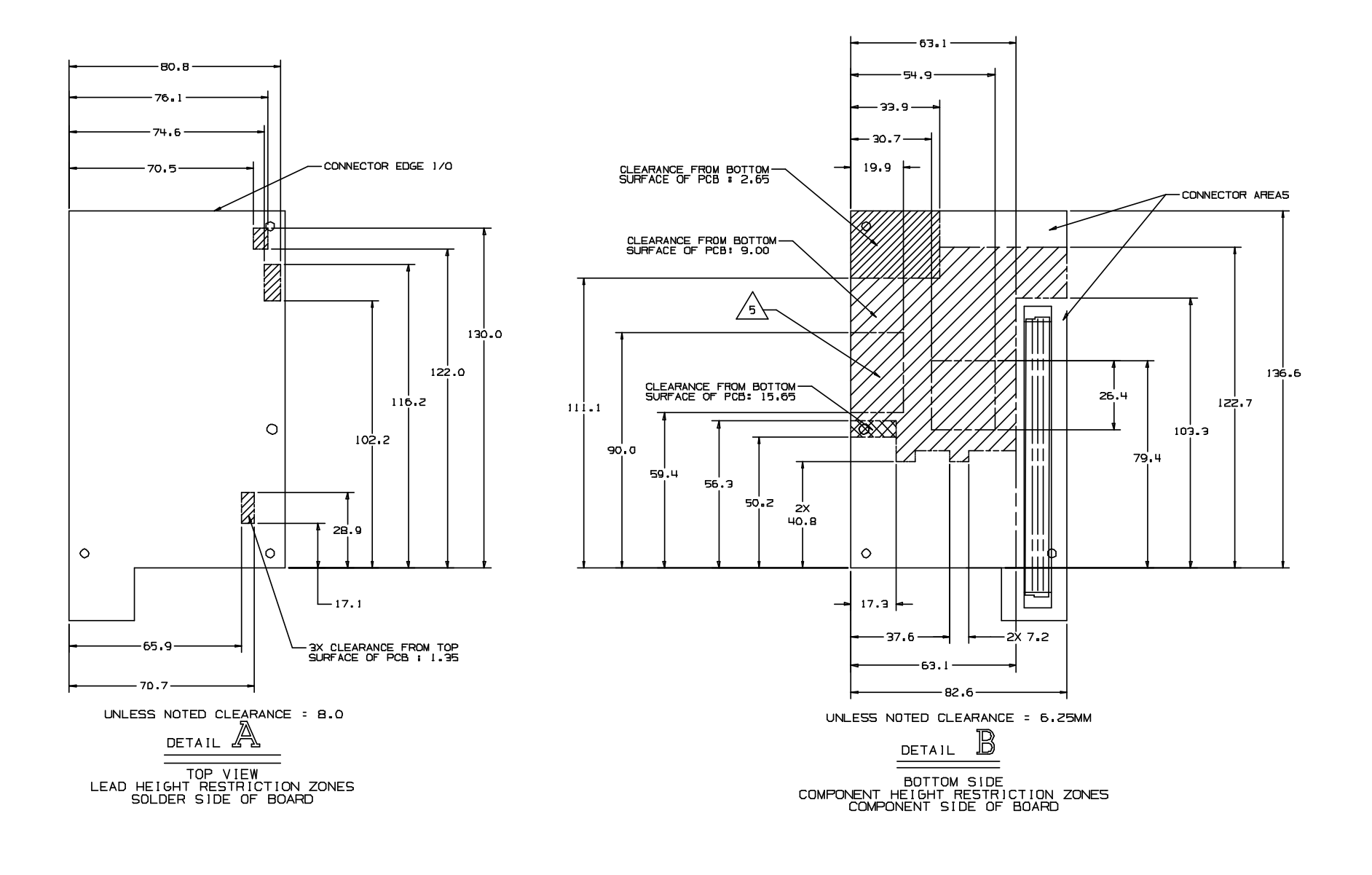

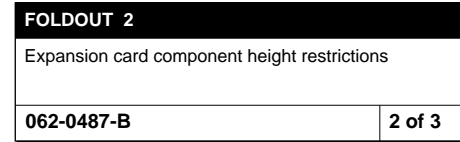

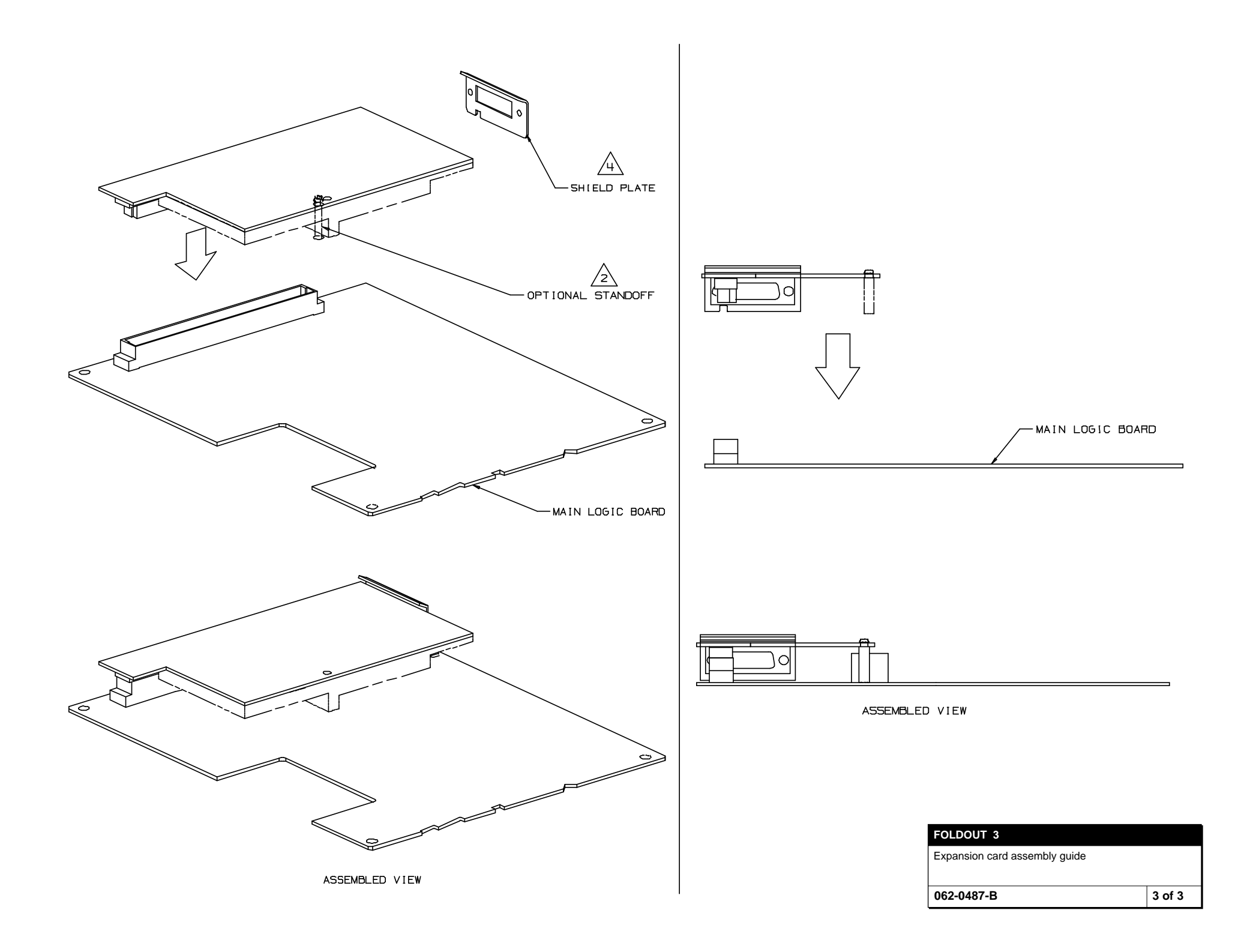

# Index

## A

abbreviations xii–xiv ADB (Apple Desktop Bus) ports 25 ADB connector 25 ADB controller 18 address map 21–22 Apple IIe card incompatibility 20 Apple SuperDrive 26 ATA\_Abort function 96 ATA\_BusInquiry function 93 ATA\_DrvrDeregister function 100 ATA\_DrvrRegister function 100 ATA\_ExecIO function 89 ATA\_FindRefNum function 101 ATA\_Identify function 98 ATA IDE specification 72 ATA interface 27 ATA Manager 72, 83–103 making calls to 83 parameter block 74 purpose of 73 ATA Manager functions ATA\_Abort 96 ATA\_BusInquiry 93 ATA\_DrvrDeregister 100 ATA\_DrvrRegister 100 ATA\_ExecIO 89 ATA\_FindRefNum 101 ATA\_Identify 98 ATA\_MgrInit 93 ATA\_MgrInquiry 92 ATA\_MgrShutDown 99 ATA\_NOP 96 ATA\_QRelease 95 ATA\_RegAccess 97 ATA\_ResetBus 99 ATA\_MgrInit function 93 ATA\_MgrInquiry function 92 ATA\_MgrShutDown function 99 ATA\_NOP function 96 ATA parameter block header 84 ataPBHdr structure 84–88 ATA\_QRelease function 95 ATA\_RegAccess function 97 ATA\_ResetBus function 99 .ATDrvr driver name 73

## B

back view 5 block diagram 15 bus arbitration 19 bus masters 19 byte steering 17

## C

Capella IC 16 clock speed 14 close routine 75 color lookup table (CLUT) 19 communications modules 9 communications slot 63 compatibility IDE hard disk 12 PDS cards 11, 56 connectors ADB 25 DVA 59–61 floppy disk 26 hard disk 29 I/O, on I/O expansion card 57 for I/O expansion card 57 I/O expansion slot 51 SCSI 31 serial I/O 24 sound input jack 18, 32 sound output jacks 18, 32 video input 8 control routine 76 Cuda IC 18 custom ICs 16 Capella IC 16 Cuda 18 DFAC II 18 F108 17 PrimeTime II 17, 53 Valkyrie 19

# D

DAV connector in other models 60 DFAC II custom IC 18 digital video scaler IC 62 display memory 19, 21 display RAM 20 addresses for 21 driverGestalt parameter block 82 drive status info function 81 DVA connector 59–62 compared with DAV connector 60 pin assignments 60 signal descriptions 61 video data format 62 on video input module 59 dynamic bus sizing 17

## E

ejectMedia function 78 Ethernet card 10BaseT 9 10Base2 9 expansion slot. *See* I/O expansion slot

## F

F108 custom IC 17 features summary 2 floppy disk connector 26 floppy disk drive 26 format function 78 front view 4

## G

gestaltMachineType value 68 Gestalt Manager 68 GPi (general purpose input) signal 25

## H

hard disk 12, 27 dimensions 27 hard disk connector 29 pin assignments on 29 signals on 30

## I, J

IDE disk interface 27 IDE hard disk 12, 27 connector 27 pin assignments on 29 dimensions 27 signals 30 IDE hard disk device driver 73, 74–83 close routine 75 control functions 77–83 control routine 76 Device Manager routines 74–77 driverGestalt parameter block 82 driver name 73 driver reference number 73 drive status info function 81 ejectMedia function 78 format function 78 killIO function 77 making calls to 73 needTime code function 80 open routine 74 power management function 80 prime routine 75 return drive characteristics function 79 return drive icon function 78 return driver gestalt function 81 return media icon function 79 status routine 76 verify function 77 IDE hard disk drives, compared with SCSI drives 73 IDE software ATA Manager 72, 73 device driver 72 hard disk device driver 73 IDE specification 72  $I/O$  bus 14 I/O expansion card 57–58 address space 21, 58 bus master on 56 card-select signal 58 connector for 57 design guidelines 57 I/O connector on 57 power 57 I/O expansion slot 51–58 compatibility with PDS cards 51, 56 connector 51

I/O expansion slot *(continued)* MC68030 compatibility 53 not a PDS 51 pin assignments 51 signal descriptions 53, 54 signal loading 53 support for bus master 56 use of Analog GND pin 51

## K

keyboard Power key 7 reset and NMI functions 34

## L

L2 cache. *See* second-level cache logic board, access to 6

### M

machine identification 68 Macintosh Quadra 605 computer 3 MC68HC05 microcontroller 18 MC68LC040 microprocessor clock speed 14 features of 14 memory control IC. *See* F108 custom IC microphone 32 power for 32 mirror output 9, 35 modem card 9 modem port 24, 25

## N

needTime code function 80

## O

open routine 74 optional modules communications 9 TV tuner 7 video display mirror out 9 video input 8

# P, Q

parameter RAM 18 PDS cards, compatibility with 11, 56 PDS slot. *See* I/O expansion slot power, for I/O expansion card 57 Power key on keyboard 7 on remote control 7 power management function 80 power-mode status function 83 prime routine 75 PrimeTime II custom IC 17 I/O bus adaptor in 53

## R

RAM address space 21 configurations 44 expansion 44–50 RAM SIMM 44–50 access time 47 address lines 48 address multiplexing 48 devices 47–48 JEDEC specification for 49 mechanical specifications 49 signal assignments 45–47 sizes 47 remote control 8 return drive characteristics function 79 return drive icon function 78 return driver gestalt function 81 return media icon function 79 ROM software 68

## S

safe shut down 7 screen buffers 19 SCSI bus termination 32 SCSI connector 31 second-level cache (L2) 2 serial I/O ports 24 modem power 25 sound buffers 18, 34 filters 33 input routing 33

sound *(continued)* modes of operation 34 playthrough feature 34 routing of inputs 33 sample rates 33 sample size 33 sound circuits in the DFAC II IC 18 sound input jack 18, 32 sound output jacks 18, 32 standard abbreviations xii–xiv status routine 76 summary of features 2 system bus 14

# T, U

terminator, for SCSI bus 32 32-bit addressing 21 TV picture sizes 7 TV tuner module 7 picture sizes 7 TV channels 8 with video input module 8

# V, W, X

Valkyrie IC 19 verify function 77 video data format 62 video display mirror output 9, 35 video input module 8 DVA connector on 59 input connectors 8 input from TV tuner module 8 monitors supported 9 window size 9 video monitors colors displayed 36 timing parameters 38–41 types and sizes 38 video RAM. *See* display memory

# Y, Z

YUV digital video 59, 62 for clearer picture 5, 8 data format of 62

This Apple manual was written, edited, and composed on a desktop publishing system using Apple Macintosh computers and FrameMaker software. Proof pages and final pages were created on an Apple LaserWriter Pro 630 printer. Line art was created using  $\overline{\text{Ad}}$ obe<sup> $\text{m}$ </sup> Illustrator. Post $S$ cript<sup>™</sup>, the page-description language for the LaserWriter, was developed by Adobe Systems Incorporated.

Text type is Palatino $^\circledR$  and display type is Helvetica<sup>®</sup>. Bullets are ITC Zapf Dingbats<sup>®</sup>. Some elements, such as program listings, are set in Apple Courier.

WRITER Rolly Reed

COPY EDITOR Wendy Krafft

ILLUSTRATORS Shawn Morningstar and Sandee Karr